## **Upotreba micro:bit uređaja u dizajnu demonstracijskih pokusa**

**Sekulić, Nastassia**

### **Master's thesis / Diplomski rad**

**2018**

*Degree Grantor / Ustanova koja je dodijelila akademski / stručni stupanj:* **University of Zagreb, Faculty of Science / Sveučilište u Zagrebu, Prirodoslovno-matematički fakultet**

*Permanent link / Trajna poveznica:* <https://urn.nsk.hr/urn:nbn:hr:217:412361>

*Rights / Prava:* [In copyright](http://rightsstatements.org/vocab/InC/1.0/) / [Zaštićeno autorskim pravom.](http://rightsstatements.org/vocab/InC/1.0/)

*Download date / Datum preuzimanja:* **2025-01-30**

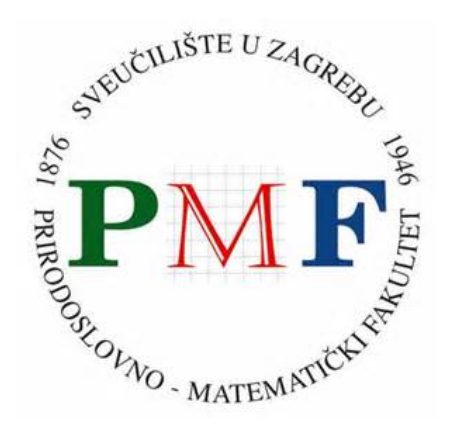

*Repository / Repozitorij:*

[Repository of the Faculty of Science - University o](https://repozitorij.pmf.unizg.hr)f [Zagreb](https://repozitorij.pmf.unizg.hr)

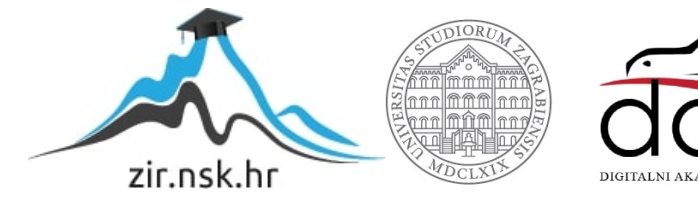

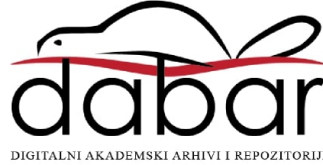

# SVEUČILIŠTE U ZAGREBU PRIRODOSLOVNO-MATEMATIČKI FAKULTET FIZIČKI ODSJEK

Nastassia Sekulić

# UPOTREBA MICRO:BIT UREĐAJA U DIZAJNU DEMONSTRACIJSKIH POKUSA

Diplomski rad

Zagreb, 2018.

## SVEUČILIŠTE U ZAGREBU PRIRODOSLOVNO-MATEMATIČKI FAKULTET FIZIČKI ODSJEK

INTEGRIRANI PREDDIPLOMSKI I DIPLOMSKI SVEUČILIŠNI STUDIJ FIZIKA I INFORMATIKA; SMJER: NASTAVNIČKI

**Nastassia Sekulić**

Diplomski rad

# **Upotreba micro:bit uređaja u dizajnu demonstracijskih pokusa**

Voditelj diplomskog rada: doc. dr. sc. Dalibor Paar

Ocjena diplomskog rada: \_\_\_\_\_\_\_\_\_\_\_\_\_\_\_\_\_\_\_\_\_\_

Povjerenstvo: 1.

2. \_\_\_\_\_\_\_\_\_\_\_\_\_\_\_\_\_\_\_\_\_\_  $3.$ 

Datum polaganja: \_\_\_\_\_\_\_\_\_\_\_\_\_\_\_\_\_\_\_\_\_\_

Zagreb, 2018.

*Zahvaljujem se svom mentoru doc. dr. sc. Daliboru Paaru na pomoći i savjetima tijekom pisanja rada.*

*Od srca se zahvaljujem svojoj obitelji na podršci, usmjeravanju i potpori tijekom svih ovih godina.*

*Također se zahvaljujem svom bratu Sandrinu na pomoći oko izrade pokusa.*

#### **Sažetak**

Tijekom istraživački usmjerene nastave fizike javljaju se mnoge poteškoće zbog kojih velik broj nastavnika ne ostvari osnovni dio sata fizike, a to je pokus, koji kod učenika potiče kreativnost, razvija kritičko razmišljanje i zaključivanje. Problemi vrlo često nastaju zbog nedostatka laboratorijske opreme te zbog nedostatka novca za opremanje kabineta. Zbog navedenog mnogi nastavnici preskaču konkretna mjerenja na osnovu kojih učenici mogu praktično potvrditi zakone fizike, ali kako je težnja suvremene nastave znanje iza kojeg slijedi razumijevanje, pokuse nikako nije poželjno preskakati. Danas, u doba izrazito povoljne potrošačke elektronike, možemo iskoristiti uređaje iz okoline kako bi na jednostavan i jeftin način analizirali i pojasnili fizičke pojave. Pojava novih generacija mikrokontrolera, kao što je micro:bit uređaj, omogućava njihovu širu primjenu u obrazovanju, osobito kao alat koji možemo iskoristiti za demonstraciju pokusa u nastavi fizike. Također, takvu nastavu nužno je potkrijepiti samostalnim učeničkim projektima koji su oblik samostalnoga istraživačkog rada, u kojem učenici razvijaju različite sposobnosti. Ovim diplomskim radom istaknut će se mogućnosti primjene mikrokontrolera, točnije micro:bit uređaja, u okviru projektne nastave gdje učenik konstruira odabrani demonstracijski pokus iz fizike. Rezultat ovog diplomskom rada detaljna je uputa nastavnicima kako implementirati ovakav pristup izvođenju nastave fizike.

Ključne riječi: *istraživački usmjerena nastava fizike, suvremena nastava, projektna nastava, demonstracijski pokusi u fizici, mikrokontroleri, micro:bit uređaj*

# **Using micro:bit device in the design of demonstration experiments**

### **Abstract**

During inquiry-based physics teaching there are many difficulties for which a large number of teachers do not achieve the core part of the physics class, which is the experiment that encourages creativity in students, develops critical thinking and conclusion. Problems are very common due to the lack of laboratory equipment and the lack of money to equip the cabinet. Because of this, many teachers skip practical measurements where students, based on them, can practically validate the laws of physics, but as the aspiration of contemporary teaching is knowledge which is followed by understanding, the experiments are certainly not desirable to skip. Today, at a time of extremely favorable consumer electronics, we can make use of devices from the environment to analyze and clarify physical phenomena in a simple and inexpensive way. The emergence of new generations of microcontrollers, such as the micro:bit device, enables their wider application in education, particularly as a component that we can use to demonstrate experiments in physics teaching. Also, such teaching is necessary to support with independent student projects that are a form of independent research work, in which students develop different abilities. This graduate thesis will highlight the possibilities of using a microcontroller, namely micro:bit device, within the project-based learning where the student constructs a selected demonstration experiment from physics. The result of this graduate thesis is a detailed instruction for teachers to implement such an approach to teaching physics.

Keywords: *inquiry-based physics teaching, contemporary teaching, project-based learning, demonstration experiments in physics, microcontrollers, micro:bit device*

## Sadržaj

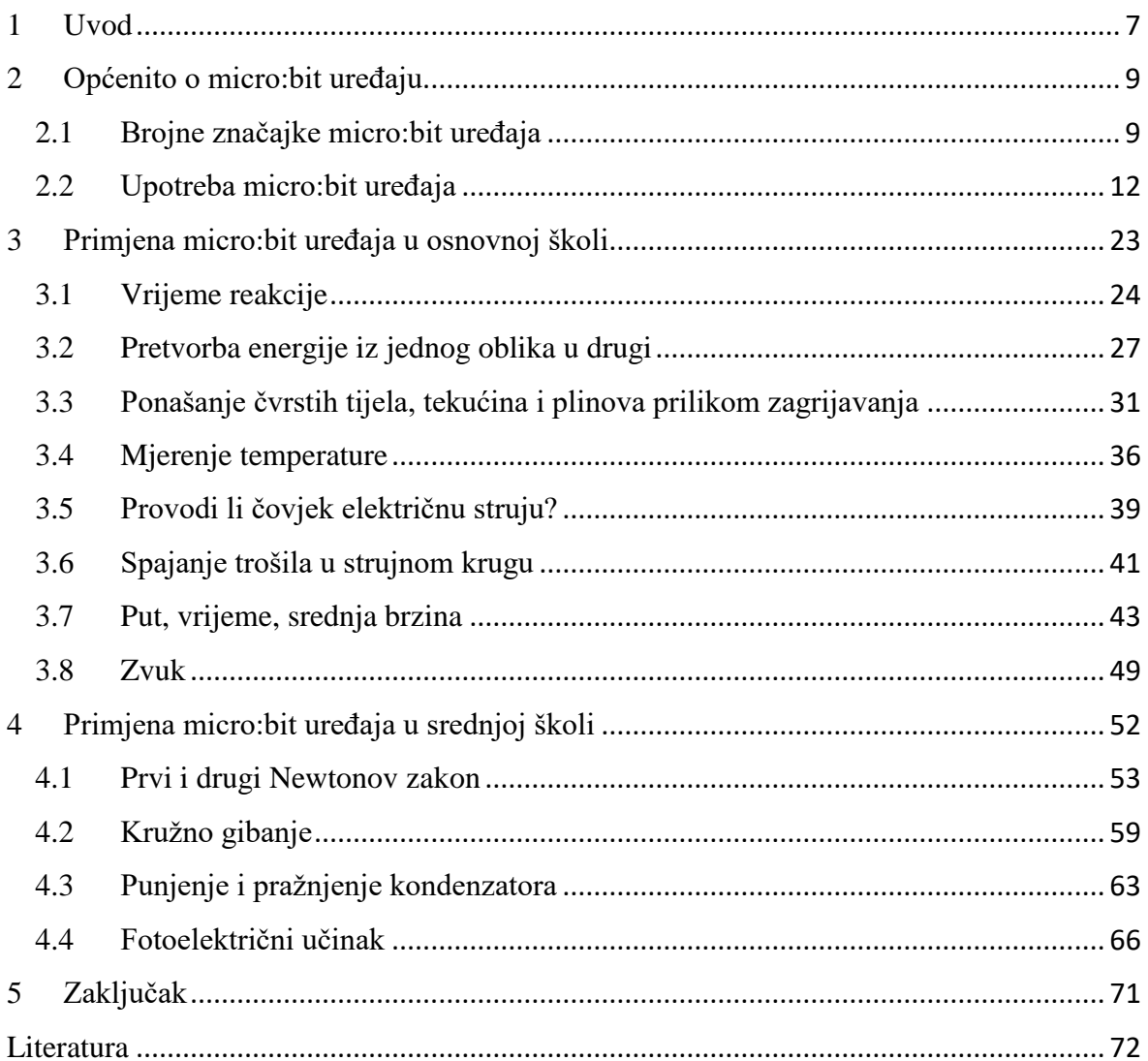

#### <span id="page-7-0"></span>**1. Uvod**

Živimo u vremenu u kojeg tehnologija ubrzano napreduje. Elektronička oprema svakim danom pruža sve više mogućnosti te je dostupnija više nego ikada prije zbog svoje povoljnosti. Bez obzira na navedeno, u mnogim je školama teško ostvariti osnovni dio sata fizike, a to je pokus. U osnovnim školama pokusi se izvode češće dok su u srednjim školama svedeni na minimum zbog velike količine nastavnog sadržaja. Mnogo je razloga zašto učitelji i nastavnici sve rjeđe izvode pokuse. Jedan od najčešćih razloga jest nedostatak novca za opremanje kabineta fizike. Ističu se i neki drugi razlozi poput manjka stručnog usavršavanja nastavnika, manjka motivacije za unošenjem promjena u nastavu, socijalnog statusa zaposlenika u školama, opremljenosti škola itd. Mnoge škole većinu svojih sredstava ulažu u obnovu i održavanje pa od svega preostane mali dio koji se ulaže u opremu za izvođenje pokusa [1].

Želimo motivirati učitelje i nastavnike da ne odustaju od izvođenja pokusa zbog manjka opreme. Ipak, pokusi su izuzetno važni u nastavi fizike jer kod učenika potiču kreativnost, razvijaju kritičko razmišljanje i zaključivanje. Pokus treba biti prvenstveno zanimljiv, izazvati čuđenje, potaknuti učenike na znatiželju i istraživanje nepoznatog te daljnje istraživanje fizikalnih zakona kroz različite projekte [2]. Jednostavnom izvedbom različitih pokusa možemo pokazati učenicama da ga svatko može izvesti te da pokus ne mora uvijek biti složen i zahtjevan za izvođenje. Cilj nam je da oprema, koju koristimo prilikom izvođenja pokusa, bude dostupna svima, prvenstveno učiteljima, nastavnicima i učenicima, bez obzira na opremljenost kabineta ili manjak ulaganja u opremu.

U ovom diplomskom radu pokazat ćemo kako iskoristiti uređaj iz okoline (mikrokontroler) kako bi na jednostavan i jeftin način analizirali i pojasnili fizičke pojave. Naš mikrokontroler bit će micro:bit uređaj koji je izrazito pristupačan, moderan te trenutno primjenjiv u nastavi u okviru bilo kojeg nastavnog predmeta, a mi ćemo obratiti pozornost na to kako na jednostavan način izvesti različite pokuse iz fizike pomoću micro:bit uređaja. Želimo popularizirati interdisciplinarnost, osobito između nastavnih predmeta fizike i informatike koji su izrazito povezani.

Suvremenim nastavnim metodama, poput upotrebe micro:bit uređaja, pokazujemo jedan inovativan način kako pristupiti izvođenju pokusa. Svaki će pokus biti demonstracijski, a učiteljima i nastavnicima nudimo da sami odaberu koji bi pokus izveli na nastavi fizike. Velik broj pokusa moguće je zadati u sklopu projektne nastave gdje bi učenici

kroz individualan rad, rad u paru ili u grupama, sami pripremili pokuse kroz određeno razdoblje. Takve projekte učenici mogu izvesti sami kod kuće ili surađivati izvan nastave, ali i na dodatnoj nastavi fizike gdje bi se ponajviše poticalo suradničko učenje. Upravo kroz zajednički eksperimentalni rad i rad na projektima, učenici razvijaju sposobnost timskog rada i suradnje te međusobno poštovanje uz uzimanje u obzir različitih mišljenja i potreba drugih. Preporučujemo prije bilo kakvih izvođenja pokusa proučiti drugo poglavlje gdje su opisane osnovne karakteristike micro:bit uređaja: od čega se sastoji, kako ga koristiti, koje su njegove brojne značajke, a koja su sigurnosna upozorenja, kako ga povezati s nekom drugom opremom i pametnim mobitelom ili tabletom itd.

Micro:bit uređaj jednostavan je za korištenje te se može upotrijebiti u nastavi već u višim razredima osnovne škole. U trećem poglavlju predstavit ćemo kako primijeniti micro:bit uređaj u pokusima iz fizike koji su prikladni za osnovnu školu dok ćemo u četvrtom poglavlju predstaviti kako primijeniti micro:bit uređaj u pokusima koji su prikladni za srednju školu. Naravno, pokusi koji su prikladni za osnovnu školu bit će prikladni i za srednju školu kao provjera usvojenosti ishoda učenja. Navedena poglavlja daju detaljan opis učiteljima i nastavnicima kako pristupiti ovakvom izvođenju nastave, tj. kako demonstrirati svaki pokus te s čime bi učenici trebali biti upoznati prije izvođenja svakog pokusa, kako bi razumjeli svaki korak pokusa. Svako će potpoglavlje, u navedenim poglavljima, opisivati pokus vezan uz određenu temu iz fizike gdje smo se trudili učiniti ih što zanimljivijima te da budu što različitije. Ona će sadržavati opis teme koju želimo istražiti, popis potrebne opreme, po potrebi dodatan opis spajanja opreme, plan kako izvesti pokus te detaljnu izvedbu pokusa. Neka od potpoglavlja sadržavat će pitanja i zadatke vezane uz projekt.

#### <span id="page-9-0"></span>**2. Općenito o micro:bit uređaju**

BBC micro:bit uređaj uzbudljiva je nova tehnologija koju su razvili BBC, Microsoft i drugi partneri s ciljem masovne uključenosti u osnovnim školama, ne samo u STEM području, nego i u dizajnu, umjetnosti i ostalim predmetima. Micro:bit uređaj osmišljen je kako bi se upotrebljavao u učionici od prvog dana. Može se koristiti u osnovnim i srednjim školama, na izvannastavnim aktivnostima ili na fakultetu. Nije pristupačan samo za programiranje, nego je i izvrsno sredstvo da se na zabavan način postignu praktični rezultati s motiviranim učenicima. Jednostavnost i svestranost ovog uređaja čine ga laganim i zabavnim polazištem djece za ulazak u digitalni svijet, ali isto tako može biti moćan alat za iskusne programere, dizajnere, umjetnike, znanstvenike i inženjere [4].

Iznimno jednostavan i pristupačan način korištenja i mogućnost bežičnog spajanja te velik broj senzora, omogućuju korištenje na razne načine u školama, uključujući i standardne predmete kurikuluma kao što su fizika, kemija, biologija, matematika, informatika itd. Kako se ovdje radi o tehnologiji izrazito malih ulaznih barijera, ona već ima razvijen bogati edukacijski sadržaj. Mi ćemo ovim diplomskim radom pridonijeti dopunjavanju tog edukacijskog sadržaja, osobito iz predmeta fizika, gdje ćemo pokazati interdisciplinarnost dvaju predmeta, fizike i informatike, kako bismo mogli ostvariti projekte koje ćemo u ovom diplomskom radu detaljno opisati.

#### <span id="page-9-1"></span>*2.1.Brojne značajke micro:bit uređaja*

Kako bismo znali kako upotrijebiti micro:bit uređaj, prvo trebamo upoznati sam uređaj i pogledati koje su njegove značajke. Na *Slici 2.1.1.* možete vidjeti od kojih se fizičkih značajki sastoji micro:bit uređaj, a one su:

- 25 LED dioda koje se mogu pojedinačno programirati,
- dvije tipke koje se mogu programirati,
- fizički spojevi izvoda (*pinovi*),
- senzori za temperaturu i svjetlo,
- senzori pokreta (mjerač ubrzanja i kompas),
- bežična komunikacija preko radija i Bluetootha,
- USB sučelje,

dok u *Tablici 2.1.1.* možete pročitati kratak opis svake od tih fizičkih značajki [5].

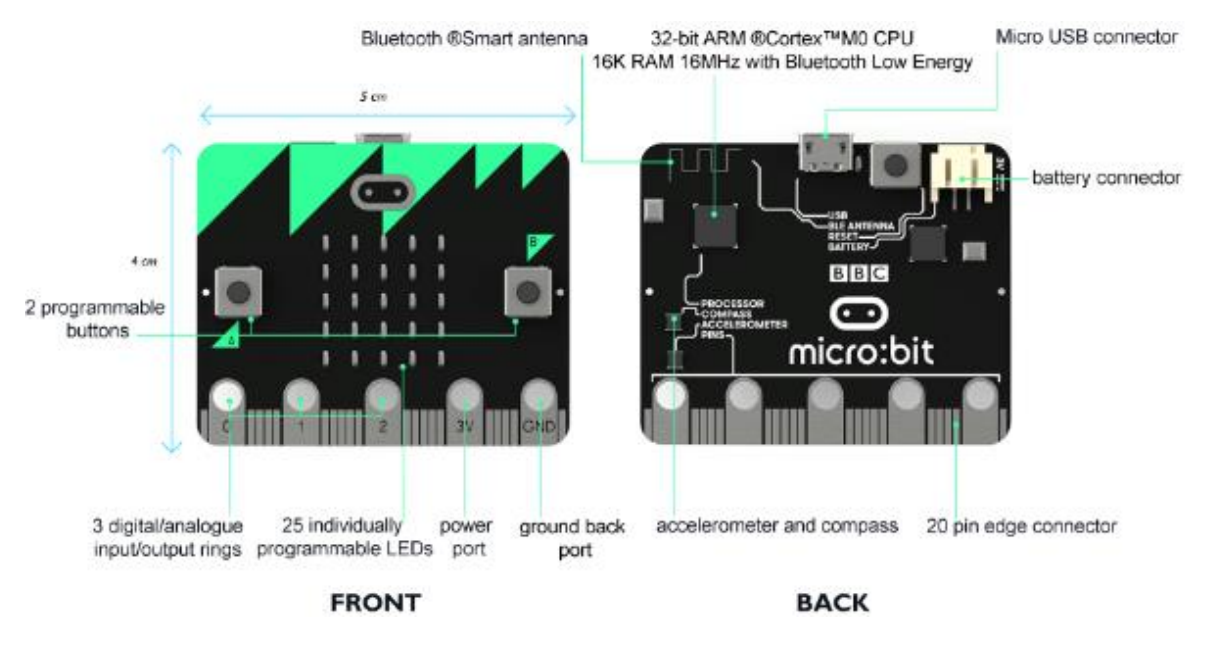

Slika 2.1.1. Fizičke značajke micro:bit uređaja.

| Naziv<br>značajke  | Opis                                                                                                    | Prikaz |
|--------------------|----------------------------------------------------------------------------------------------------|--------|
| LED diode          | LED je kratica od Light Emitting Diode<br>(dioda koja emitira svjetlo). Micro:bit<br>uređaj ima 25 LED dioda koje se mogu<br>pojedinačno programirati i koje<br>omogućuju prikaz teksta, brojeva i slika.          |        |
| Tipke              | Na prednjoj strani micro: bit uređaja nalaze<br>se dvije tipke (označene A i B). Kada se<br>one pritisnu, mogu se detektirati, što nam<br>omogućuje da se pokrene određeni<br>programski kod na micro:bit uređaju. |        |
| Izvodi<br>(pinovi) | Ukupno je 25 vanjskih konektora na<br>rubnom priključku micro: bit uređaja, koje<br>nazivamo 'izvodi'.                                                                                                    |        |

Tablica 2.1.1. Opis fizičkih značajki micro:bit uređaja.

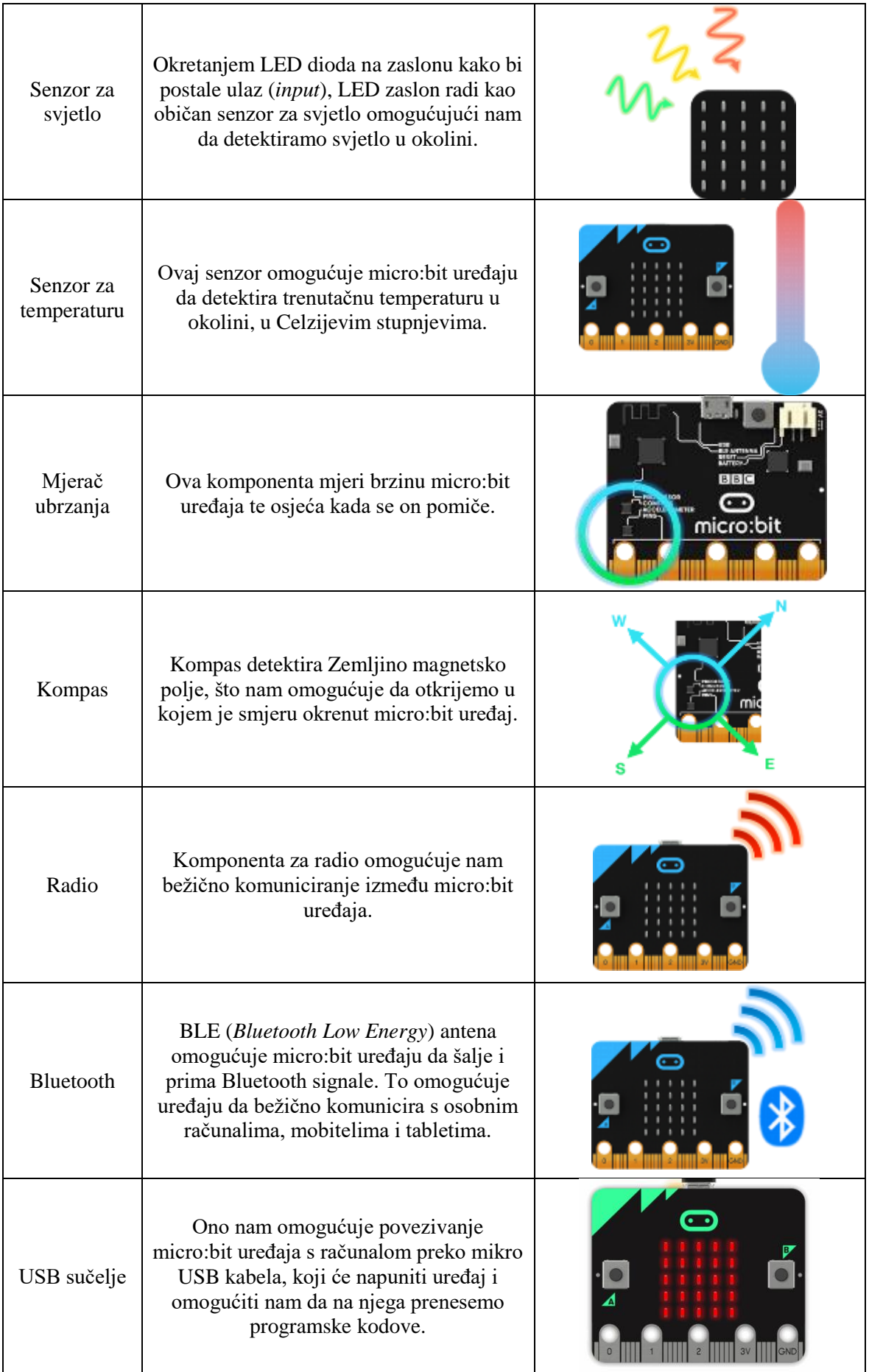

### <span id="page-12-0"></span>*2.2.Upotreba micro:bit uređaja*

Za početak, kako bismo na siguran način koristili micro:bit uređaj, potrebno je pogledati upute o sigurnosti pri rukovanju i odabiru baterija prikazane na *Slici 2.2.1.*

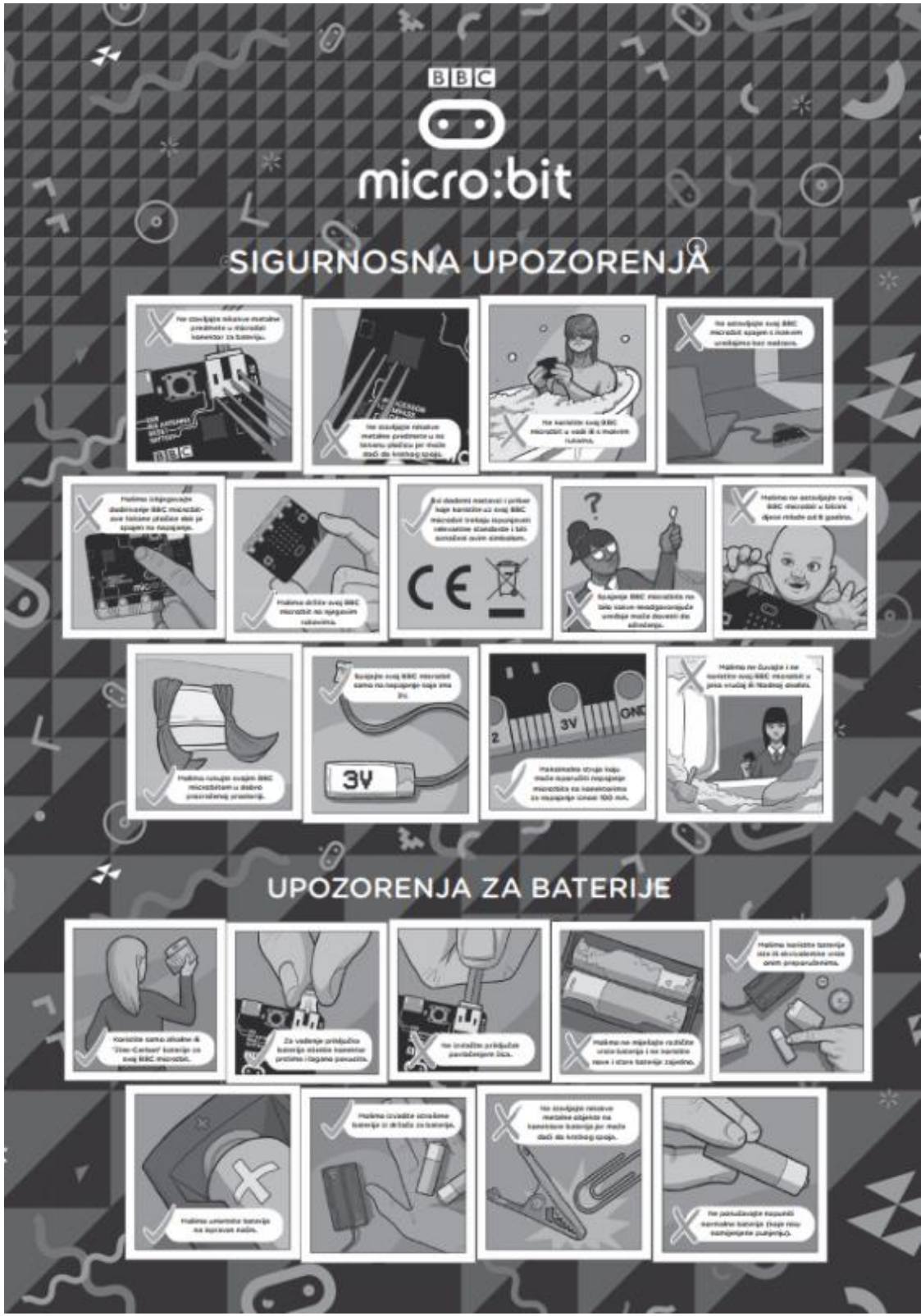

Slika 2.2.1. Sigurnosna upozorenja i upozorenja za baterije.

Sada smo spremni započeti s upotrebom micro:bit uređaja. Za svaki projekt i njegovo ostvarivanje, bit će nam potreban laptop ili osobno računalo s OS Windows 7 ili novijim, Mac s OS X 10.6 ili novijim, pametni mobitel ili tablet, Micro USB kabel za spajanje računala s BBC micro:bit uređajem (tip kabla koji se obično koristi za spajanje pametnog mobitela na računalo ili punjač), držač baterije s dvije AAA baterije koji ćemo spojiti na micro:bit uređaj kako bismo ga koristili neovisno o računalu te pristup internetu kako bismo mogli pogledati programski kod u jednom od web preglednika te ga kasnije prenijeti na micro:bit uređaj. U nekim ćemo projektima koristiti pametni mobitel ili tablet na koji će se instalirati aplikacije *Micro:bit* i *Bitty Data Logger* gdje će se zahtijevati Android OS 4.4+ ili iOS 8.0+, Bluetooth 4.0+ LE i Internet dok ćemo u drugima koristiti *Inventor's Kit* za BBC micro:bit uređaj. Te dodatne alati možete pogledati na *Slici 2.2.2*.

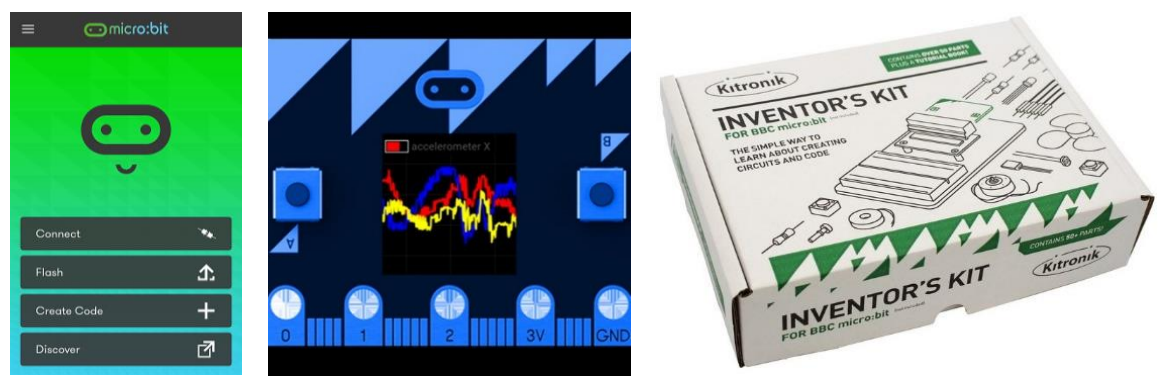

Slika 2.2.2. Dodatni alati koji se koriste u određenim projektima.

Na primjeru projekta *Mjerenje temperature* koji se nalazi u potpoglavlju *3.4. Mjerenje temperature*, opisat ćemo koje su osnovne upute za rad s micro:bit uređajem, odnosno, što trebamo učiniti kako bi micro:bit uređaj bio spreman za korištenje u projektima. Detaljno ćemo opisati potrebne korake za ostvarivanje navedenog projekta. Napominjemo da koraci u projektu, koji smo uzeli kao primjer, vrijede za sve projekte u kojima se koristi programski kod kako bi se ostvario zadani cilj projekta.

U prvom koraku spajamo micro:bit uređaj na računalo preko Micro USB kabela kojeg dobivamo u kompletu s uređajem [6]. Također, u tom se kompletu nalazi i baterija koju ne koristimo dok je uređaj spojen na kabel. Ako na poleđini uređaja vidite žuto svijetlo, možete biti sigurni da je spojen na računalo. *(Slika 2.2.3.)*

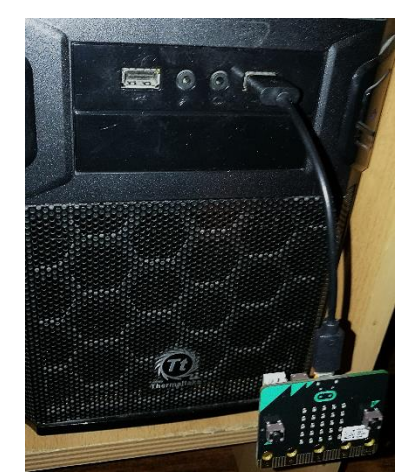

Slika 2.2.3. Spajanje micro:bit uređaja na računalo.

U drugom koraku, potrebno je imati Internet i pomoću bilo kojeg web preglednika pristupiti službenoj web stranici BBC micro:bit uređaja na hrvatskom jeziku<sup>1</sup>. (Slika 2.2.4.)

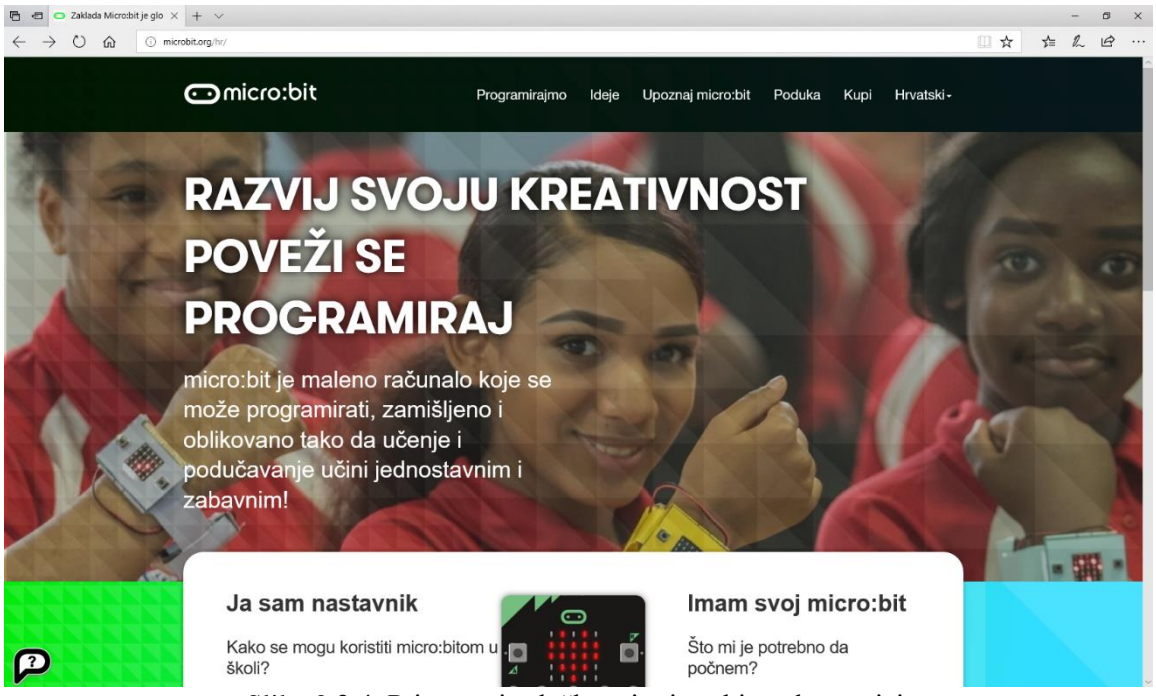

Slika 2.2.4. Pristupanje službenoj micro:bit web stranici.

Sljedeće, na vrhu navedene web stranice biramo *Programirajmo* gdje će nam se prikazati mnogi uređivači programskog koda. Mi ćemo odabrati prvi ponuđeni, a to je *Uređivač za JavaScript Blocks.* Ponovno odabiremo narančasto uokvireni *Programirajmo,* 

 $\overline{a}$ 

<sup>&</sup>lt;sup>1</sup> web lokacija:<http://microbit.org/hr/>  $(9.4.2018.)$ 

nakon kojeg se otvara nova web stranica<sup>2</sup> u kojoj ćemo uređivati programski kod *(Slike 2.2.5.* 

*i 2.2.6.)*.

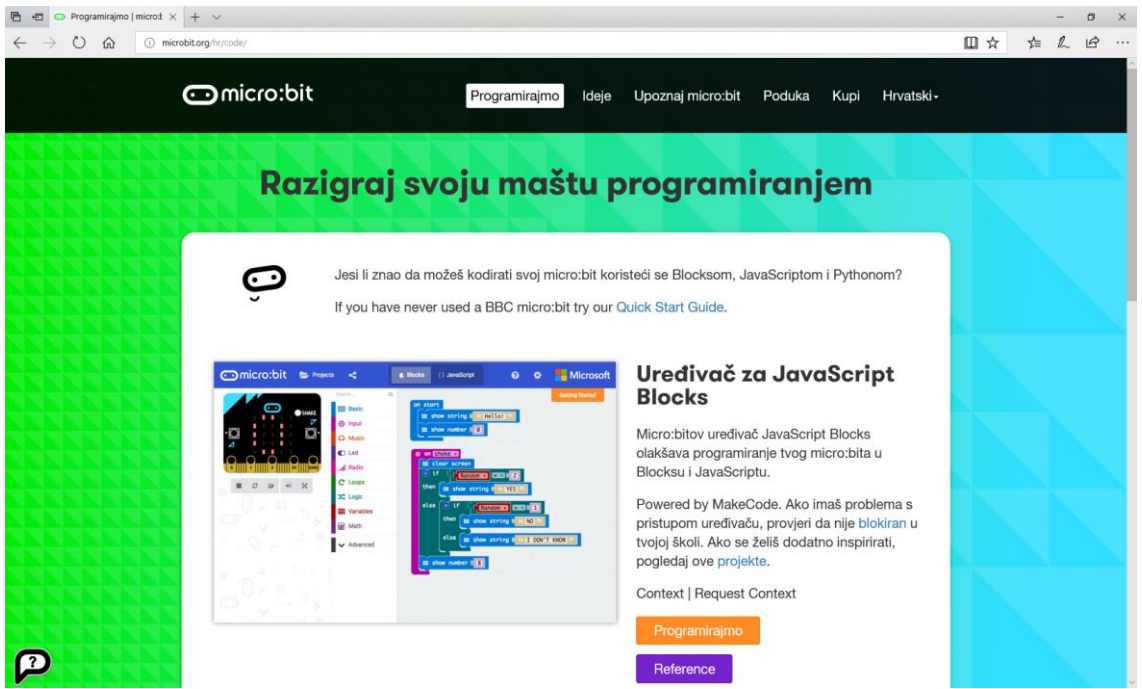

Slika 2.2.5. Prikaz mnogih uređivača programskog koda.

| $\circ$<br>命 | A https://makecode.microbit.org/ |                  |                                |          |                             |  |                  |  |               |  |  |  |  | ■☆ |   | ≴≍ |                        | $\vec{P}$<br>$\cdots$ |
|--------------|----------------------------------|------------------|--------------------------------|----------|-----------------------------|--|------------------|--|---------------|--|--|--|--|----|---|----|------------------------|-----------------------|
| Omicro:bit   | <b>Projects</b>                  |                  |                                |          |                             |  | <b>E</b> Blokovi |  | {} JavaScript |  |  |  |  | ๏  | ٥ |    |                        | <b>Microsoft</b>      |
|              |                                  |                  | Search                         | $\alpha$ | on start <b>in zauvijek</b> |  |                  |  |               |  |  |  |  |    |   |    | <b>Getting Started</b> |                       |
| о.           |                                  | BZ               | <b>III</b> Osnovno             |          |                             |  |                  |  |               |  |  |  |  |    |   |    |                        |                       |
|              |                                  |                  | $O$ Ulaz                       |          |                             |  |                  |  |               |  |  |  |  |    |   |    |                        |                       |
|              |                                  |                  | $\Omega$ Glazba                |          |                             |  |                  |  |               |  |  |  |  |    |   |    |                        |                       |
|              |                                  |                  | $O$ LED                        |          |                             |  |                  |  |               |  |  |  |  |    |   |    |                        |                       |
| Δ            |                                  |                  | Radio                          |          |                             |  |                  |  |               |  |  |  |  |    |   |    |                        |                       |
| а            |                                  | C Loops          |                                |          |                             |  |                  |  |               |  |  |  |  |    |   |    |                        |                       |
|              |                                  | $x$ Logic        |                                |          |                             |  |                  |  |               |  |  |  |  |    |   |    |                        |                       |
|              |                                  | <b>Wariables</b> |                                |          |                             |  |                  |  |               |  |  |  |  |    |   |    |                        |                       |
|              |                                  | <b>■ Math</b>    |                                |          |                             |  |                  |  |               |  |  |  |  |    |   |    |                        |                       |
|              |                                  |                  | $\blacktriangleright$ Advanced |          |                             |  |                  |  |               |  |  |  |  |    |   |    |                        |                       |
|              |                                  |                  |                                |          |                             |  |                  |  |               |  |  |  |  |    |   |    |                        |                       |
|              |                                  |                  |                                |          |                             |  |                  |  |               |  |  |  |  |    |   |    |                        |                       |
|              |                                  |                  |                                |          |                             |  |                  |  |               |  |  |  |  |    |   |    |                        |                       |
|              |                                  |                  |                                |          |                             |  |                  |  |               |  |  |  |  |    |   |    |                        |                       |
|              |                                  |                  |                                |          |                             |  |                  |  |               |  |  |  |  |    |   |    |                        |                       |
|              |                                  |                  |                                |          |                             |  |                  |  |               |  |  |  |  |    |   |    |                        |                       |
|              |                                  |                  |                                |          |                             |  |                  |  |               |  |  |  |  |    |   |    |                        |                       |
|              |                                  |                  |                                |          |                             |  |                  |  |               |  |  |  |  |    |   |    |                        |                       |
| $\boxdot$    | <b>초</b> Preuzimanje             |                  | Untitled                       |          | $\blacksquare$              |  |                  |  |               |  |  |  |  |    |   |    |                        |                       |

Slika 2.2.6. Uređivač za *JavaScript Blocks*.

**.** 

<sup>2</sup> web lokacija:<https://makecode.microbit.org/> (9.4.2018.)

Sada možemo napisati programski kod koji pronalazimo u potpoglavlju *3.4. Mjerenje temperature.* Kako su svi programski kodovi napisani u *JavaScriptu*, potrebno je na vrhu web stranice umjesto *Blokovi* odabrati *JavaScript* te zatim napisati programski kod naveden u ovom diplomskom radu. Promijenite ime projekta tako da umjesto *Untitled* piše *Termometar*. *(Slika 2.2.7.)*

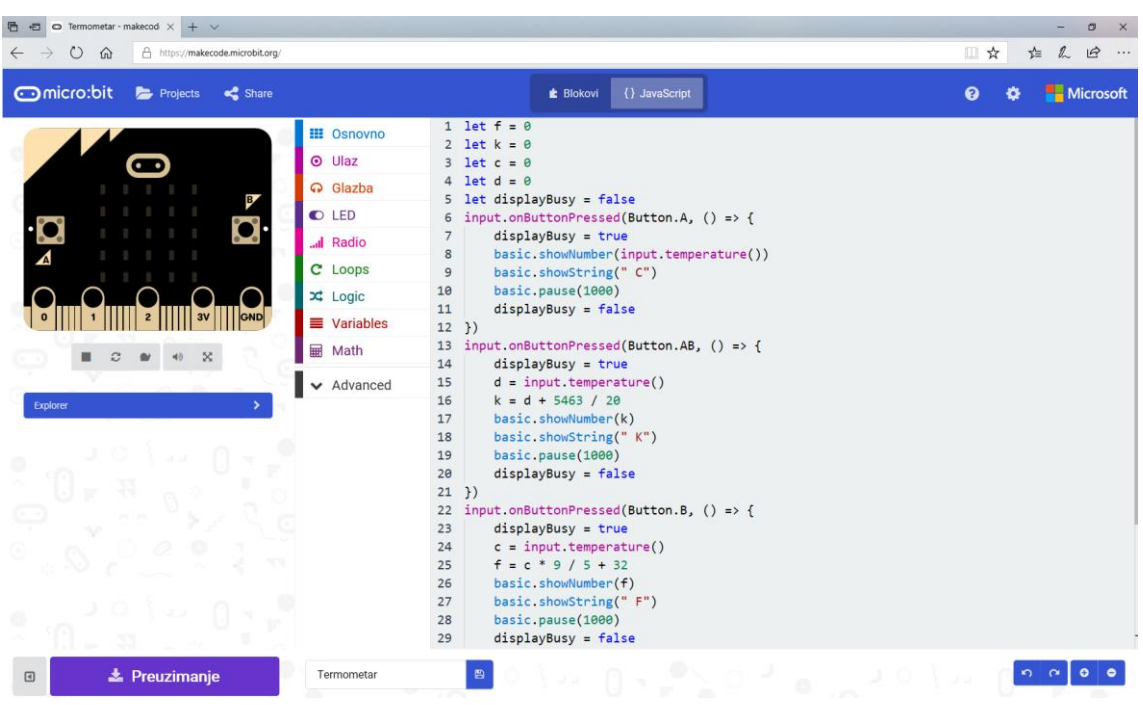

Slika 2.2.7. Programski kod *Termometar* zapisan u *JavaScriptu*.

Kada na vrhu web stranice vratite na opciju Blokovi, vidjet će te programski kod prikazan u blokovima i iz njega vam može biti jasnije što želimo da micro:bit uređaj radi. Također, možete vidjeti na lijevoj strani web stranice simulaciju što će naš micro:bit uređaj raditi u određenom slučaju. *(Slika 2.2.8.)*

Nakon što smo se pobliže upoznali s programskim kodom, kliknemo na ljubičasto uokvireno *Preuzimanje* kako bismo navedeni programski kod prenijeli na micro:bit uređaj. Pojavit će vam se opcije kako spremiti programski kod koje se ponešto razlikuju ovisno o web pregledniku, ali konačan je cilj spremiti programski kod na micro:bit uređaj tako da se odabere disk naziva *MICROBIT (G:)* i pritisne *Save.* Tada se program sprema na micro:bit uređaj u obliku datoteke *microbit-Termometar.hex. (Slika 2.2.9. i Slika 2.2.10.)*

Na kraju, trebamo pričekati par sekundi dok micro:bit uređaj učita navedeni program (kada prestane treptanje žutog svijetla). Program će se automatski pokrenuti, a ako želimo ponovno pokretanje programa potrebno je pritisnuti gumb *RESET* na poleđini micro:bit

uređaja. Micro:bit uređaj možemo iskopčati iz računala te spojiti bateriju na micro:bit uređaj. Time on postaje prenosiv i spreman za korištenje u projektima koji slijede.

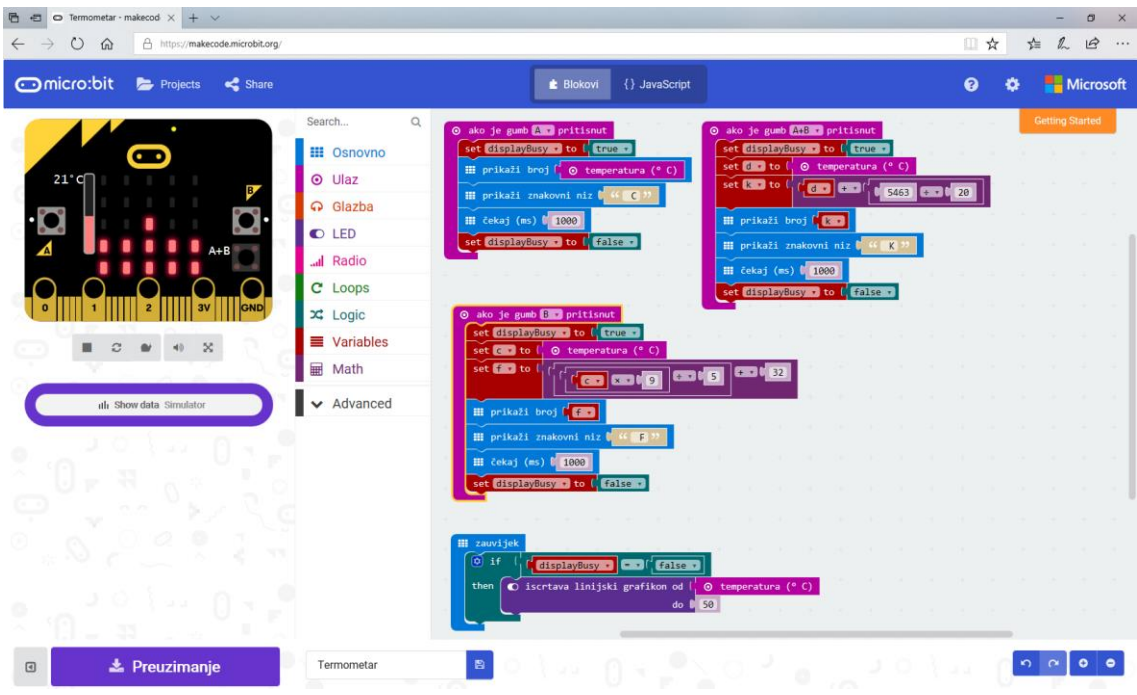

Slika 2.2.8. Programski kod *Termometar* zapisan u *JavaScript* blokovima.

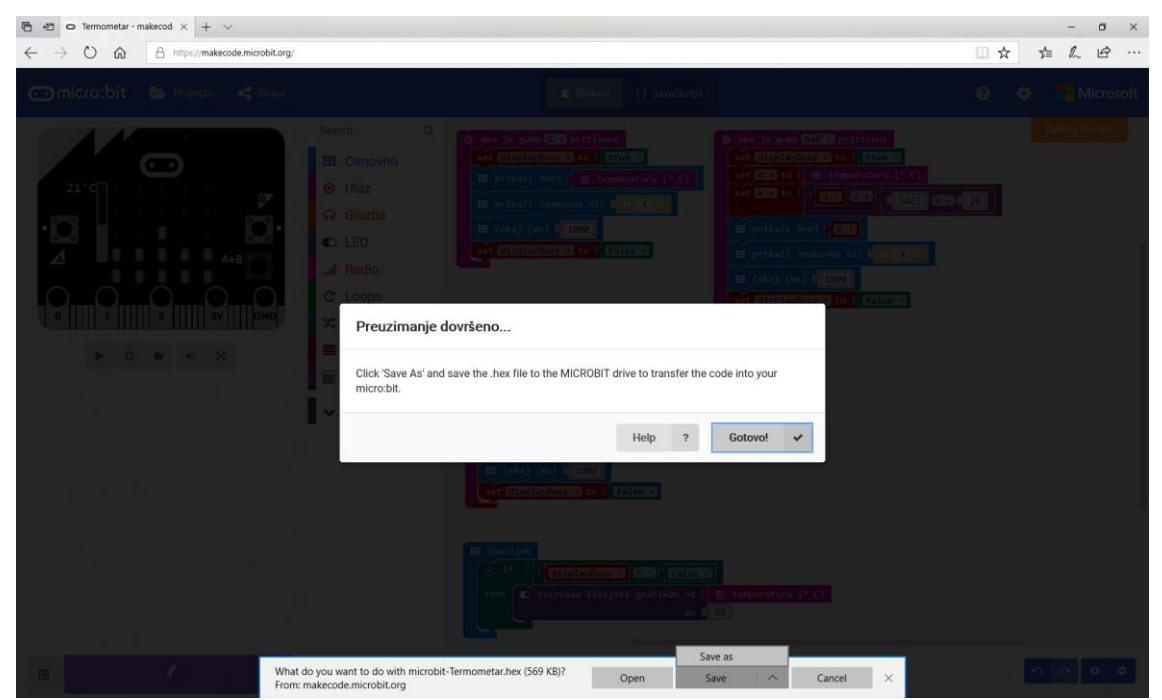

Slika 2.2.9. Opcije kako spremiti programski kod koje se razlikuju ovisno o web pregledniku.

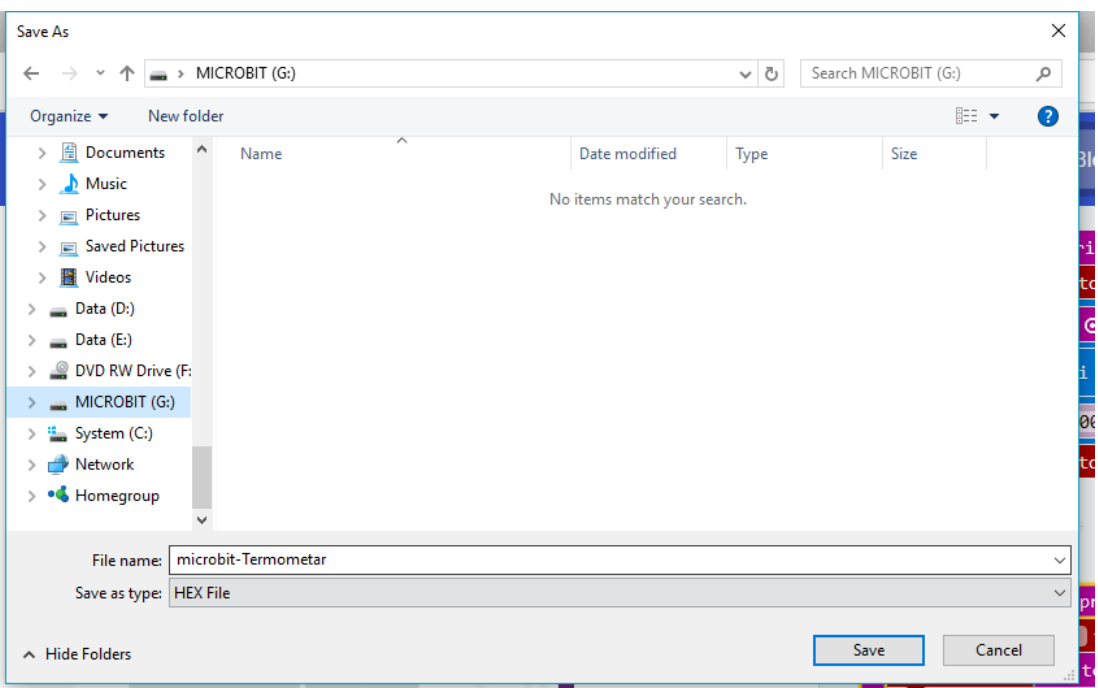

Slika 2.2.10. Spremanje programa *Termometar* na micro:bit uređaj.

U nekim projektima će nam samo micro:bit uređaj biti dovoljan, u drugima ćemo koristiti dodatnu opremu uz micro:bit uređaj (vlastiti pribor ili *Inventor's Kit*), a u trećima ćemo povezati micro:bit uređaj s pametnim mobitelom ili tabletom pomoću *Bluetootha*. Primjer takvog projekta nalazi se u potpoglavlju *4.1. Prvi i drugi Newtonov zakon* te ćemo pomoću njega opisati kako to možemo ostvariti.

Prije svega, potrebno je instalirati aplikacije koje smo naveli na početku ovog potpoglavlja (*Micro:bit* i *Bitty Data Logger)*, a to možete učiniti tako da ih pronađete u *Google Play* ili *Apple* trgovini te ih preuzmete. Jedini je zahtjev da posjedujete Android OS 4.4+ ili iOS 8.0+ i Bluetooth 4.0+ LE, što većina današnjih pametnih mobitela i tableta podržava. Micro:bit uređaj prije samog povezivanja mora biti spreman za korištenje, odnosno, programski kod koji je naveden za projekt *Prvi i drugi Newtonov zakon* mora biti spremljen na sam micro:bit uređaj i bitno je uočiti da se u samom programskom kodu nalazi dio bez kojeg povezivanje ne bi bilo moguće, a to je naredba kojom se pokreće *Bluetooth* i značajka koju smo na početku poglavlja naveli, a to je mjerač ubrzanja. Bitno je da se micro:bit uređaj nalazi blizu pametnog mobitela ili tableta te da je spojen na bateriju jer inače povezivanje ne bi bilo moguće. Kako povezati micro:bit uređaj s navedenim aplikacijama možete vidjeti u *Tablici 2.2.1*. u kojoj dajemo kratki opis postupka te njegov prikaz.

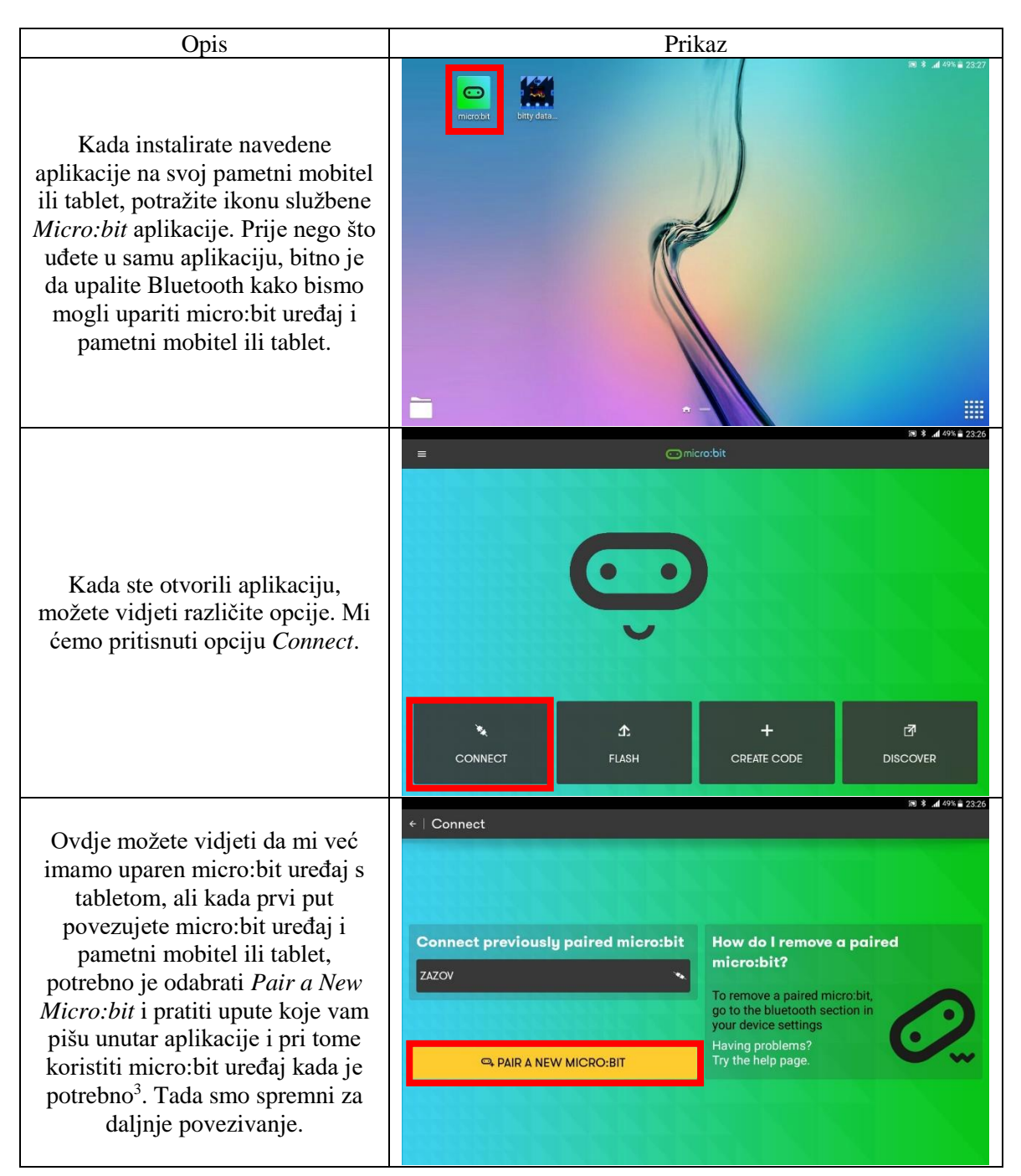

#### Tablica 2.2.1. Opis kako povezati micro:bit uređaj s pametnim mobitelom ili tabletom.

**.** 

<sup>&</sup>lt;sup>3</sup> detaljan opis koraka ovog postupka možete pronaći na <http://microbit.org/hr/guide/mobile/> (9.4.2018.)

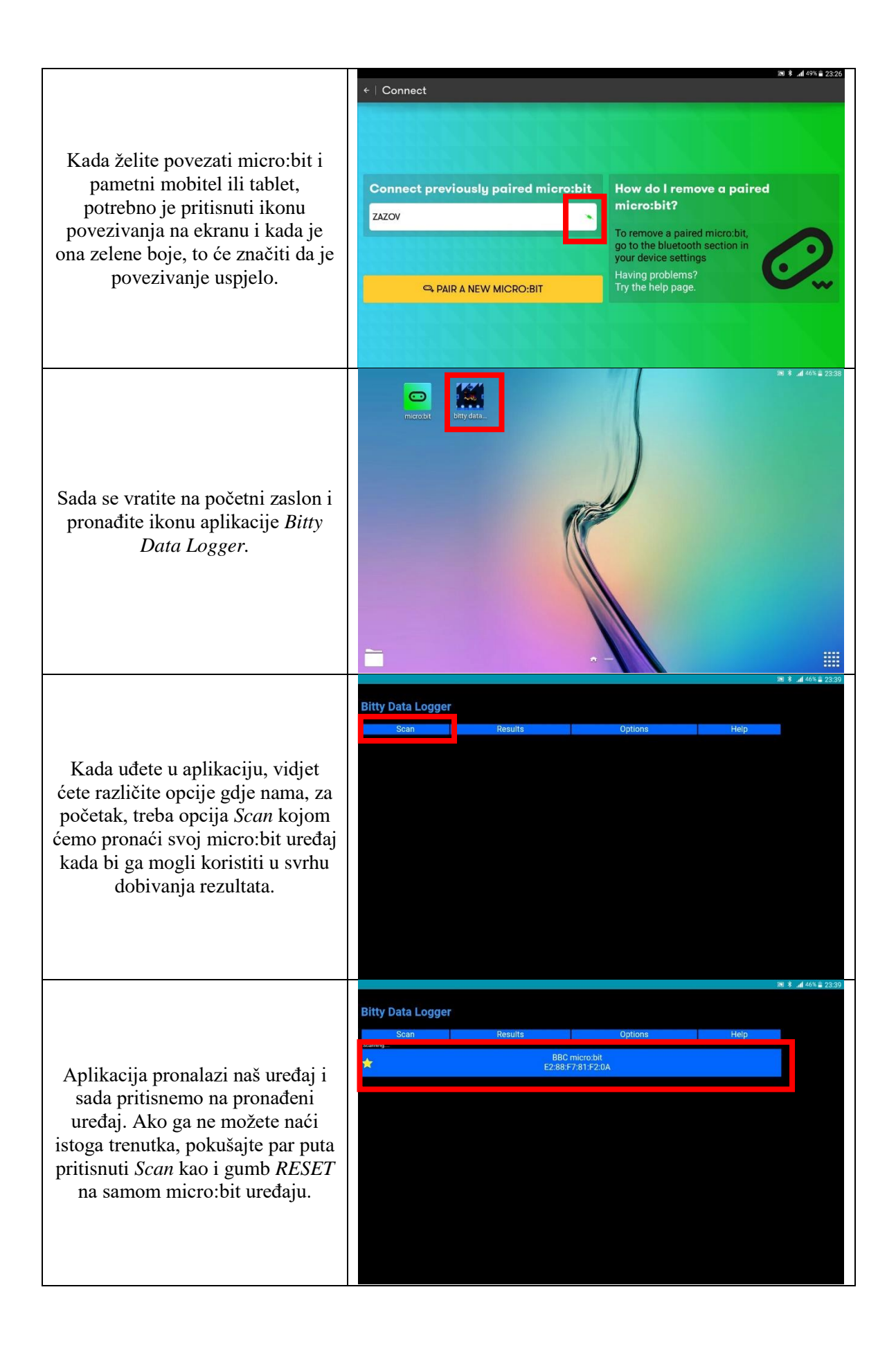

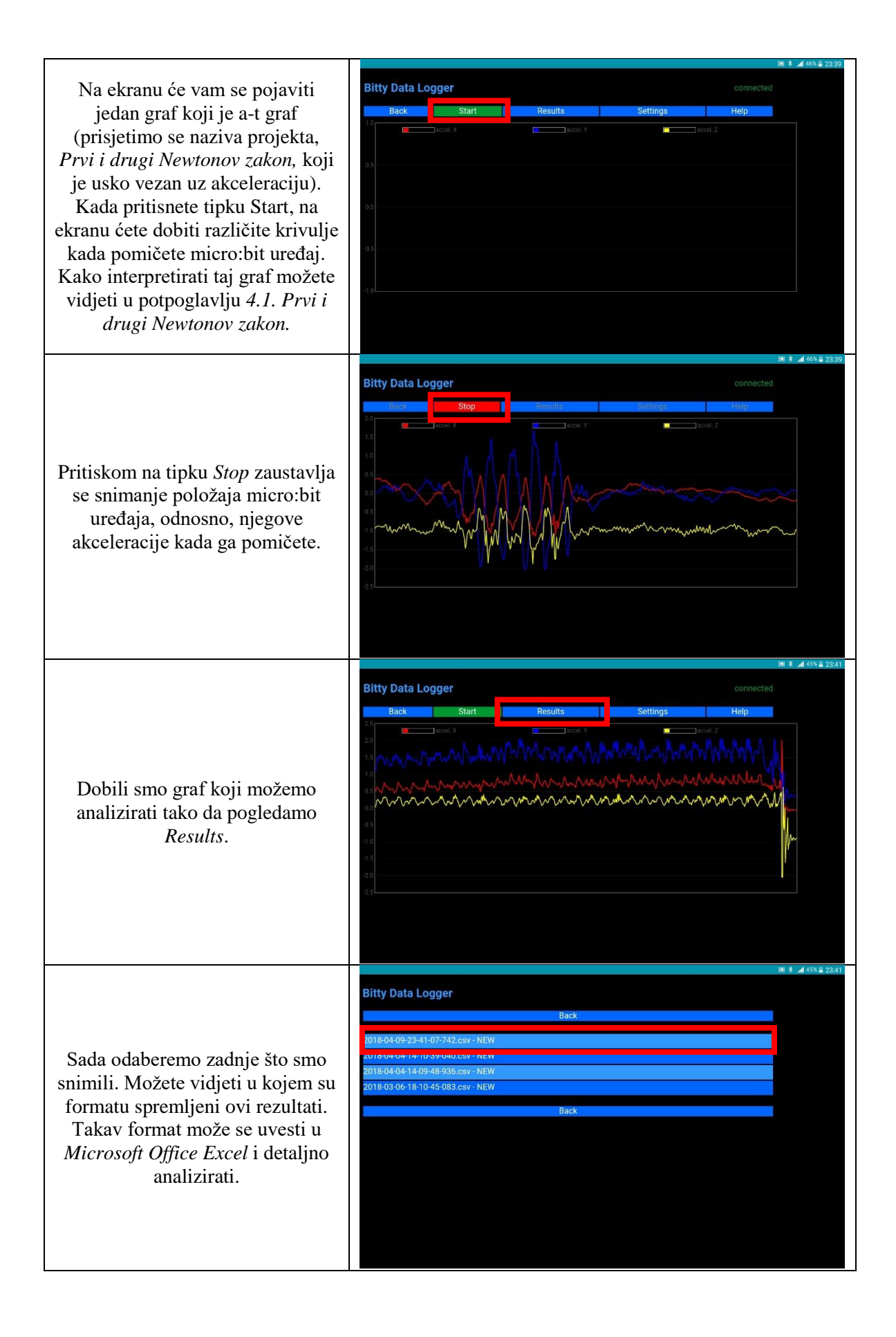

Kako biste mogli doći do navedenih rezultata unutar datoteke, potrebno je postaviti ju na Internet koristeći *Upload*. Tada će vam biti zapisana web stranica na kojoj možete preuzeti datoteku s rezultatima (za to će vam biti potreban Internet). Svako sljedeće mjerenje zapisuje se u zasebnu datoteku, a mjerenja možete vršiti ponovnim pritiskom tipke *Start* na početnom zaslonu aplikacije.

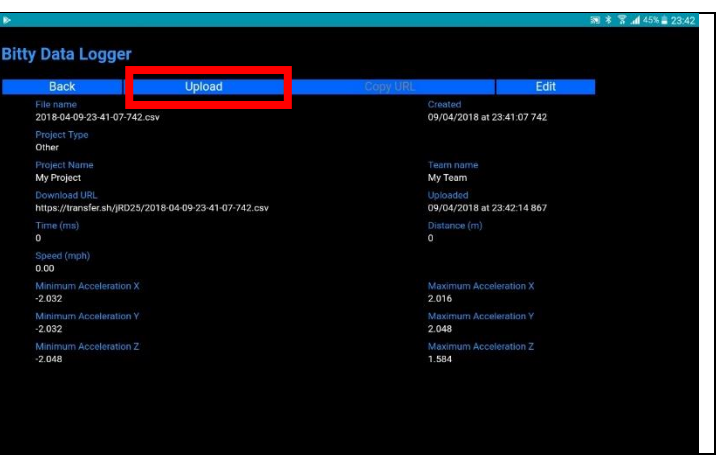

#### <span id="page-23-0"></span>**3. Primjena micro:bit uređaja u osnovnoj školi**

Kao nastavni predmet, fizika se ističe po tome što potiče razvoj kognitivnih sposobnosti te znanstvenog i stvaralačkog mišljenja. Učenici razvijaju sposobnosti znanstvenog objašnjavanja fizičkih pojava, provođenja i vrednovanja znanstvenog eksperimenta ili istraživanja te interpretiranja znanstvenih podataka i činjenica. Budući da pruža temeljna i univerzalna znanja, uloga je fizike u prirodoznanstvenom opismenjavanju vrlo važna [3]. Cilj STEM revolucije koja započinje u osnovnoj školi jest da svaki učenik bude prirodoznanstveno pismena osoba koja će uz deklarativno znanje imati i proceduralno znanje koje može primijeniti na rješavanje problemskih situacija u novim, drugačijim okolnostima. Dio te revolucije čini micro:bit uređaj koji se može upotrijebiti u STEM nastavnim predmetima tako da ih međusobno povezuje na takve načine kojih prije nismo ni bili svjesni. Tako se micro:bit uređaj može upotrijebiti kao alat u pokusima iz fizike kojem možemo zadati naredbe koje će izvršiti ili rezultate koje će ispisati na LED ekranu.

Oslanjajući se na prijedlog Nacionalnog kurikuluma nastavnog predmeta fizika, gdje je sadržaj fizike podijeljen na domene - ključne koncepte koji se prepoznaju u svakoj cjelini i temi, prikazali smo raznovrsne pokuse u kojima smo primijenili micro:bit uređaj trudeći se da je svaka od domena zastupljena barem jednim pokusom. One se preklapaju s domenama prirodoslovlja, a razlikujemo strukturu tvari, međudjelovanja, gibanje te energiju. Takva podjela implicira povezanost među sadržajima te navodi učenike na ideju jedinstva prirode i bolje razumijevanje međuovisnosti prirodnih fenomena [3].

U ovom poglavlju u kojem prikazujemo demonstracijske pokuse i projekte koji su primjereni nastavi fizike u osnovnoj školi, možemo uočiti da se pojedini ključni koncepti međusobno isprepliću u temama koje su opisane u potpoglavljima te da demonstracijski pokusi i projekti nisu nužno vezani za određenu cjelinu. Potpoglavlja *3.3. Ponašanje čvrstih tijela, tekućina i plinova prilikom zagrijavanja* i *3.4. Mjerenje temperature* istražuju domenu strukture tvari, potpoglavlja *3.5. Provodi li čovjek električnu struju?* i *3.6. Spajanje trošila u strujnom krugu* istražuju domenu međudjelovanja, potpoglavlja *3.1. Vrijeme reakcije, 3.7. Put, vrijeme, srednja brzina* i *3.8. Zvuk* istražuju domenu gibanja dok potpoglavlje *3.2. Pretvorba energije iz jednog oblika u drugi* istražuje domenu energije.

#### <span id="page-24-0"></span>*3.1. Vrijeme reakcije*

Kada se učenici prvi put susreću s fizikom, u njenim se počecima počinju provoditi različita mjerenja. Primjerice, učenici određuju duljine nekih predmeta pomoću ravnala koja imaju ljestvicu s milimetarskom podjelom i zapisuju mjerenja pomoću različitih mjernih jedinica. Također, učenici mjere mase različitih predmeta pomoću vage i zapisuju dobivena mjerenja. U praksi se, većinom, svako od tih mjerenja provodi jednom. Možemo postaviti pitanje je li svako od tih mjerenja točno. U teoriji, svako mjerenje daje samo približnu vrijednost mjerene veličine i obavezno uključuje neku neodređenost tj. pogrešku. Apsolutno točna mjerenja su, u načelu, nemoguća. Svaku veličinu potrebno je mjeriti barem tri puta da izbjegnemo grube pogreške (pr. kada nam se izmakne ravnalo, a da toga nismo bili svjesni).

Naš je cilj učenicima pokazati kako možemo zapisati rezultat mjerenja tako da odredimo srednju vrijednost i njenu maksimalnu apsolutnu pogrešku (najveće odstupanje svakog rezultata od srednje vrijednosti). Svaki će učenik vršiti vlastita mjerenja. U tome će nam pomoći micro:bit uređaj koji će biti programiran tako da pokazuje koliko nam je vremena bilo potrebno da bismo uočili točkicu na LED ekranu [13].

**Popis potrebne opreme:** BBC micro:bit uređaj, Micro USB kabel, držač baterije s dvije AAA baterije.

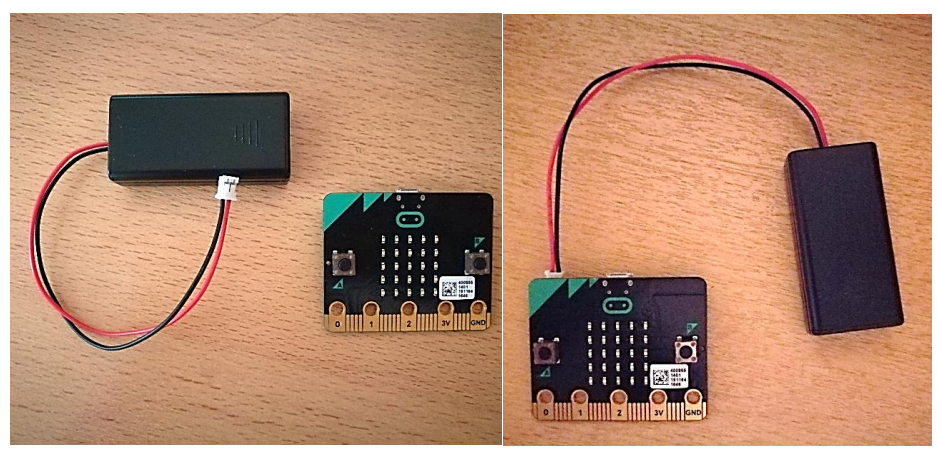

Slika 3.1.1. Oprema prije i nakon spajanja.

#### **Programski kod - JavaScript:**

let start  $= 0$ let end  $= 0$ let false  $start = false$  $let$  running  $= false$ 

```
input.onButtonPressed(Button.B, () => {
   if (running) {
     running = false
     end = input.runningTime() basic.showNumber(end - start)
      basic.showString(" ms")
   } else {
     false_start = true basic.showLeds(`
       \#...#
        . # . # .
       . . # . ..  # .  # .# \ldots # `)
   }
})
input.onButtonPressed(Button.A, () => {
   basic.showNumber(3)
   basic.showNumber(2)
   basic.showNumber(1)
   basic.clearScreen()
  running = false
  false start = falsebasic.pause(1000 + \text{Math.random}(2000))if (!(false\_start))start = input.runmingTime()running = true
      led.stopAnimation()
      basic.clearScreen()
      led.plot(Math.random(5), Math.random(5))
   }
})
running = false
false start = falseend = 0start = 0
```
**Plan izvedbe:** Za samu izvedbu potreban nam je micro:bit uređaj te baterija koju ćemo spojiti na micro:bit uređaj. Navedeni programski kod prenijet ćemo pomoću računala i USB kabela na micro:bit uređaj. Koristit ćemo tipku A i tipku B na micro:bit uređaju kako bismo izveli naša mjerenja. Pritiskom na tipku A započet će odbrojavanje (3, 2, 1) nakon kojeg će se bilo gdje (nasumično) na LED ekranu pojaviti jedna točkica. Mi želimo izmjeriti vrijeme reakcije. To ćemo napraviti tako da čim ugledamo tu točkicu pritisnemo tipku B na micro:bit uređaju. Nakon toga, na ekranu bi se trebalo pojaviti vrijeme reakcije, odnosno vrijeme koje nam je bilo potrebno da bismo uočili točkicu na LED ekranu.

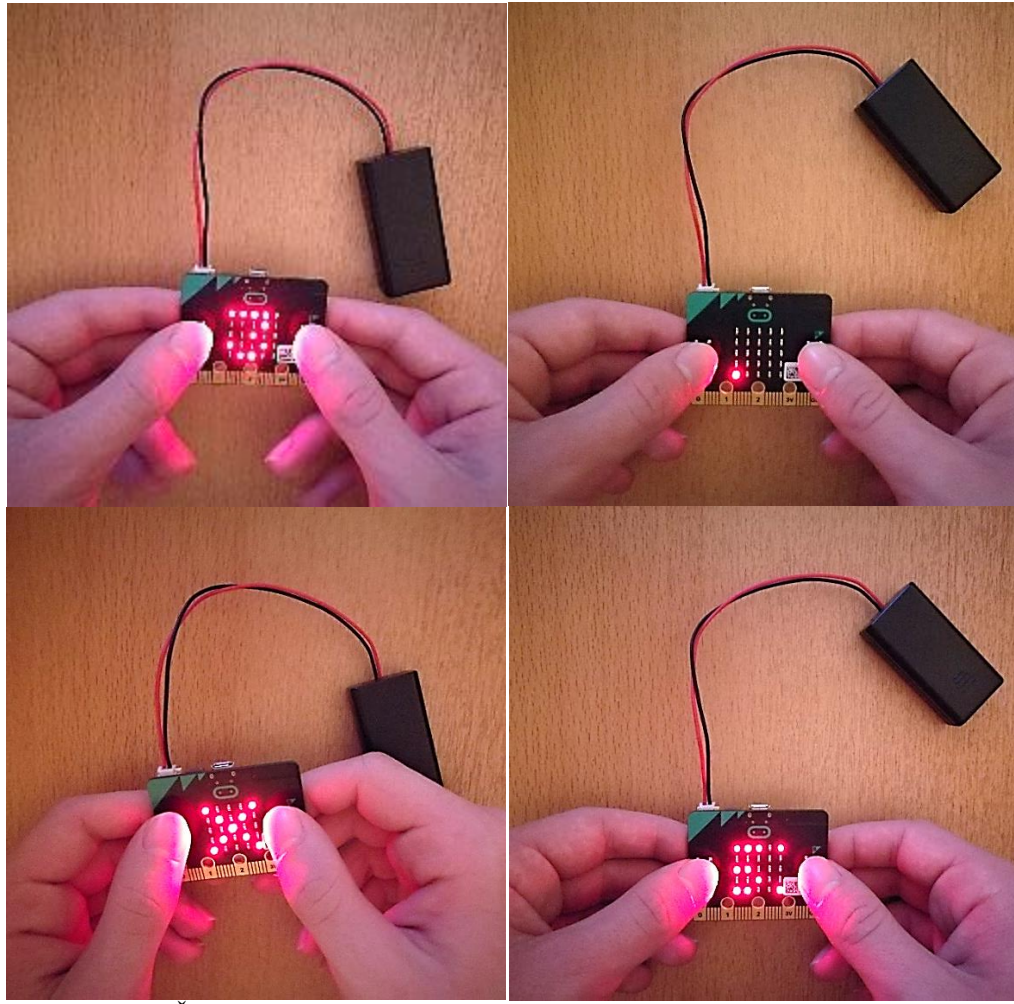

Slika 3.1.2. Što se dogodi kada pritisnemo tipku A, a što kada pritisnemo tipku B.

| t/ms | $\Delta t$ / ms |
|------|-----------------|
| 305  | 10              |
| 323  |                 |
| 317  | 2               |
| 315  |                 |

Tablica 3.1.1. Prikaz rezultata mjerenja.

**Detalji izvedbe:** Prije nego što započnemo mjerenja potrebno je napraviti tablicu gdje ćemo u jednom stupcu zapisivati mjerenja, a u drugom stupcu računati maksimalnu apsolutnu pogrešku svakog od tih mjerenja. Kada smo to napravili, možemo započeti s prvim od tri mjerenja. Pritisnut ćemo tipku A na micro:bit uređaju i pričekati odbrojavanje. Kada se pojavi točkica na LED ekranu, pritisnut ćemo tipku B. Ako tipku B pritisnemo prerano, odnosno, onda kada se još nije prikazala točkica na LED ekranu, tada će nam micro:bit uređaj pokazati znak X što znači da smo prebrzo reagirali i da nemamo rezultat mjerenja. Napravili smo grubu pogrešku. Ako tipku B pritisnemo nakon što se pojavi točkica na LED ekranu, micro:bit uređaj će nam ispisati vrijeme reakcije u ms. To je naš rezultat mjerenja kojeg zapisujemo u tablicu. Ovakav postupak ponovimo još dva ili više puta kako bismo imali minimalno tri rezultata mjerenja. Sada se u zadnjem retku prvog stupca odredi srednja vrijednost svih rezultata mjerenja, a u desnom stupcu zapišemo maksimalnu apsolutnu pogrešku koju dobijemo kao razliku srednje vrijednosti i rezultata svakog od mjerenja. Jednu takvu tablicu možemo vidjeti na *Tablici 3.1.1.* Iz tih podataka, rezultat mjerenja možemo zapisati kao  $t = \bar{t} + \Delta t$ . U našem slučaju, taj rezultat mjerenja, odnosno, naše vrijeme reakcije ima sljedeći zapis:  $t = (315 \pm 10)$  ms. Dobili smo srednje vrijeme reakcije i maksimalnu apsolutnu pogrešku. Ovime smo, učenicima, na zabavan i jednostavan način pokazali kako se zapisuje rezultat mjerenja te da taj rezultat nije samo jedan broj nego interval brojeva koji sadržava nepoznatu pravu vrijednost mjerene veličine.

#### <span id="page-27-0"></span>*3.2.Pretvorba energije iz jednog oblika u drugi*

Rasprava o pojmu energije započinje istraživačkim pitanjem u kojem se pitamo kako znamo da tijelo ima energiju. Odgovarajući na ovo pitanje prepoznajemo različite oblike energije poput kinetičke, gravitacijske potencijalne, elastične potencijalne, električne potencijalne, kemijske itd. Svaku od navedenih energija prepoznali smo po njenim učincima pri čemu dolazi do pretvorbe energije iz jednog oblika u drugi. Općenito, energija ne može nestati niti može ni iz ničega nastati. Ona može prelaziti iz jednog oblika u drugi ili se prenositi s jednog tijela na drugo. U zatvorenom sustavu, energija je sačuvana i taj zakon nazivamo zakonom očuvanja energije. Uobičajeni su primjeri pretvorbi energija u praksi sabijanje opruge, ispuštanje teniske loptice s neke visine na tlo, kotrljanje lopte po površini stola itd. [7].

Potaknuti očuvanjem okoliša i razvojem vjetroelektrana koje opskrbljuju energetsku mrežu, želimo pokazati nešto drugačiju pretvorbu energije gdje će ona biti odličan primjer zašto možemo bezbrižno koristiti sve elektroničke naprave u svakodnevnom životu. Vjetroelektrana je obnovljiv izvor električne energije kojeg pokreće kinetička energija vjetra. Demonstracijskim ćemo pokusom pokazati pretvorbu kinetičke energije vjetra u električnu energiju. Spojit ćemo micro:bit uređaj s motorom na kojem se nalazi ventilator. Puhat ćemo u ventilator, tada će se on okretati, a na LED ekranu micro:bit uređaja ispisat će se iznos napona kojeg dobivamo ovisno o tome koliko jako pušemo u ventilator [12]. Električna energija proporcionalna je naponu pa u ovom slučaju možemo reći da što je veći iznos napona, to je veća električna energija koju dobivamo pretvorbom. Kasnije će učenicama biti jasnije kada se upoznaju s pojmovima električne struje i napona, a zasad im je dovoljno poznavati navedeno da bi pokus imao smisla. Pokus se može zadati i kao učenički projekt kroz jedno kraće razdoblje, a kako je izrazito zanimljiv može i više od jednog učenika sudjelovati u provedbi gdje učenici mogu međusobno odmjeriti snage tko će pretvoriti više kinetičke energije vjetra u električnu energiju.

**Popis potrebne opreme:** BBC micro:bit uređaj, Micro USB kabel, držač baterije s dvije AAA baterije, prototype system tj. prototip sustava koji se sastoji od montažne ploče, breadboarda, edge connector boarda i dva vijka, dva otpornika otpora 2,2 kΩ (označeni bojama crvena, crvena, crvena, zlatna), motor na kojem se nalazi ventilator, jedna spojna žica male to male jumper wire te dvije spojne žice male to female jumper wire; zbog jednostavnosti izostavljen je terminalni priključak prikazan u dodatnim uputama.

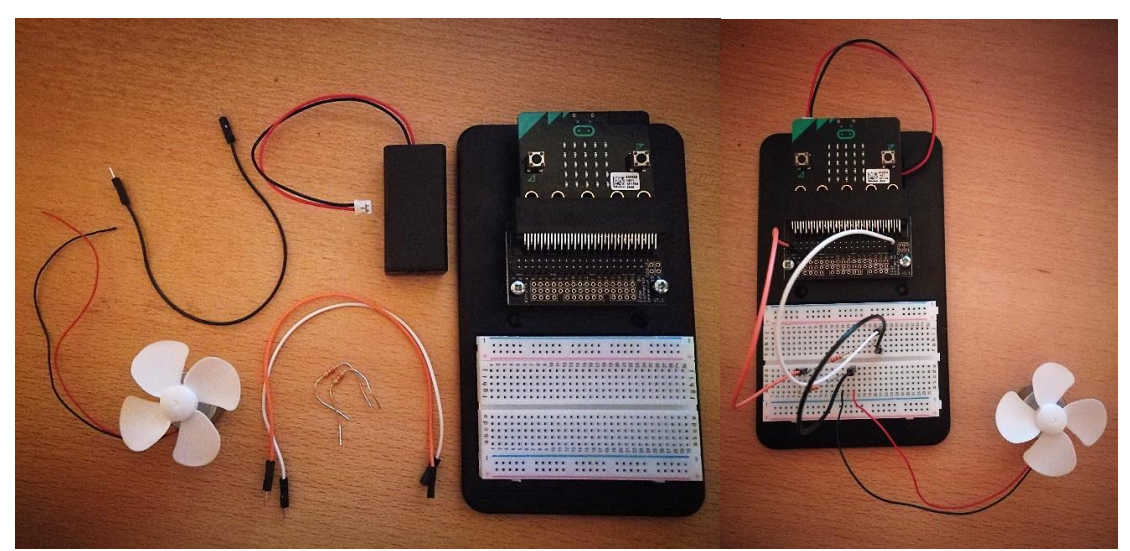

Slika 3.2.1. Oprema prije i nakon spajanja.

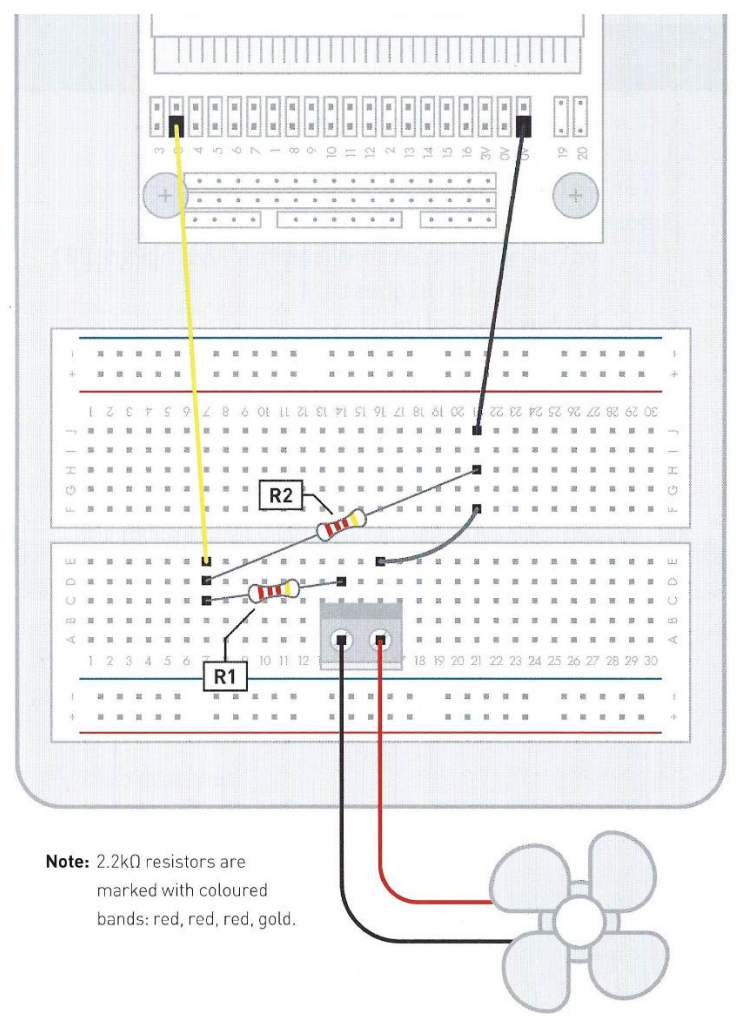

Slika 3.2.2. Dodatne upute za spajanje.

## **Programski kod - JavaScript:**

```
let Highest = 0let value = 0basic.forever(() \Rightarrow value = pins.analogReadPin(AnalogPin.P0)
  if (value > Highest) {
    Higher = value }
})
input.onButtonPressed(Button.A, () => {
   basic.showNumber(Highest)
})
```
**Plan izvedbe:** Prenijet ćemo navedeni programski kod na micro:bit uređaj pomoću računala i USB kabela. Spojimo postav kako je prikazano na prethodnim slikama, uključujući micro:bit uređaj. Tipku A koristit ćemo kako bi nam, na LED ekranu micro:bit uređaja, prikazala iznos trenutnog napona kojeg očitavamo s analognog ulaza P0. Sada kada lagano puhnemo u ventilator tek toliko da se okrene, pritisnemo ponovno tipku A. Iznos napona bit će mali. Kada bismo duboko udahnuli i jako puhnuli u ventilator, iznos napona bio bi velik.

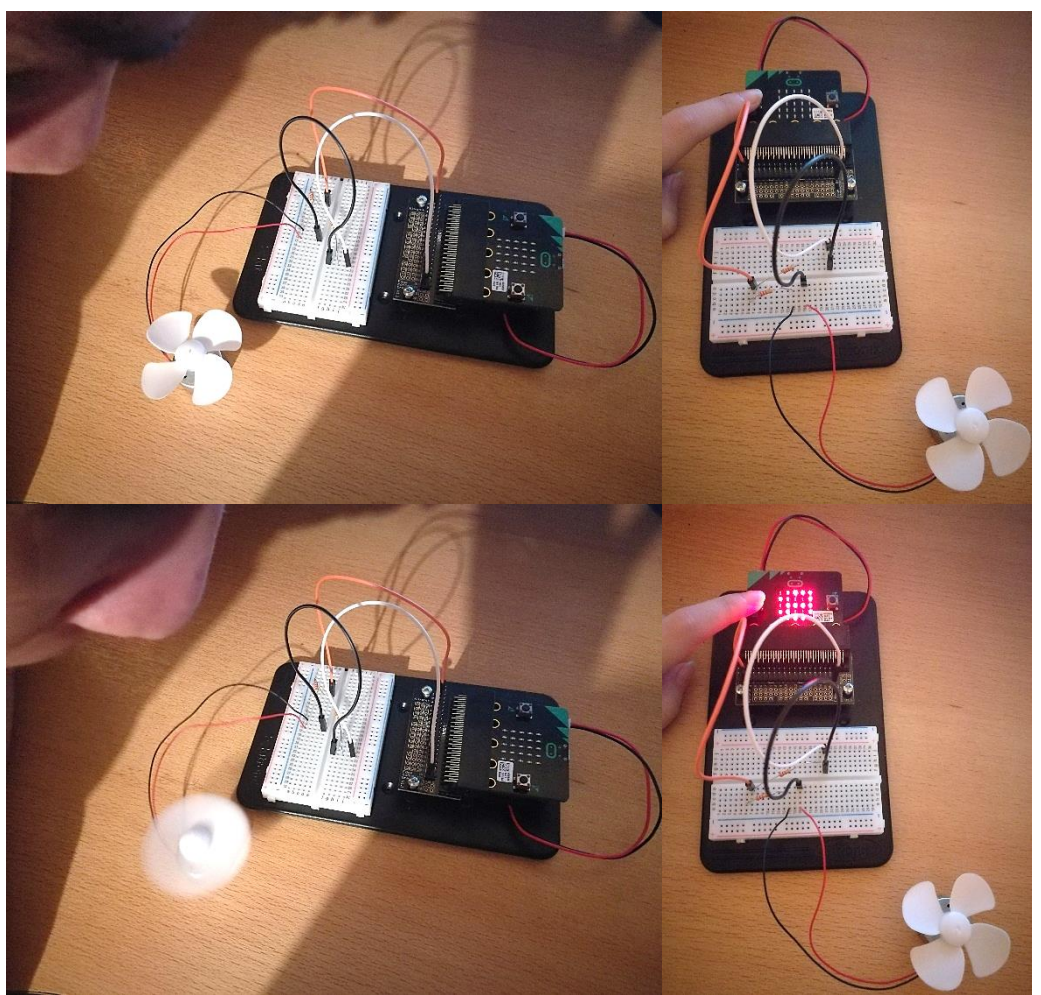

Slika 3.2.3. Prikaz pretvorbe energije iz kinetičke energije vjetra u električnu energiju.

**Detalji izvedbe:** Napomenimo da micro:bit uređaj očitava napon i pretvara ga u broj između 0 i 1023. Zbog toga, broj koji se pojavi na LED ekranu micro:bit uređaja ne će biti pravi iznos napona (koji nama može biti maksimalnog iznosa 3 V) već broj koji će nam reći koliko smo jako puhali u ventilator, tj. koliko se kinetičke energije vjetra pretvorilo u električnu energiju. Kada se pojavi nula na LED ekranu, tada nismo uopće puhali, a kada se pojavi broj 1023 tada smo maksimalno jako puhali, a to je jako teško postići. Pritiskom na tipku A netom nakon postavljanja micro:bit uređaja, vidjet ćemo da broj koji očitava micro:bit uređaj na

LED ekranu nije 0 već u rasponu brojeva od 1 do 5. Očekivali bismo nulu jer u početnom trenutku nema pretvorbe energije. Analogni ulaz P0 izrazito je osjetljiv pa će očitavati određeni broj u navedenom rasponu. U postavu koristimo dva otpornika koji smanjuju iznos napona kako bi ga analogni ulaz P0 mogao očitati. Kada puhnemo u ventilator, ovisno o tome koliko jako puhnemo, pritiskom na tipku A pojavit će se, na LED ekranu micro:bit uređaja, broj između 0 i 1023. Svakim idućih puhanjem i ponovnim pritiskom na tipku A, prikazuje se broj koji je bio najveći u svim dosadašnjim pokušajima. I sami smo probali pretvoriti energiju za što veći iznos i maksimalan broj koji se pojavio na LED ekranu bio je oko 800. Taj broj jednak je naponu iznosa oko 2,5 V. Pritiskom na tipku *RESET* na poleđini micro:bit uređaja, najveći se rezultat briše te se pokus može ponoviti iznova. Izazov je pretvoriti kinetičku energiju vjetra u električnu energiju.

#### <span id="page-31-0"></span>*3.3.Ponašanje čvrstih tijela, tekućina i plinova prilikom zagrijavanja*

Kada bismo pogledali u unutrašnjost tijela, vidjeli bismo da su tijela građena od tvari. Mnogi su starogrčki filozofi pokušavali odgovoriti na pitanje kako su građene tvari. Jedni su smatrali da su tijela kontinuirana, a drugi da su diskretna, tj. građena od sitnih čestica. Među njima se istaknuo Demokrit koji je te čestice nazvao atomima i smatrao ih nedjeljivima. Kasnije se pokazalo da se te čestice nazivaju molekulama te da nisu nedjeljive već da se sastoje od još manjih čestica koje nazivamo atomima. Atomi također nisu nedjeljivi već se svaki atom sastoji od elektronskog omotača u kojem se giba elektron i jezgre u kojoj se nalaze protoni i neutroni. Učenici su kroz nekoliko jednostavnih pokusa, poput raspršenja parfema ili kada kapnemo kapljicu tinte u čašu vode, uočili da su tvari građene od čestica koje se neprestano i nasumično gibaju. Također, opazili su da se pri miješanju tekućina različitih gustoća, pr. alkohola i vode, njihov ukupni obujam smanji u odnosu na ukupni obujam prije miješanja. Očito je da između čestica unutar tvari postoji prazni prostor – međuprostor gdje, prilikom miješanja, čestice jedne tvari ulaze u prazni prostor između čestica druge tvari [7].

Molekule unutar tvari međusobno su vezane. Veze među molekulama najjače su u čvrstim tijelima, a najslabije u plinovima. Zbog toga čvrsta tijela zadržavaju svoj oblik i obujam, tekućine mijenjaju oblik, ali zadržavaju obujam, dok plinovi mijenjaju i oblik i obujam. Uzimajući sve navedeno u obzir, htjeli bismo vidjeti što se događa s čvrstim tijelima, tekućinama i plinovima kada ih zagrijavamo, odnosno koje ćemo promjene uočiti i

kako će one međusobno ovisiti. Napravit ćemo pokus pomoću micro:bit uređaja u kojem će biti vidljiv raspored molekula u početnom stanju (stanje prije zagrijavanja) i konačnom stanju (stanje nakon zagrijavanja) kod čvrstih tijela, tekućina i plinova. Točnije, želimo uočiti kako se mijenja obujam kod čvrstih tijela, kako kod tekućina, a kako kod plinova, kada ih zagrijavamo. Ako bismo ovaj demonstracijski pokus zadali učenicima kao projekt kroz jedno kraće razdoblje, bitno je da su učenici već upoznati s time što se događa s kinetičkom energijom molekula prilikom dovođenja topline, kako molekule titraju u svakom agregatnom stanju, kakve su veze među molekulama te što se događa s obujmom čvrstih tijela, tekućina i plinova. Cilj nam je ovim demonstracijskim pokusom pokazati da se jedan pokus može primijeniti u više nastavnih jedinica gdje bi neke od njih bile građa tvari, opis agregatnih stanja, toplina, temperatura, toplinsko širenje tijela itd.

**Popis potrebne opreme:** BBC micro:bit uređaj, Micro USB kabel, držač baterije s dvije AAA baterije.

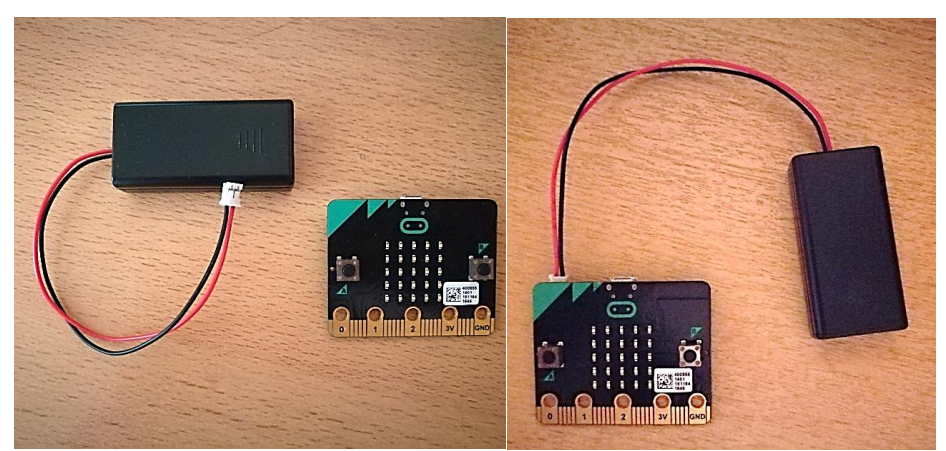

Slika 3.3.1. Oprema prije i nakon spajanja.

#### **Programski kod - JavaScript:**

let  $C = 0$ let  $B = 0$ let  $A = 0$ input.onGesture(Gesture.Shake, () => { if  $(A == 1)$  { basic.showLeds(` # # # # #  $# . . . #$  # . # . # # . . . #

```
 # # # # #
         `)
     A = 0} else if (B == 1) {
      basic.showLeds(`
        \dots # . #
        # # . # . . . # . #
       . # . # .# . # . . `)
     B = 0} else if (C == 1) {
      basic.showLeds(`
        . # . # .# \ldots.
        . . . . #
         . # . # .
        \dots # \dots `)
     C = 0 }
})
input.onButtonPressed(Button.A, () => {
  A = 1 basic.showLeds(`
      . . . . .
     . # # #.. # # #.. # # #. . . . . .
      `)
})
input.onButtonPressed(Button.B, () => {
  B = 1 basic.showLeds(`
      . . . . .
     . # # #.\dots # \dots. # # #.
```

```
 . . . . .
      `)
})
input.onButtonPressed(Button.AB, () => {
  C = 1 basic.showLeds(`
       . . . . .
     \dots # \dots. # . # . . . # . .
      . . . . .
      `)
})
```
**Plan izvedbe:** Za samu izvedbu potreban nam je micro:bit uređaj te baterija koju ćemo spojiti na micro:bit uređaj. Navedeni programski kod prenijet ćemo pomoću računala i USB kabela na micro:bit uređaj. Koristit ćemo tipku A, tipku B te tipke A i B zajedno na micro:bit uređaju kako bismo izveli ovaj pokus. Kada pritisnemo tipku A, vidjet ćemo da se na LED ekranu micro:bit uređaja pojavi raspored molekula u čvrstom tijelu na sobnoj temperaturi. Slično, pritiskom na tipku B pojavit će se raspored molekula u tekućini, a istovremenim pritiskom tipki A i B pojavit će se raspored molekula u plinu. Odaberemo po volji čije molekule želimo zagrijati, a simulaciju zagrijavanja molekula možemo napraviti tako da zatresemo micro:bit uređaj (*Shake*). Nakon toga, LED ekran više ne će pokazivati jednak raspored molekula kao u početnom stanju već će se, u konačnom stanju nakon zagrijavanja, rasporediti ovisno o tome jesmo li zagrijali čvrsto tijelo, tekućinu ili plin.

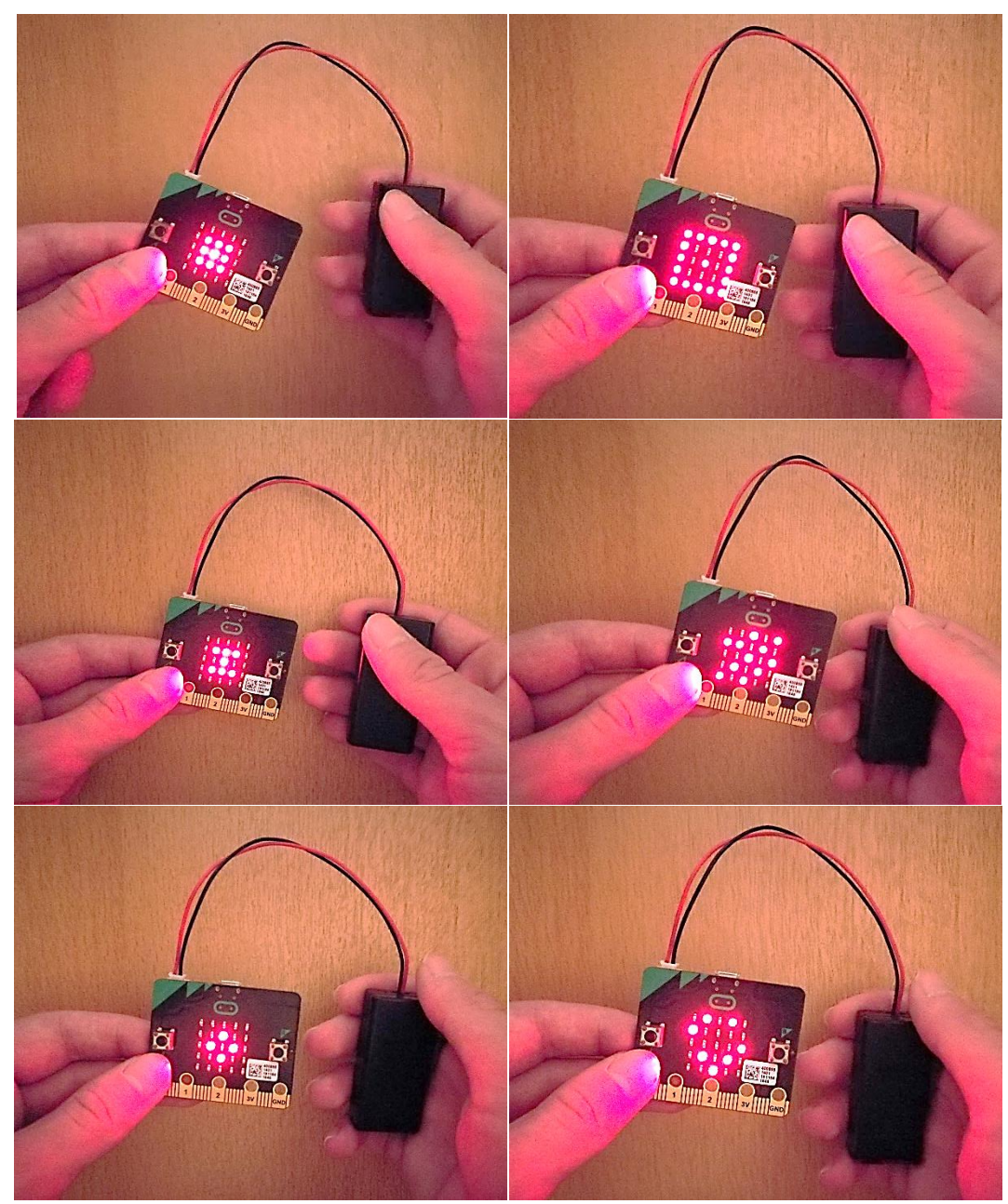

Slika 3.3.2. Simulacija zagrijavanja molekula u čvrstim tijelima, tekućinama i plinovima.

**Detalji izvedbe:** Kada se pritisne tipka A, na LED ekranu micro:bit uređaja pojavit će se raspored molekula u čvrstom tijelu. Veze među molekulama u čvrstom tijelu najjače su te zbog toga čvrsto tijelo zadržava svoj oblik i obujam. Mi smo to predstavili tako što smo lampice poredali najpravilnije. Sada kada smo upoznati s vezama među molekulama, možemo simulirati njihovo zagrijavanje, odnosno dovođenje topline čvrstom tijelu, a to ćemo učiniti tako da zatresemo micro:bit uređaj (*Shake*) i time će nam se promijeniti raspored molekula u čvrstom tijelu. Dovođenjem topline povećavamo kinetičku energiju molekula. Zbog toga molekule brže titraju i više se udaljavaju od ravnotežnog položaja, a nama je to sredina LED ekrana micro:bit uređaja. Uočavamo da dolazi do povećanja obujma.
Raspored molekula u čvrstom tijelu promijenio se tako što su se molekule udaljile, ali zadržale su svoj pravilan raspored, kako možemo vidjeti na LED ekranu u konačnom stanju. U odnosu na početno stanje, u konačnom stanju čvrsto tijelo ima veći obujam zbog toga što smo ga zagrijali. Pritiskom na tipku B ili pritiskom na tipke A i B istovremeno, ponavlja se i vrijedi isti postupak kao prije, samo što sada govorimo o tekućinama, odnosno plinovima. Slabije su veze među molekulama u tekućinama pa će se one više udaljavati, odnosno zagrijavanjem im se također povećava obujam. Veze među molekulama u plinovima su još slabije pa će se one još više udaljavati i obujam će im se povećavati. Možemo općenito zaključiti da se čvrstim tijelima, tekućinama i plinovima zagrijavanjem povećava obujam, a hlađenjem smanjuje. Hlađenje možemo simulirati ponovnim pritiskom na neku od tipki gdje bi nam sada početno stanje bilo stanje više temperature (nakon zagrijavanja), a konačno stanje ono manje temperature (odvođenje topline). Na kraju, možemo povezati promjenu obujma s promjenom gustoće gdje možemo reći da se zagrijavanjem povećava obujam, a gustoća smanjuje dok masa ostaje jednaka i obratno.

#### *3.4.Mjerenje temperature*

Uobičajeno je mjeriti sobnu temperaturu živinim termometrom. Učenici su opazili da postoji pr. laboratorijski živin termometar te liječnički termometar. Takvi termometri većinom mjere temperaturu samo u Celzijevim stupnjevima, što je osnovna mjerna jedinica za temperaturu [7]. Temperatura se osim u Celzijevim stupnjevima može mjeriti i u kelvinima i u stupnjevima Fahrenheita. Stoga su učenici uočili da temperaturi 0 K odgovara temperatura od −273 °C, a temperaturi 1 °F temperatura od −17,2 °C. Kako su navedeni termometri većinom ograničeni jednom mjernom jedinicom, mi bismo htjeli da naš termometar mjeri temperaturu u više mjernih jedinica.

Cilj ovog demonstracijskog pokusa jest pokazati da nam micro:bit uređaj može poslužiti kao termometar [12] jer u sebi ima ugrađen senzor temperature te da se pritiskom na tipke A, B ili istovremeno A i B na micro:bit uređaju mogu mjeriti temperature u različitim mjernim jedinicama. Ovaj se pokus može zadati i kao učenički projekt kroz određeno kraće razdoblje.

**Popis potrebne opreme:** BBC micro:bit uređaj, Micro USB kabel, držač baterije s dvije AAA baterije.

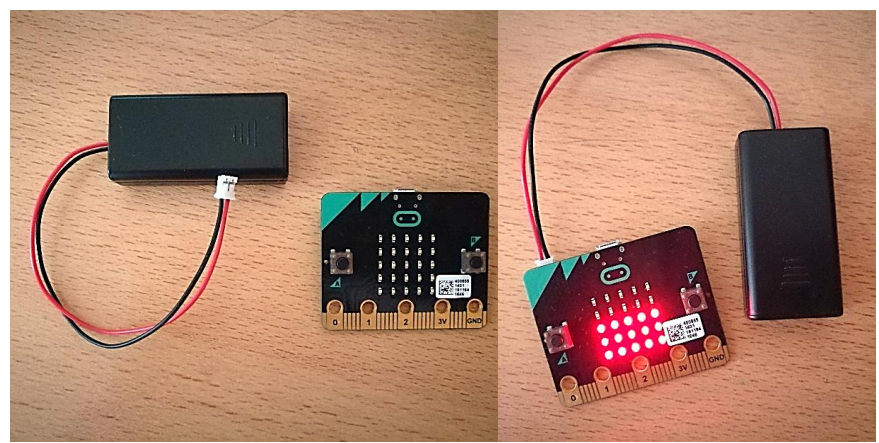

Slika 3.4.1. Oprema prije i nakon spajanja.

# **Programski kod - JavaScript:**

```
let f = 0let k = 0let c = 0let d = 0let displayBusy = false
input.onButtonPressed(Button.A, () => {
  display Busy = true
   basic.showNumber(input.temperature())
   basic.showString(" C")
   basic.pause(1000)
  display Busy = false
})
input.onButtonPressed(Button.AB, () => {
  display Busy = true
  d = input.temperature()
  k = d + 5463 / 20 basic.showNumber(k)
   basic.showString(" K")
   basic.pause(1000)
  display Busy = false
})
input.onButtonPressed(Button.B, () => {
  display Busy = true
  c = input.temperature()
  f = c * 9 / 5 + 32 basic.showNumber(f)
   basic.showString(" F")
```

```
 basic.pause(1000)
  displayBusy = false
})
basic.forever(() \Rightarrow \{if (displayBusy == false) {
      led.plotBarGraph(
     input.temperature(),
      50
      )
   }
})
```
**Plan izvedbe:** Za samu izvedbu potreban nam je micro:bit uređaj te baterija koju ćemo spojiti na micro:bit uređaj. Navedeni programski kod prenijet ćemo pomoću računala i USB kabela na micro:bit uređaj. U tom trenutku će micro:bit uređaj izmjeriti temperaturu i grafički ju prikazati na LED ekranu. Pritiskom na tipku A, micro:bit uređaj ispisuje temperaturu u Celzijevim stupnjevima. Pritiskom na tipku B, micro:bit uređaj ispisuje temperaturu u stupnjevima Fahrenheita. Konačno, istovremenim pritiskom na tipke A i B, micro:bit uređaj ispisuje temperaturu u kelvinima.

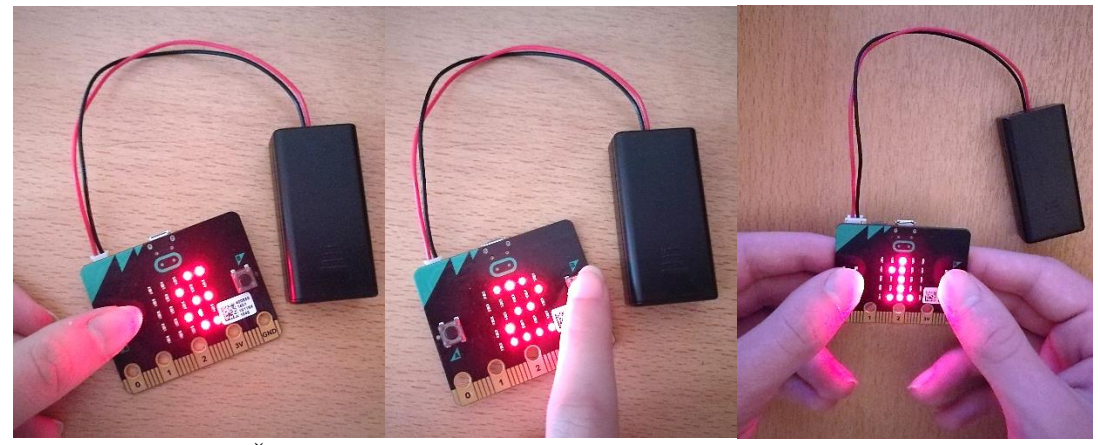

Slika 3.4.2. Što se dogodi kada pritisnemo tipku A, B ili istovremeno A i B.

**Detalji izvedbe:** Kada pripremimo micro:bit uređaj za korištenje, on će izmjeriti temperaturu prostorije u kojoj se nalazimo. U početku će temperaturu prikazati grafički, odnosno, točkicama na LED ekranu gdje svaka točkica iznosi od 0 °C do 2 °C. Micro:bit uređaj je precizan, ali ne i dovoljno točan. Također, treba napomenuti da micro:bit uređaj mjeri temperaturu u osnovnoj mjernoj jedinici, a to je Celzijevim stupnjevima, pa će naša mjerenja u ostalim mjernim jedinicama biti ustvari pretvorbe iz jedne u drugu mjernu

jedinicu. Promatrajući ono što je naš micro:bit uređaj izmjerio, kako je i prikazano na Slici 3.4.2., možemo vidjeti da svijetli petnaest točkica pa možemo reći da je naša sobna temperatura bila između 28 °C i 30 °C. Kada pritisnemo na tipku A na micro:bit uređaju, vidjet ćemo ispisanu temperaturu u Celzijevim stupnjevima, a ona iznosi 28 °C. Pritiskom na tipku B, temperatura u Celzijevim stupnjevima pretvara se u temperaturu u stupnjevima Fahrenheita pa ćemo na LED ekranu vidjeti iznos temperature u stupnjevima Fahrenheita. Ona iznosi 82 °F. Prilikom pretvorbe, micro:bit uređaj ne će zaokružiti broj na veću decimalu već ostaje pri zapisu bez zaokruživanja. Na kraju, istovremenim pritiskom na tipke A i B, temperatura u Celzijevim stupnjevima pretvara se u temperaturu u kelvinima pa ćemo na LED ekranu vidjeti iznos temperature u kelvinima. Ona iznosi 301 K. Učenici mogu postaviti micro:bit uređaj u prostorije s različitim temperaturama te uočiti promjene na micro:bit uređaju. Ovako programiran micro:bit uređaj postaje termometar koji nam daje trenutnu temperaturu prostora u kojem se nalazimo te nam pojednostavljuje mjerenje temperature u različitim mjernim jedinicama.

## *3.5.Provodi li čovjek električnu struju?*

Učenici su upoznali strujni krug i njegove elemente te kakav je to zatvoreni strujni krug, a kakav otvoreni strujni krug. Pokusom su utvrdili koje tvari (materijali) dobro provode struju, a koje ne provode struju. Tvari (materijali) koje dobro provode struju nazivamo vodičima, a tvari koje ne provode struju izolatorima [8]. Primjeri vodiča su novčić, grafit, vijak itd. Primjeri izolatora su plastični trokut, papir, gumica, staklo itd. Sigurno se često postavlja sljedeće pitanje: "Provodi li čovjek električnu struju? Je li čovjek vodič ili izolator?".

Ovim ćemo demonstracijskim pokusom potražiti odgovor na zadano pitanje. Zbog svoje jednostavnosti, ovaj se demonstracijski pokus može zadati kao učenički projekt kroz određeno kraće razdoblje. Cilj pokusa jest da učenici provjere provodi li čovjek električnu struju, odnosno, provode li oni sami električnu struju. Micro:bit uređaj treba pokazivati tužno lice kada je strujni krug otvoren, a sretno lice kada je strujni krug zatvoren.

**Popis potrebne opreme:** BBC micro:bit uređaj, Micro USB kabel, držač baterije s dvije AAA baterije.

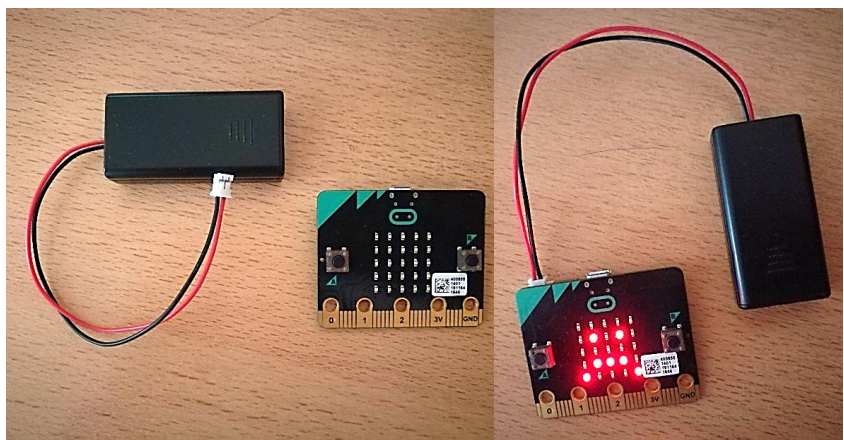

Slika 3.5.1. Oprema prije i nakon spajanja.

# **Programski kod - JavaScript:**

```
basic.forever(() \Rightarrow {
   if (input.pinIsPressed(TouchPin.P0)) 
   {
      basic.showIcon(IconNames.Happy)
    } 
   else
   {
      basic.showIcon(IconNames.Sad)
    }
})
```
**Plan izvedbe:** Za samu izvedbu potreban nam je micro:bit uređaj te baterija koju ćemo spojiti na micro:bit uređaj. Navedeni programski kod prenijet ćemo pomoću računala i USB kabela na micro:bit uređaj. Koristit ćemo dva analogna ulaza na micro:bit uređaju kako bismo provjerili provodi li osoba električnu struju. Prvi analogni ulaz bit će P0, a drugi GND (*ground*) koji označava uzemljenje (odvodi električnu struju u zemlju). Kako bismo provjerili provodi li osoba električnu struju, našim prstima ćemo istovremeno pritisnuti oba analogna ulaza te vidjeti provodi li osoba električnu struju.

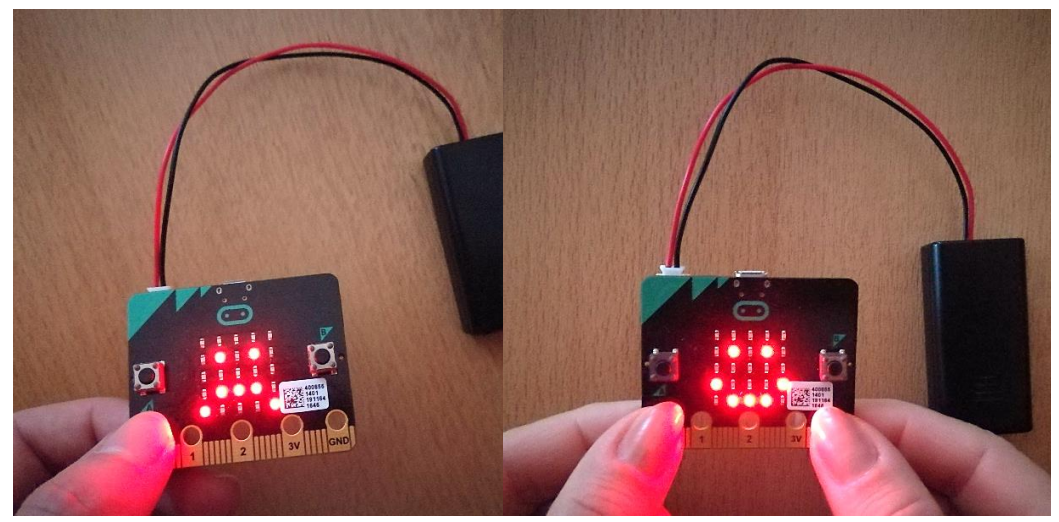

Slika 3.5.2. Prikaz tužnog i sretnog lica (otvoreni i zatvoreni strujni krug).

**Detalji izvedbe:** U trenucima kada samo pridržavamo micro:bit uređaj bez da dodirujemo analogne ulaze, LED ekran nam pokazuje tužno lice jer je strujni krug otvoren. Kada osoba prstima pritisne samo prvi analogni ulaz, P0, na LED ekranu ostaje tužno lice jer je strujni krug još uvijek otvoren (nismo prstima pritisnuli oba analogna ulaza istovremeno). Sada kada istovremeno pritisnemo prstima oba analogna ulaza, P0 i GND, na LED ekranu pojavi se sretno lice jer smo zatvorili strujni krug. Time smo pokazali da čovjek provodi električnu struju jer smo svojim prstima zatvorili strujni krug. Kada bismo maknuli prste s analognog ulaza GND, a ostavili analogni ulaz P0 pritisnut, ponovno bismo imali otvoreni strujni krug i na LED ekranu bi se ponovno pojavilo tužno lice. Takvom izmjenom možemo uočiti što je potrebno da bismo imali otvoreni ili zatvoreni strujni krug te u kojem slučaju možemo provjeriti provodi li čovjek električnu struju.

#### *3.6.Spajanje trošila u strujnom krugu*

U prethodnom demonstracijskom pokusu, postavili smo pitanje provodi li čovjek električnu struju. Tada je bilo nužno znati kako spojiti jednostavan strujni krug, koji su njegovi elementi te kakav je to zatvoreni strujni krug, a kakav otvoreni strujni krug. Ponovno će biti nužno poznavati sve navedeno.

Sada bismo htjeli istražiti kako će žaruljice svijetliti kada ih serijski spojimo u strujni krug te hoće li postojati kakva ovisnost. Jedna od komponenti u strujnom krugu bit će micro:bit uređaj koji će biti priključen na bateriju. Cilj je pokusa s učenicima provjeriti kako

će svijetliti jedna LED dioda u strujnom krugu, a kako dvije iste LED diode u strujnom krugu ako ih spojimo serijski.

Popis potrebne opreme: BBC micro:bit uređaj, držač baterije s dvije AAA baterije, prototype system tj. prototip sustava koji se sastoji od montažne ploče, breadboarda, edge connector boarda i dva vijka, dvije zelene 5 mm LED diode, otpornik otpora 2,2 kΩ (označen bojama crvena, crvena, crvena, zlatna) te dvije spojne žice male to female jumper wire.

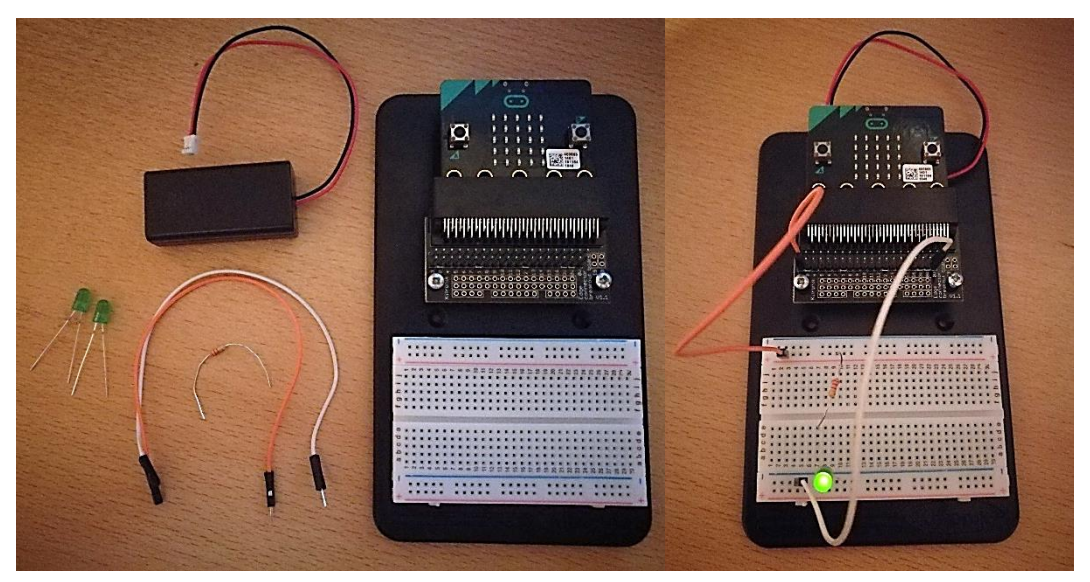

Slika 3.6.1. Oprema prije i nakon spajanja.

**Dodatne upute za spajanje:** Jednu spojnu žicu potrebno je spojiti na analogni ulaz P3 te na drugi stupac u prvom pozitivnom redu, a drugu spojnu žicu na analogni ulaz GND te na četvrti stupac u prvom negativnom redu. Otpornik se namjesti tako da zlatna linija koja se na njemu nalazi bude okrenuta prema dolje, a on sam se spaja na poziciju E7 te na osmi stupac u prvom pozitivnom redu. Prva dioda spaja se na poziciju C7 te na deveti stupac u drugom negativnom redu. Kasnije spajamo drugu diodu na poziciju D7 te na šesti stupac u drugom negativnom redu.

**Plan izvedbe:** Za samu izvedbu potreban nam je micro:bit uređaj te baterija koju ćemo spojiti na micro:bit uređaj. U ovom pokusu, ne će nam biti potreban programski kod. Osnovno što ćemo koristiti su dva analogna ulaza na micro:bit uređaju, a to su P3 i GND (*ground*), bez kojih ne bismo imali zatvoren strujni krug. Kako točno treba spojiti pojedine komponente, zapisano je u dodatnim uputama za spajanje. Pokus nam se sastoji od dva dijela. U prvom dijelu ćemo spojiti jednu diodu u strujni krug i vidjeti kako ona svijetli. Zatim ćemo, u drugom dijelu, serijski spojiti još jednu takvu istu diodu u strujni krug i vidjeti kako one dvije svijetle. Usporedit ćemo svjetlost kojom su svijetlile diode u drugom dijelu pokusa sa svjetlošću kojom je svijetlila jedna dioda u prvom dijelu. Iz toga ćemo moći donijeti neke zaključke.

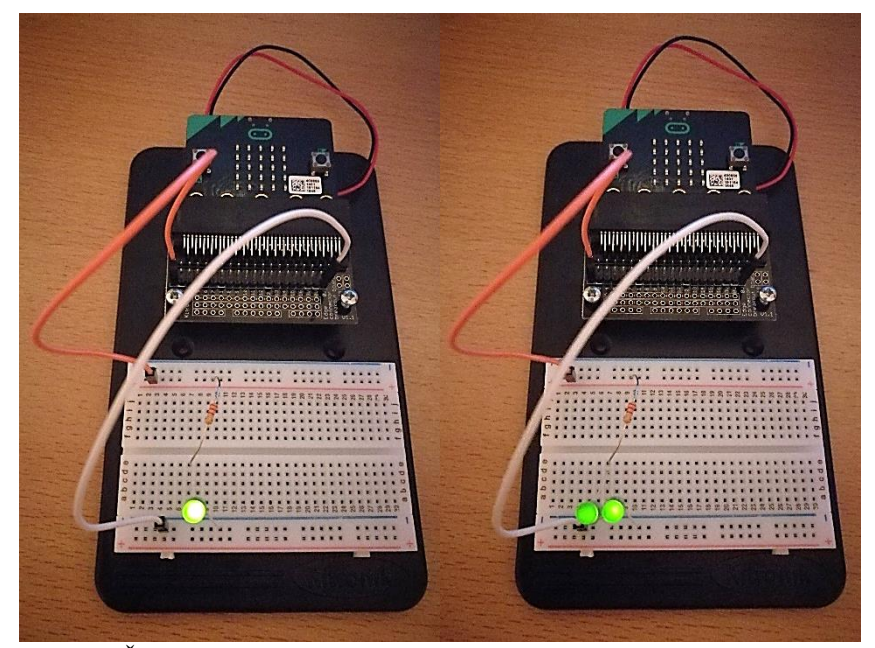

Slika 3.6.2. Što se dogodi kada u strujni krug serijski spojimo još jednu diodu.

**Detalji izvedbe:** Na početku imamo jednostavan strujni krug s jednim trošilom, odnosno jednom diodom. Na Slici 1.2. možemo vidjeti kako ona svijetli. Mogli bismo reći da ona jako svijetli. Pamtimo kako ona svijetli kako bismo ju mogli kasnije upotrijebiti za usporedbu. Sada ćemo u strujni krug serijski spojiti još jednu istu diodu. Na Slici 1.2. možemo vidjeti kako svijetle te dvije diode. Možemo reći da one međusobno svijetle jednako. Kada ih usporedimo s prethodnim slučajem gdje smo imali samo jednu diodu, one ustvari svijetle slabije, ali međusobno jednako. One svijetle međusobno jednako jer kroz njih prolazi ista električna struja. Možemo zaključiti da dvije diode svijetle slabije nego samo jedna dioda te da postoji ovisnost jačine svjetlosti i broja dioda u serijski spojenom strujnom krugu.

### *3.7.Put, vrijeme, srednja brzina*

Učenici većinu svog vremena u školi provode sjedeći, odnosno, ne gibaju se. Ipak, na satu tjelesne kulture učenici su fizički aktivni. Trčanje je jedna od čestih radnji na satu tjelesne kulture. Prilikom trčanja, učenici mijenjaju svoj položaj, odnosno gibaju se. Recimo da učenici imaju zadatak pretrčati udaljenost od 100 m i pritom učitelj tjelesne kulture mjeri vrijeme koje je bilo potrebno da bi učenik pretrčao udaljenost od starta do cilja. Tu udaljenost koja se prijeđe tijekom gibanja od početne točke do krajnje točke gibanja nazivamo prijeđeni put [8]. Neki su učenici pretrčali isti put za kraće vrijeme. Njihova brzina tijela bila je veća od preostalih učenika jer je njima bilo potrebno manje vremena da prijeđu određeni put. Tim smo primjerom uveli pojam brzine, a ona je količnik prijeđenog puta i vremena tijekom kojeg je tijelo prešlo taj put. Njena je mjerna jedinica metar u sekundi. Bitno nam je naglasiti da je ta brzina ustvari srednja brzina jer učenik može imati različite brzine kojima se gibao na određenim dijelovima puta, pr. na kraju puta ima manju brzinu jer se već umorio.

Idealno bi bilo kada bismo mogli izmjeriti srednju brzinu kojom se neki predmet giba od točke A do točke B, a da ne ovisimo o osobi koja će mjeriti vrijeme prijeđenog puta (u našem primjeru, to je učitelj tjelesne kulture) jer, kako smo već vidjeli u potpoglavlju *3.1. Vrijeme reakcije,* osobi je potrebno neko vrijeme da uoči događaj pa bi za uočavanje predmeta na početku i na kraju puta bilo potrebno neko vrijeme da osoba uoči predmet. Kada bismo imali senzor koji bi mjerio vrijeme prolaska predmeta između starta i cilja, ne bismo imali problema. Koristeći micro:bit uređaj, to je moguće ostvariti. Pokazat ćemo da micro:bit uređaj može poslužiti kao senzor koji će mjeriti vrijeme potrebno da autić prijeđe određeni put od početne do krajnje točke [14]. Time dobivamo vrijeme koje će biti promjenjivo, a prijeđeni put će nam uvijek biti isti jer imamo fiksne točke na kojima senzor uočava prolazak autića te ravnalom jednostavno možemo izmjeriti prijeđeni put. Sada imamo sve veličine koje su nam potrebne da bismo odredili srednju brzinu. Ovakav bismo pokus preporučili kao grupni učenički projekt kroz jedno dulje razdoblje, pošto je zahtjevniji i možda učenicima nisu trenutno dostupni svi materijali, a i za samu izvedbu potrebno je više od jednog učenika.

**Popis potrebne opreme:** BBC micro:bit uređaj, Micro USB kabel, držač baterije s dvije AAA baterije, prototype system tj. prototip sustava koji se sastoji od montažne ploče, breadboarda, edge connector boarda i dva vijka, osam spojnih žica male to female jumper wire gdje smo ih međusobno spojili tako da smo dobili četiri žice, autić koji nije na navijanje, selotejp, škare, komad kartona, aluminijska folija, ravnalo ili krojački metar.

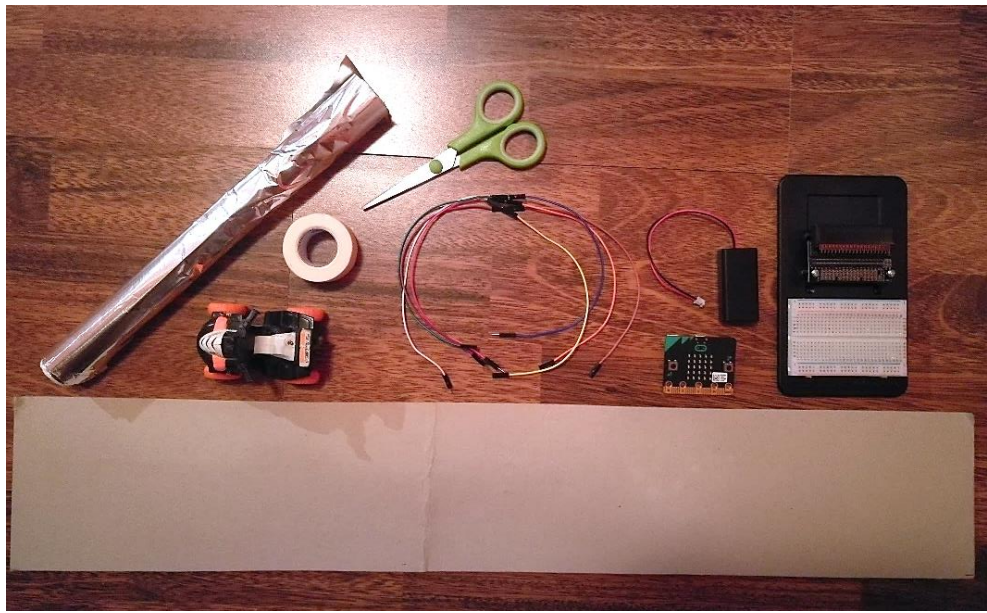

Slika 3.7.1. Oprema prije spajanja.

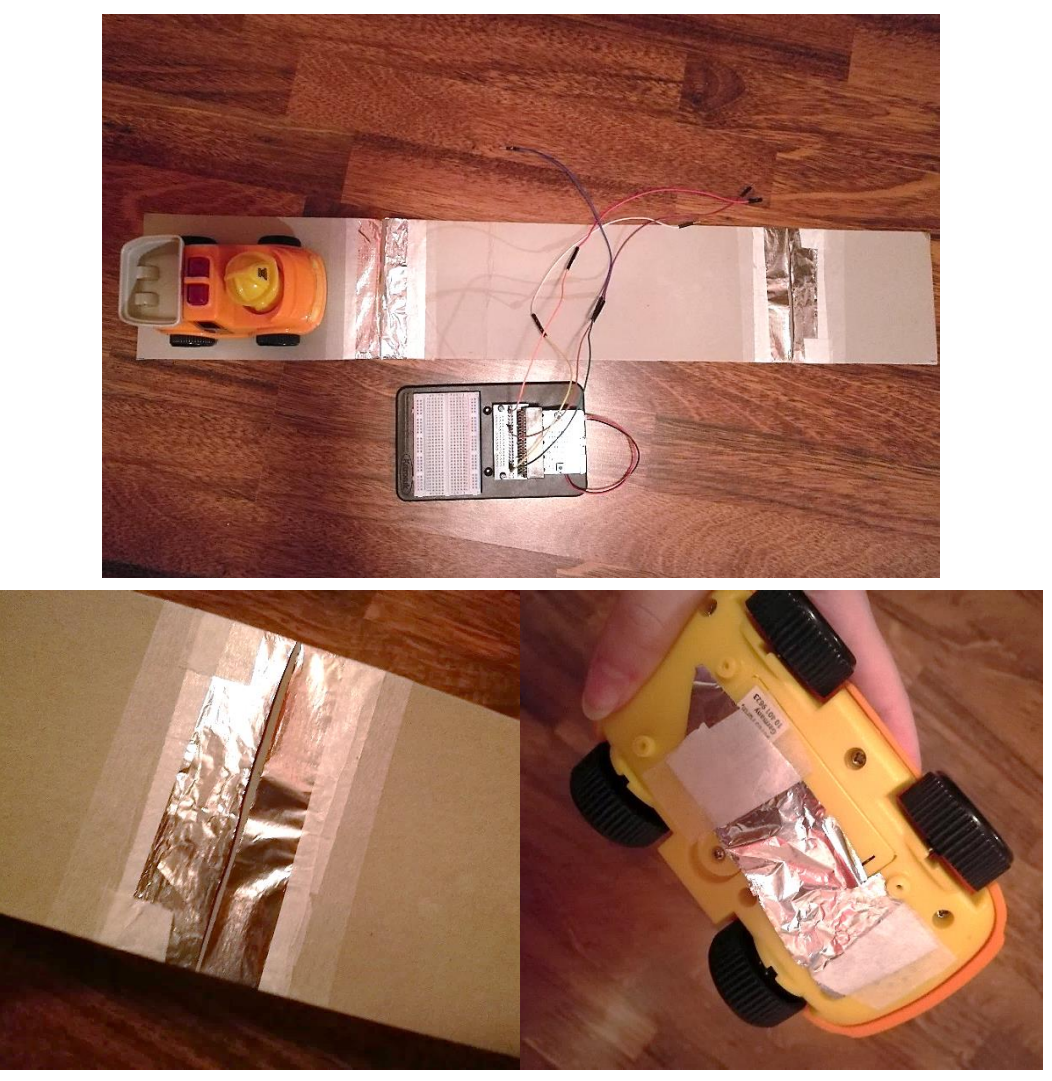

Slika 3.7.2. Oprema nakon spajanja.

### **Programski kod - JavaScript:**

```
let dt = 0let t1 = 0let t0 = 0input.onPinPressed(TouchPin.P0, () => {
  t0 = control.eventTimestamp()
   basic.showLeds(`
     # \ldots# \ldots.
     # \ldots.
     # \ldots .
     # \ldots `)
})
input.onPinPressed(TouchPin.P1, () => {
  t1 = control.eventTimestamp()
   basic.showLeds(`
     # \ldots ## \ldots ## \ldots #\#...#
     #...#
      `)
  dt = t1 - t0 basic.showNumber(dt)
})
basic.showLeds(`
   . . . . .
   . . . . .
   . . # . .
   . . . . .
   . . . . .
   `)
```
**Plan izvedbe:** Za samu izvedbu potreban nam je micro:bit uređaj te baterija koju ćemo spojiti na micro:bit uređaj. Navedeni programski kod prenijet ćemo pomoću računala i USB kabela na micro:bit uređaj. Koristit ćemo analogne ulaze P0, P1 te GND kako bismo mogli detektirati prolazak autića. Njih ćemo spojiti s aluminijskom folijom. Kada se autić počne gibati, proći će kroz početnu točku i započeti mjeriti vrijeme, a kada dođe do krajnje točke,

detektirat će se zadnji prolazak te će micro:bit uređaj ispisati vrijeme potrebno da autić prijeđe od početne do krajnje točke. Ravnalom izmjerimo prijeđeni put. Koristeći formulu za srednju brzinu i dobivene veličine, a to su prijeđeni put i vrijeme, dobijemo srednju brzinu kojom se autić gibao na zadanom putu.

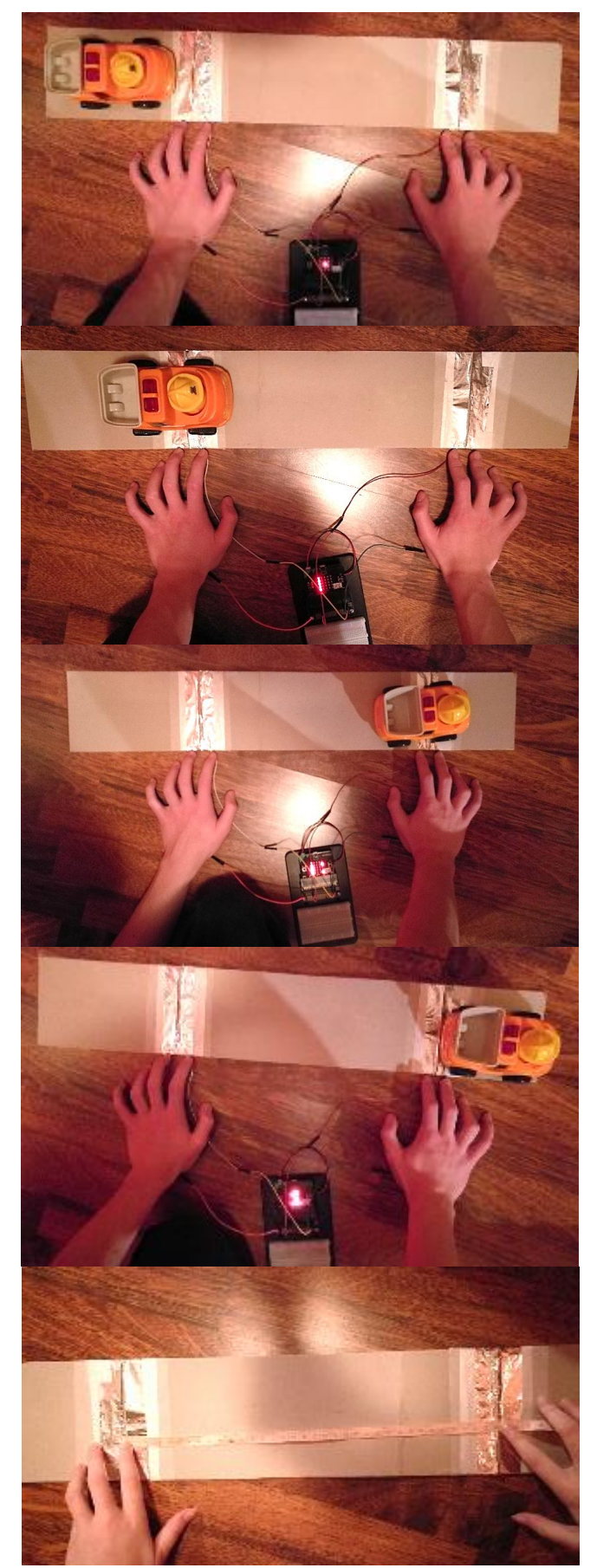

Slika 3.7.3. Detektiranje prolaska autića, tj. vrijeme prolaska.

**Detalji izvedbe:** Kada prenesemo programski kod na micro:bit uređaj, micro:bit uređaj bit će spreman za korištenje te ga stavljamo na *prototype board.* Kako je i prikazano na Slici 3.7.2., na komadu kartona biramo dvije točke gdje će nam jedna biti početna, a druga krajnja. Oblijepimo ih aluminijskom folijom s manjim razmakom po sredini kako bi se detektirali prolasci. Također, bitno je zalijepiti komadić aluminijske folije ispod autića jer njegovim prolaskom započinje, a kasnije i završava mjerenje vremena. Prije toga, spajamo prve dvije dulje spojne žice na analogne ulaze P0 i GND. One će nam predstavljati prvi detektor prolaska. Tim prolaskom započet će mjerenje vremena. Nadalje, njih spajamo na prva dva dijela folije gdje jedna žica pripada analognom ulazu P0, a druga GND. Druge dvije dulje spojne žice spajamo na analogne ulaze P1 i GND. One će nam predstavljati drugi detektor prolaska. Time završava mjerenje vremena jer autić dolazi do krajnje točke puta. Spojne žice spajamo na druga dva dijela folije gdje jedna žica pripada analognom ulazu P0, a druga GND. Postav je u potpunosti spreman za korištenje, odnosno, izvođenje pokusa. Autić namjestimo na komad kartona tako da se nalazi na položaju prije linije prvog prolaska. Njega gurnemo i time započnemo gibanje autića. Kada autić prođe kroz početnu točku koja nam predstavlja prvi detektor, započinje mjerenje vremena, a na LED ekranu micro:bit uređaja pojavi se linija s lijeve strane koja nam predstavlja svojevrsna vrata kroz koja je autić prošao. Vrijeme prolazi, a kada autić dođe do linije drugog prolaska - krajnje točke puta tj. drugog detektora, na LED ekranu micro:bit uređaja pojavi se druga linija s desne strane, odnosno, druga vrata. Tada završava mjerenje vremena te se na LED ekranu micro:bit uređaja ispisuje vrijeme potrebno da se prijeđe zadani put koji smo mjerili ravnalom u ms. Imamo iznos prijeđenog puta i vrijeme potrebno da se taj put prijeđe te iz ovih veličina možemo odrediti srednju brzinu kojom se autić gibao. Ovisno o tome koliko jako gurnemo autić na početku gibanja, autić će imati veću srednju brzinu ako mu je bilo potrebno manje vremena da prođe zadani put. Možemo uočiti da nam srednja brzina daje informaciju o tome kojom se srednjom brzinom gibao autić na cijelom putu, ne uzimajući u obzir da li se na nekom dijelu toga puta autić gibao ubrzano ili usporeno. U ovom pokusu, micro:bit uređaj imao je ulogu štoperice koja je zamijenila osobu koja bi mjerila vrijeme i time se umanjuje vrijeme reakcije jer se detekcija autića prilikom prolaska kroz početnu i krajnju točku događa trenutno.

#### *3.8.Zvuk*

Kako bismo mogli odgovoriti na pitanje što je to zvuk, potrebno je poznavati kako val nastaje, koje vrste valova postoje i kako ih možemo opisati. Učenicima je poznato da val nastane tako da se izazove poremećaj na jednom dijelu nekog sredstva. Učenici razlikuju transverzalne i longitudinalne valove te ih opisuju pomoću amplitude, valne duljine, perioda titranja, frekvencije itd. Sada možemo uvesti pojam zvuka i reći da je zvuk longitudinalni val frekvencije od 20 Hz do 20 000 Hz, a to je raspon frekvencija koje ljudsko uho može čuti. Izvor zvuka je tijelo koje proizvodi zvuk [8].

Ovim ćemo demonstracijskim pokusom pokazati da micro:bit uređaj može proizvesti zvuk pomoću dodatnog elementa koji daje zvučni signal [12]. Istražit ćemo kako se čuju zvukovi u rasponu frekvencija koje ljudsko uho može čuti. Navedeni demonstracijski pokus može se zadati i kao učenički projekt kroz određeno kraće razdoblje.

**Popis potrebne opreme:** BBC micro:bit uređaj, Micro USB kabel, držač baterije s dvije AAA baterije, prototype system tj. prototip sustava koji se sastoji od montažne ploče, breadboarda, edge connector boarda i dva vijka, piezo element koji daje zvučni signal te dvije spojne žice male to female jumper wire.

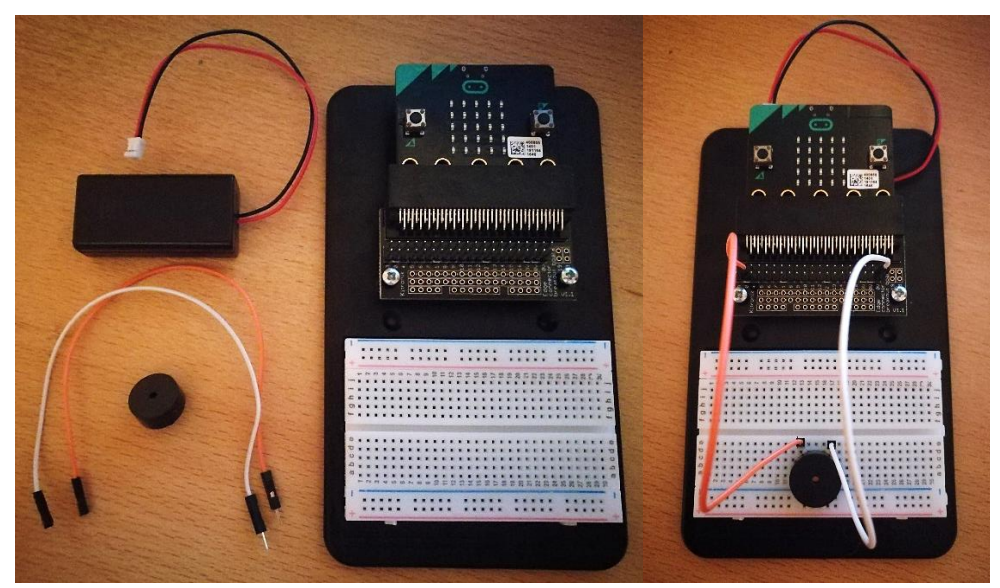

Slika 3.8.1. Oprema prije i nakon spajanja.

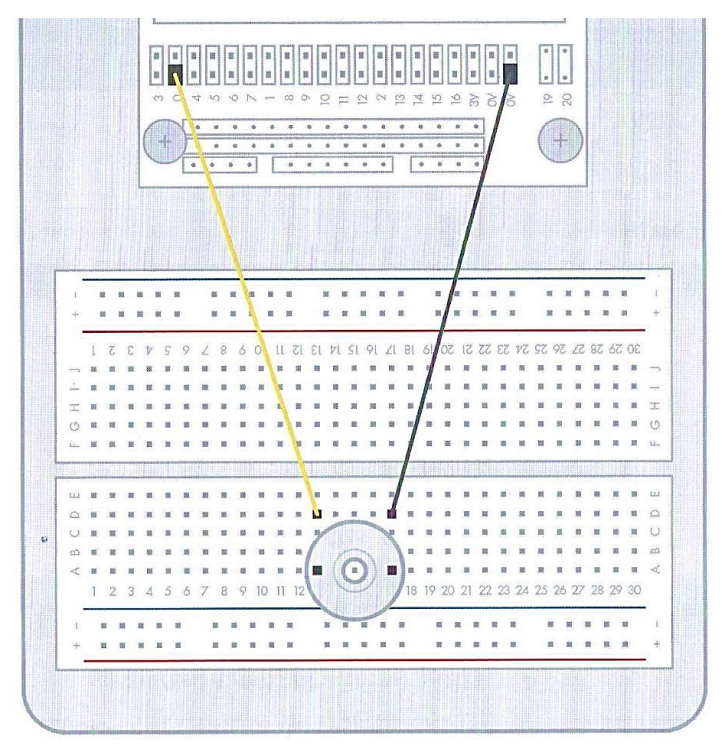

Slika 3.8.2. Dodatne upute za spajanje.

## **Programski kod - JavaScript:**

```
input.onButtonPressed(Button.AB, () => {
   music.playTone(1000, 500)
   basic.showNumber(1000)
})
input.onButtonPressed(Button.A, () => {
   music.playTone(100, 500)
   basic.showNumber(100)
})
input.onButtonPressed(Button.B, () => {
   music.playTone(10000, 500)
   basic.showNumber(10000)
})
```
**Plan izvedbe:** Za samu izvedbu potreban nam je micro:bit uređaj te baterija koju ćemo spojiti na micro:bit uređaj. Navedeni programski kod prenijet ćemo pomoću računala i USB kabela na micro:bit uređaj. Na Slici 3.8.2. možemo vidjeti kako trebamo spojiti komponente da bi naš pokus dao željeni rezultat. Koristit ćemo tipku A, tipku B i tipke A i B istovremeno na micro:bit uređaju kako bismo izveli naš pokus. Svaka će tipka imati unaprijed zadanu

frekvenciju čiji ćemo zvuk čuti kada pritisnemo jednu od njih. Također, pritiskom na bilo koju tipku, vidjet ćemo na ekranu o kojoj se točno frekvenciji radi da ne dođe do zabune.

**Detalji izvedbe:** Kako smo već mogli vidjeti, u programskom kodu unaprijed su zadane frekvencije čiji ćemo zvuk moći čuti. One se mogu proizvoljno mijenjati. U našem slučaju imamo veći raspon frekvencija. Pritiskom na tipku A, čut ćemo zvuk niže frekvencije, a ona iznosi 100 Hz. Taj zvuk možemo opisati kao dubok te nije neugodan. Pritiskom na tipku B, čut ćemo zvuk više frekvencije, a ona iznosi 10 000 Hz. Taj zvuk možemo opisati kao jako visok te je nama neugodan. Istovremenim pritiskom na tipke A i B, čut ćemo zvuk srednje frekvencije, a ona iznosi 1 000 Hz. Taj zvuk možemo opisati kao nešto između prethodna dva te nam je podnošljiv. Preporučujemo da se istraže i druge frekvencije zvuka kao i zvuk niži od granične frekvencije koju ljudsko uho može čuti, a kojeg nazivamo infrazvuk te zvuk viši od granične frekvencije koju ljudsko uho može čuti, a kojeg nazivamo ultrazvuk. Te frekvencije zvuka čovjek ne čuje, ali imaju primjenu u različitim područjima poput medicine, metalurgije, oceanografije itd.

### **4. Primjena micro:bit uređaja u srednjoj školi**

U prethodnom smo poglavlju, oslanjajući se na prijedlog Nacionalnog kurikuluma nastavnog predmeta fizika, sadržaj fizike podijelili na domene [3]. Svaka je domena imala barem jedan primjer demonstracijskog pokusa i projekta koji su istraživali tu domenu. U srednjoj se školi te domene detaljnije istražuju pa će i sama upotreba micro:bit uređaja u demonstracijskim pokusa biti nešto zahtjevnija.

Naravno, za sve demonstracijske pokuse i projekte za koje smo rekli da su primjereni za osnovnu školu, bit će izvedivi i u srednjoj školi jer se njima može provjeriti razumijevanje osnovnih koncepata u fizici prije nego što se izvedu demonstracijski pokusi i projekti koji su primjereniji za srednju školu, odnosno oni zahtijevaju određene sposobnosti i vještine koje su usvojene u osnovnoj školi.

U ovom poglavlju će potpoglavlje *4.1. Prvi i drugi Newtonov zakon* istraživati domenu međudjelovanja, potpoglavlje *4.2. Kružno gibanje* domenu gibanja, potpoglavlje *4.3. Punjenje i pražnjenje kondenzatora* domenu energije, a potpoglavlje *4.4. Fotoelektrični učinak* domenu strukture tvari.

#### *4.1. Prvi i drugi Newtonov zakon*

U osnovnoj školi, učenici su doznali da je sila fizikalna veličina pomoću koje opisujemo međudjelovanje dvaju tijela. Kada sila djeluje na neko tijelo, može mu promijeniti ili stanje gibanja, ili oblik, ili neko drugo svojstvo, ili više svojstava istovremeno. Kada sila izazove promjenu obujma ili oblika tijela, kažemo da je djelovanje sile statičko, a kad izazove promjenu gibanja tijela, kažemo da je djelovanje dinamičko. Primjer statičkog djelovanja sile jest sila kojom čovjek djeluje na elastičnu oprugu i time izaziva produljenje opruge – promjenu njezina oblika. Primjer dinamičkog djelovanja sile jest sila kojom nogometaš djeluje na loptu i time izaziva promjenu njezina gibanja. Prije udarca nogom (tj. prije djelovanja sile) lopta miruje, a nakon udarca giba se brzinom  $\nu$ . Djelovanjem sile, lopta dobiva brzinu  $v$ . Učenici su naučili da silu mjerimo dinamometrom na temelju promjene duljine opruge dinamometra i da je jedinica za silu njutn (znak N). Istražujući gibanje pod utjecajem stalne sile, zaključujemo o svezi između iznosa sile koja djeluje na tijelo, mase tijela i njegove akceleracije [9].

U srednjoj školi, učenici upoznaju Newtonove zakone. Prvi Newtonov zakon naziva se još i zakonom inercije ili tromosti. On kaže da ako je ukupna sila na tijelo jednaka nuli, tada tijelo koje miruje ostaje u stanju mirovanja, a tijelo koje se giba, nastavlja se gibati jednoliko po pravcu (stalna brzina, akceleracija jednaka nuli). Drugi Newtonov zakon naziva se i temeljnom jednadžbom gibanja, a glasi da ako u nekome vremenskom intervalu stalna sila  $F$  djeluje na tijelo mase  $m$ , tada tijelo ima stalnu akceleraciju  $\alpha$  koja je obrnuto proporcionalna masi tijela, a proporcionalna iznosu sile  $F$ . Ako sila nije stalna nego se mijenja tijekom vremena, tada kažemo da je akceleracija tijela u svakom trenutku  $a = F/m$ pri čemu je  $F$  ukupna sila koja u tom trenutku djeluje na tijelo mase  $m$ .

Pitamo se kako možemo jednostavno demonstrirati prvi i drugi Newtonov zakon. Odgovor bi bio demonstracijskim pokusom u kojem ćemo upotrijebiti micro:bit uređaj. Kao tijelo mase m uzet ćemo autić koji nije na navijanje, stavit ćemo na njega micro:bit uređaj, oko autića ćemo omotati uže, a uže ćemo povlačiti i ono će predstavljati silu F koja djeluje na tijelo mase m. Tada ćemo vidjeti što je uzrok, a što je posljedica u drugom Newtonom zakonu. Pomoću aplikacije na pametnom mobitelu ili tabletu, dobit ćemo graf iz kojeg ćemo analizirati gibanje autića i vidjeti u kojim smo trenucima djelovali stalnom silom, a u kojima silom koja nije stalna. Ako autić miruje i ako ga ne povlačimo užetom, tada na njega ne djelujemo silom i ono ostaje u stanju mirovanja. Time povezujemo prvi i drugi Newtonov

zakon. Ako ne djelujemo silom, ona je jednaka nuli i slijedi da je akceleracija jednaka nuli. Tada je brzina stalna i iz toga slijedi prvi Newtonov zakon – tijelo ostaje u stanju mirovanja ili jednolikog gibanja po pravcu sve dok na njega ne djeluje sila (ukupna sila različita od nule). Kako biste izveli ovaj pokus, bit će vam potrebna pomoć pa je ovo idealan primjer kako učenici mogu aktivno sudjelovati u nastavi.

**Popis potrebne opreme:** BBC micro:bit uređaj, Micro USB kabel, držač baterije s dvije AAA baterije, autić koji nije na navijanje, traka ili uže, pametni mobitel ili tablet s instaliranim mobilnim aplikacijama *Micro:bit* i *Bitty Data Logger.*

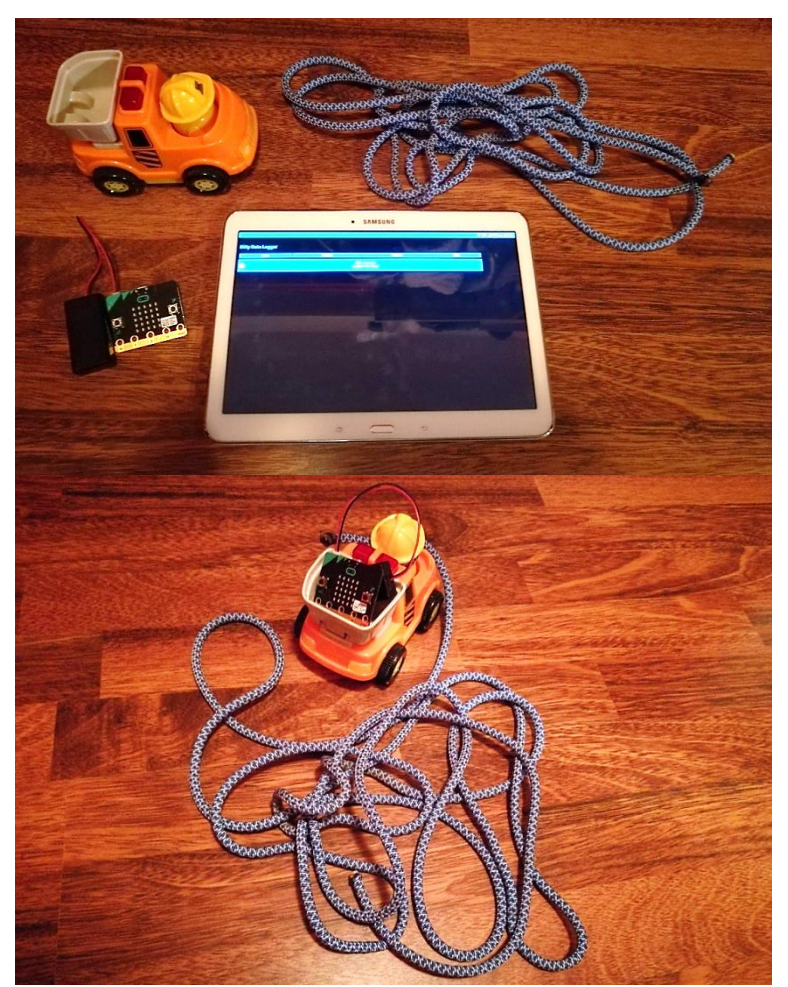

Slika 4.1.1. Oprema prije i nakon spajanja.

# **Programski kod - JavaScript:**

let acc\_tot\_sq =  $0$ let acc\_z =  $0$ let  $acc_y = 0$ let  $acc_x = 0$ basic.forever( $() \Rightarrow \{$ 

```
acc_x = input. acceleration(Dimension.X)acc_y = input. acceleration(Dimension.Y)acc\ z = input. acceleration(Dimension.Z)\text{acc\_tot\_sq} = \text{acc\_x} ** 2 + \text{acc\_y} ** 2 + \text{acc\_z} ** 2
  if (acc_tot_sq > 1100000) {
      basic.showIcon(IconNames.Heart)
      basic.pause(100)
      basic.clearScreen()
   }
})
bluetooth.startAccelerometerService()
```
**Plan izvedbe:** Za samu izvedbu potreban nam je micro:bit uređaj te baterija koju ćemo spojiti na micro:bit uređaj. Navedeni programski kod prenijet ćemo pomoću računala i USB kabela na micro:bit uređaj. Postupak prijenosa programskog koda na micro:bit uređaj te kako instalirati navedene aplikacije na pametni mobitel ili tablet i povezati ih s micro:bit uređajem možete pogledati u potpoglavlju *2.2. Upotreba micro:bit uređaja.* Kada se micro:bit uređaj giba, tada se na LED ekranu pojavi srce koje svijetli i označava gibanje micro:bit uređaja, a kada se ne giba, tada na LED ekranu ništa ne svijetli jer micro:bit uređaj miruje ili se giba jednoliko po pravcu [13]. Micro:bit uređaj postavit ćemo na autić tako da može pratiti gibanje autića, a sam autić postavimo na ravnu podlogu. Ideja je da kada micro:bit uređaj ne svijetli, to će značiti ili da autić miruje ili da se autić giba jednoliko po pravcu (ima stalnu brzinu), a kada svijetli, to će značiti da se autić giba zbog djelovanja sile (povlačimo autić užetom) koja je stalna ili koja nije stalna (jednoliko i nejednoliko gibanje). Da bismo znali kako se u određenom trenutku giba autić, izvesti ćemo različite slučajeve gibanja autića te ćemo analizirati grafove dobivene aplikacijom *Bitty Data Logger*. On će nam grafički prikazati ovisnost akceleracije o vremenu. Kada je akceleracija jednaka nuli, tada će se autić gibati jednoliko po pravcu ili mirovati, a kada je različita od nule, tada će se autić gibati ubrzano.

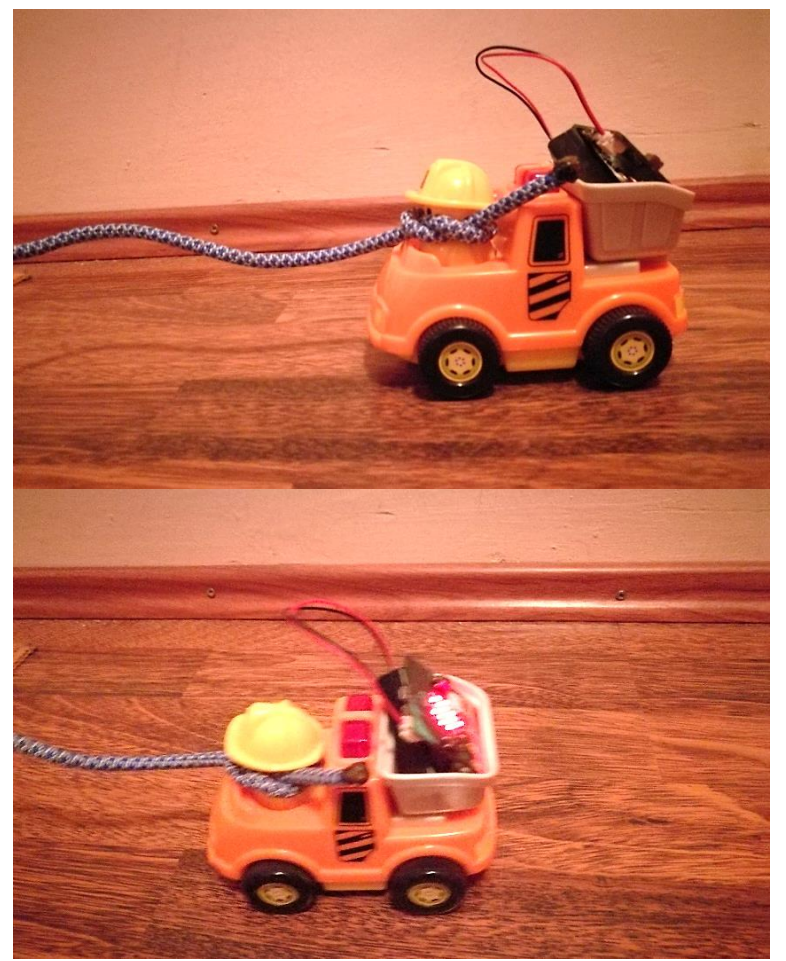

Slika 4.1.2. Autić u stanju mirovanja te kada na njega djelujemo silom.

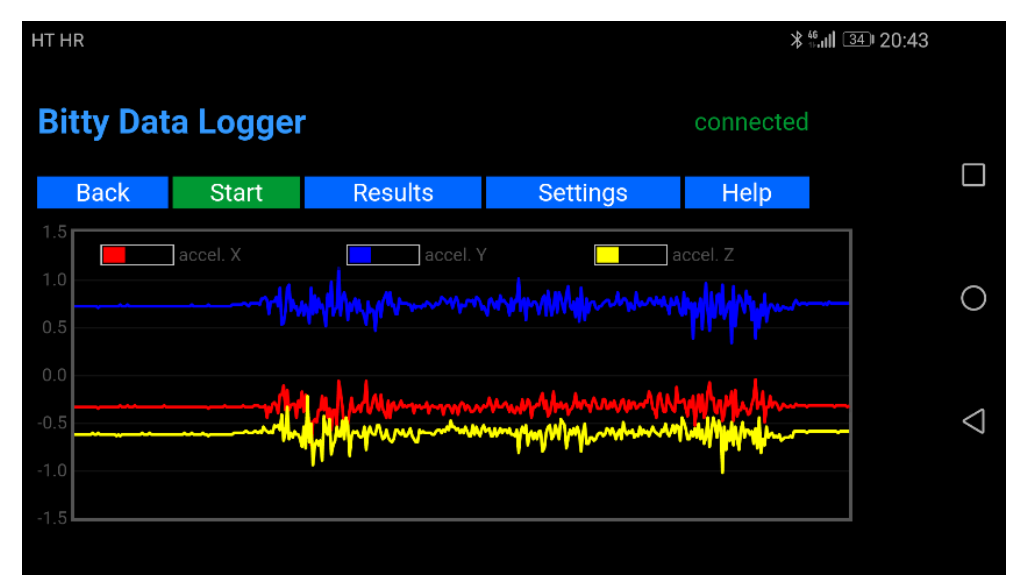

Slika 4.1.3. Grafički prikaz ovisnosti akceleracije o vremenu za slučaj kada djelujemo stalnom silom na tijelo (približno jednoliko povlačimo uže privezano za autić).

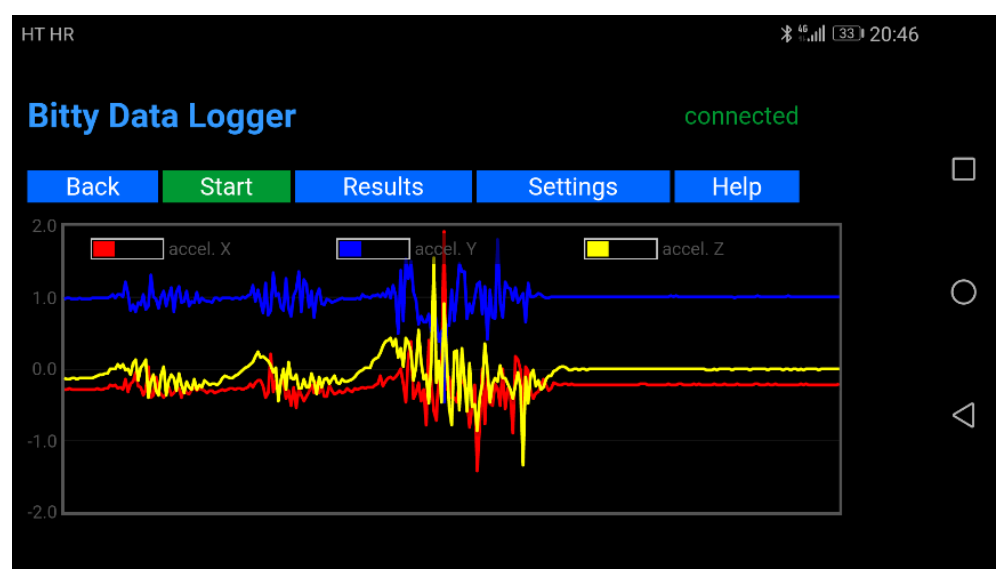

Slika 4.1.4. Grafički prikaz ovisnosti akceleracije o vremenu za slučaj kada djelujemo na tijelo silom koja nije stalna (povlačimo uže privezano za autić manjom ili većom silom).

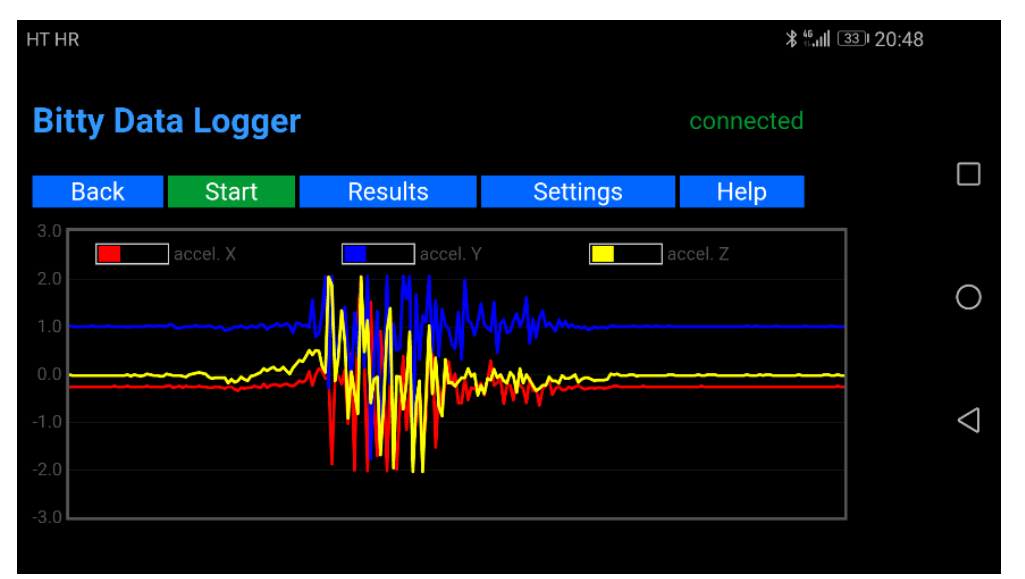

Slika 4.1.5. Grafički prikaz ovisnosti akceleracije o vremenu za slučaj kada na početku djelujemo na tijelo silom i pratimo kako se giba (autić gurnemo rukom i pratimo njegovo gibanje).

**Detalji izvedbe:** Kada autić povlačimo približno stalnom silom, vidjet ćemo da se na LED ekranu micro:bit uređaja pojavljuje srce koje nam označava da se autić giba ubrzano. Sila uzrokuje pojavu akceleracije, a ne obratno. Grafički prikaz ovog slučaja možemo vidjeti na Slici 4.1.3. Ravne linije označavaju da je akceleracija jednaka nuli, tj. u tim trenucima ili autić miruje ili se giba jednoliko po pravcu te se tada na LED ekranu micro:bit uređaja nije pojavljivalo srce. Ostale su nam krivulje približno jednake i različite su od nule, pa iz toga možemo zaključiti da se autić gibao približno jednoliko ubrzano, odnosno imao je stalnu akceleraciju. Kada autić povlačimo različitim iznosima sila, manjim i većim, na LED ekranu pojavljuje se srce jer i tada imamo akceleraciju, samo što je ona manjeg ili većeg iznosa, odnosno imamo primjer nejednolikog ubrzanog gibanja. Grafički prikaz ovog slučaja možemo vidjeti na Slici 4.1.4. U početku smo povlačili autić manjom silom pa su i krivulje na grafu manje razmaknute jer je akceleracija manjeg iznosa, a kasnije smo povlačili autić većom silom pa su i krivulje puno više razmaknute nego prije što nam govori da je akceleracija bila većeg iznosa. Mogli bismo reći da se autić gibao akceleracijom iznosa  $a$  na početku gibanja, a na kraju gibanja akceleracijom 2. Sada kada zanemarimo uže i rukom gurnemo autić, sila će uzrokovati pojavu akceleracije gdje će brzina autića biti veća na početku gibanja jer smo ubrzali autić, između će se gibati jednoliko po pravcu, a na kraju gibanja brzina autića će biti manja jer autić usporava. Ako dobro izvedemo pokus, možemo vidjeti da između ubrzanog i usporenog gibanja micro:bit uređaj ne pokazuje srce na LED ekranu te se time potvrđuje zaključak. Grafički prikaz ovog slučaja možemo vidjeti na Slici 4.1.5. U početku su krivulje dosta udaljenje od ravnotežnog položaja što nam govori da je akceleracija bila većeg iznosa, odnosno autić se gibao jednoliko ubrzano. Na kraju gibanja autić se gibao usporeno, odnosno brzina mu se smanjivala sve dok autić nije stao. Možete povlačiti užetom ili gurnuti autić na različitim podlogama kako bi ste mogli uspoređivati dobivene grafove. Također, kako je i prikazano u potpoglavlju *2.2. Upotreba micro:bit uređaja,* možete preuzeti informacije o akceleraciji i o tome kako se autić gibao te ih analizirati u *Microsoft Office Excel* programu tako da nacrtate preciznije grafove ovisnosti akceleracije o vremenu, a iz njega onda možete dobiti graf ovisnosti brzine o vremenu te graf ovisnosti položaja o vremenu.

### **Pitanja i zadaci vezani uz projekt:**

- 1. Opisati i objasniti razliku između brzine i akceleracije. Obratiti pažnju na prvi Newtonov zakon.
- 2. Što je uzrok, a što posljedica u drugom Newtonovom zakonu?
- 3. Razmislite koja je veza između prvog i drugog Newtonovog zakona.
- 4. Skicirati x-t, v-t, a-t graf u slučaju kada se micro:bit gibao:
	- a) konstantnom brzinom,
	- b) konstantnom akceleracijom.

#### *4.2.Kružno gibanje*

Učenici su dosad razmatrali gibanje po pravcu, pravocrtno gibanje. No, u prirodi i tehnici gibanja se često ne zbivaju po pravcu, već po zakrivljenim putanjama. Takva se gibanja zovu kružna. Primjerice, kružno se giba automobil kada vozi u zavoju. Također, mjesec i umjetni sateliti gibaju se oko Zemlje približno po kružnicama. Sada učenici razmatraju najjednostavnije gibanje po kružnici, a to je jednoliko gibanje po kružnici.

Ako tijelo privezano na niti jednoliko vitlamo oko ruke kojom držimo drugi kraj, tada se tijelo giba jednoliko po kružnici. Tada brzina u svakoj točki ima smjer tangente na kružnicu, a to se lako može vidjeti ako u nekom trenutku ispustimo nit jer tada tijelo odleti u smjeru tangente na kružnicu u toj točki. Za razliku od tijela koje se giba pravocrtno te njegova brzina i akceleracija leže na istom pravcu, tijelo koje se giba kružno ima brzinu i akceleraciju koje ne leže na istom pravcu. Preciznije, jednoliko kružno gibanje jest gibanje u kojem brzina u svakoj točki kružnice ima jednak iznos te ima smjer tangente na kružnicu, tj. okomito na smjer centripetalne akceleracije koja je usmjerena prema središtu gibanja. Uzrok centripetalne akceleracije u svakom trenutku mora biti neka sila koja ima smjer centripetalne akceleracije, a nju ćemo zvati centripetalna sila. To je svaka sila stalnog iznosa koja djelujući okomito na pravac brzine uzrokuje jednoliko kružno gibanje bez obzira na njezinu vrstu i podrijetlo [9].

Često se stvara, među učenicima, iduća alternativna koncepcija, a to je da kružno gibanje nije ubrzano gibanje te da je ukupna sila na tijelo koje kruži jednaka nuli. Htjeli bismo nekako opovrgnuti ovu hipotezu. Pokazat ćemo demonstracijski pokus sličan onom prikazanom u potpoglavlju *4.1. Prvi i drugi Newtonov zakon.* Pribor će nam biti gotovo identičan, a razlika će biti u tome da ćemo oko autića omotati uže i na njega postaviti micro:bit uređaj, podići autić s užetom na neku visinu iznad tla i okretati ga oko sebe. Također ćemo, pomoću aplikacije na pametnom mobitelu ili tabletu, dobiti graf iz kojeg ćemo analizirati kružno gibanje autića i vidjeti postoji li akceleracija različita od nule, odnosno moći ćemo zaključiti da li je ukupna sila koja na njega djeluje različita od nule. Kako je već rečeno u potpoglavlju *4.1. Prvi i drugi Newtonov zakon,* za izvedbu ovog pokusa, bit će vam potrebna pomoć pa je ovo još jedan primjer kako učenici mogu aktivno sudjelovati u nastavi.

**Popis potrebne opreme:** BBC micro:bit uređaj, Micro USB kabel, držač baterije s dvije AAA baterije, autić koji nije na navijanje, traka ili uže, gumice, pametni mobitel ili tablet s instaliranim mobilnim aplikacijama *Micro:bit* i *Bitty Data Logger.*

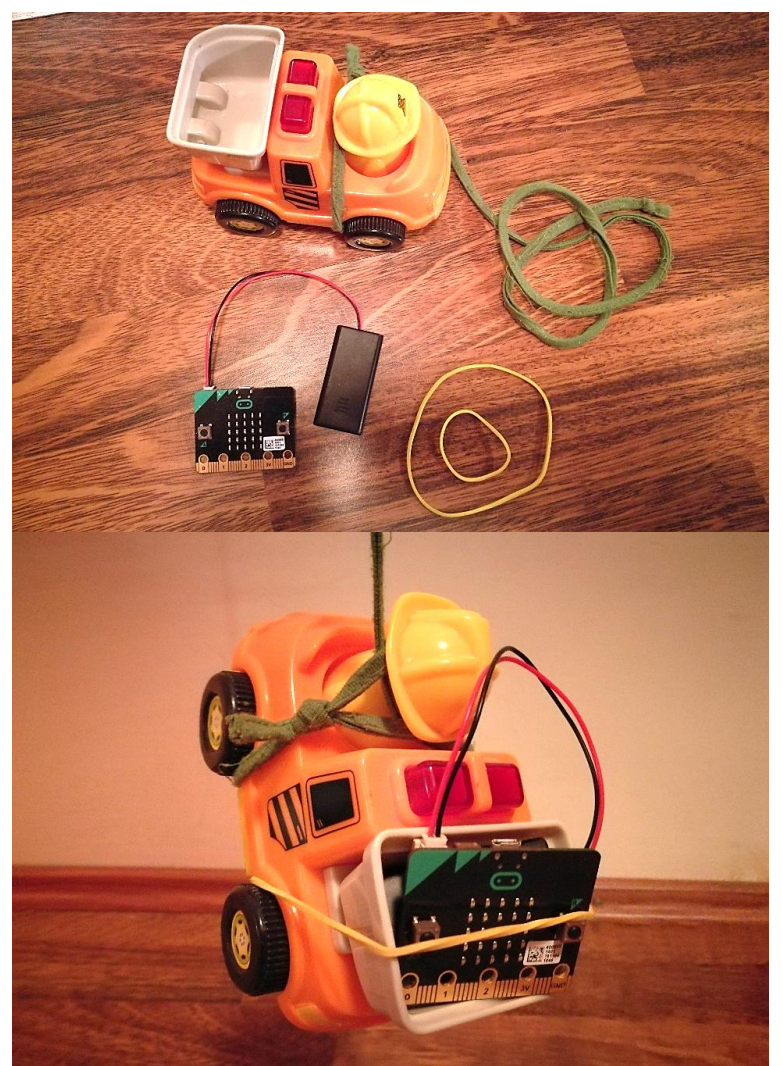

Slika 4.2.1. Oprema prije i nakon spajanja.

# **Programski kod - JavaScript:**

let  $acc\_tot\_sq = 0$ let  $\arcc{2} = 0$ let  $acc_y = 0$ let  $\text{acc}\_X = 0$ basic.forever( $() \Rightarrow \{$  $acc_x = input. acceleration(Dimension.X)$  $acc_y = input. acceleration(Dimension.Y)$ acc\_z = input.acceleration(Dimension.Z)

```
\text{acc\_tot\_sq} = \text{acc\_x} ** 2 + \text{acc\_y} ** 2 + \text{acc\_z} ** 2
  if (acc_tot_sq > 1100000) {
      basic.showIcon(IconNames.Heart)
      basic.pause(100)
      basic.clearScreen()
   }
})
bluetooth.startAccelerometerService()
```
**Plan izvedbe:** Za samu izvedbu potreban nam je micro:bit uređaj te baterija koju ćemo spojiti na micro:bit uređaj. Navedeni programski kod prenijet ćemo pomoću računala i USB kabela na micro:bit uređaj. Postupak prijenosa programskog koda na micro:bit uređaj te kako instalirati navedene aplikacije na pametni mobitel ili tablet i povezati ih s micro:bit uređajem možete pogledati u potpoglavlju *2.2. Upotreba micro:bit uređaja.* Kako smo već rekli i u potpoglavlju *4.1. Prvi i drugi Newtonov zakon,* kada se micro:bit uređaj (kružno) giba, tj. autić, tada se na LED ekranu pojavi srce koje svijetli, a kada se ne giba, tada na LED ekranu ništa ne svijetli. Micro:bit uređaj postavit ćemo na autić tako da može pratiti kružno gibanje autića, a sam autić postavimo da visi s užeta u zraku. Autić, koji je privezan za uže, vrtjet ćemo oko sebe i promatrati svijetli li micro:bit uređaj. Ako svijetli, to će značiti da se giba kružno zbog djelovanja sile (napetost niti, tj. užeta), a ona će imati ulogu centripetalne akceleracije. Zbog njenog djelovanja, autić bi trebao dobiti centripetalnu akceleraciju koja će biti različita od nule. Taj bismo zaključak provjerili tako da analiziramo graf dobiven aplikacijom *Bitty Data Logger*. On će nam grafički prikazati ovisnost akceleracije o vremenu.

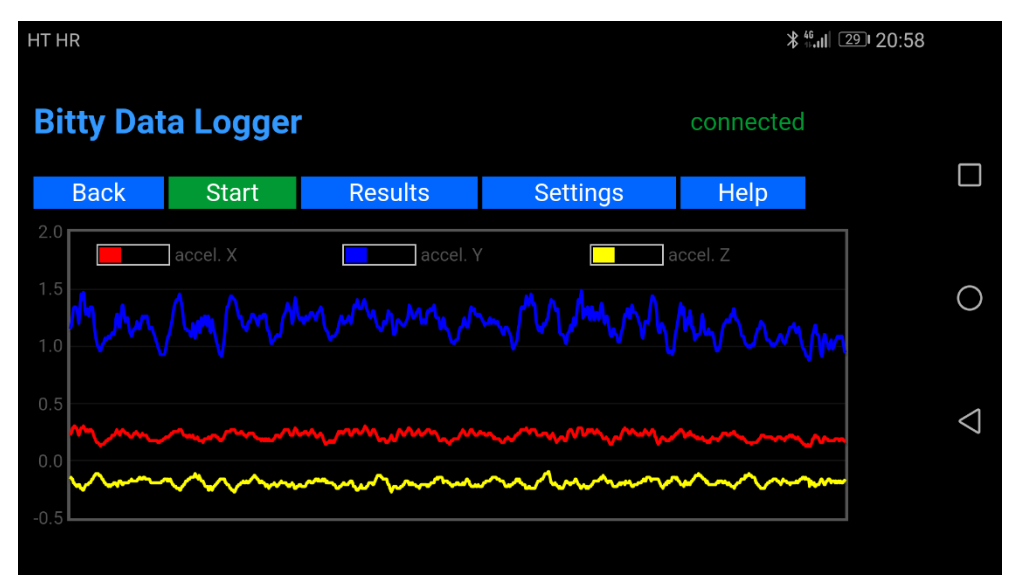

Slika 4.2.2. Grafički prikaz ovisnosti akceleracije o vremenu kada vrtimo autić, privezan za uže, oko sebe (kružno gibanje tijela).

**Detalji izvedbe:** Kada autić vrtimo oko sebe, vidjet ćemo da se na LED ekranu micro:bit uređaja pojavljuje srce koje nam označava da se autić giba kružno. Sila napetosti niti ima ulogu centripetalne sile te ona uzrokuje pojavu centripetalne akceleracije, a ne obratno i usmjerena je prema središtu kruženja. Ako ne bi djelovala sila prema središtu putanje, autić bi tangencijalno izletio s putanje. Očito je da je ukupna sila koja djeluje na autić različita od nule. Grafički prikaz toga možemo vidjeti na Slici 4.2.2. Vidimo da je akceleracija različita od nule. Iz toga slijedi već navedeno. Pokazali smo da je kružno gibanje ubrzano gibanje te da je ukupna sila koja djeluje na autić koji kruži različita od nule i usmjerena je prema središtu kruženja. Time smo opovrgnuli prethodno postavljenu hipotezu, odnosno čestu učeničku alternativnu koncepciju. Nadalje, ako želite saznati više o samom gibanju autića, kako je i prikazano u potpoglavlju *2.2. Upotreba micro:bit uređaja,* možete preuzeti informacije o akceleraciji te ih analizirati u *Microsoft Office Excel* programu tako da nacrtate precizniji graf ovisnosti akceleracije o vremenu.

### **Pitanja vezana uz projekt:**

- 1. Nacrtajte dijagram sila na autić dok se on kružno giba.
- 2. Što je potrebno za jednoliko kružno gibanje?
- 3. Postoji li akceleracija pri jednolikom kružnom gibanju?
- 4. Na što se zapravo odnosi naziv *centripetalna sila*?

#### *4.3.Punjenje i pražnjenje kondenzatora*

Učenici su upoznati s pojmom kapaciteta kondenzatora. Istraživali su o čemu ovisi kapacitet kondenzatora i zaključili da je kapacitet kondenzatora proporcionalan naboju, a obrnuto proporcionalan naponu [10].

Ovim demonstracijskim pokusom istražit ćemo kako ovisi kapacitet kondenzatora o otporu. Cilj nam je napuniti kondenzator pomoću potenciometra, izmjeriti koliko je napunjen kondenzator koristeći analogni ulaz, prikazati postotak napunjenosti kondenzatora na LED ekranu te pomoću raznobojnih svjetlećih dioda pokazati razinu napunjenosti kondenzatora [12].

**Popis potrebne opreme:** BBC micro:bit uređaj, Micro USB kabel, držač baterije s dvije AAA baterije, prototype system tj. prototip sustava koji se sastoji od montažne ploče, breadboarda, edge connector boarda i dva vijka, crvena, narančasta, žuta i zelena 5 mm LED dioda, dva otpornika otpora 2,2 kΩ (označeni bojama crvena, crvena, crvena, zlatna), četiri otpornika otpora 47 Ω (označeni bojama žuta, ljubičasta, crna, zlatna), potenciometar, elektrolitski kondenzator kapaciteta 470 µF, dva prekidača, jedna spojna žica male to male jumper wire te osam spojnih žica male to female jumper wire.

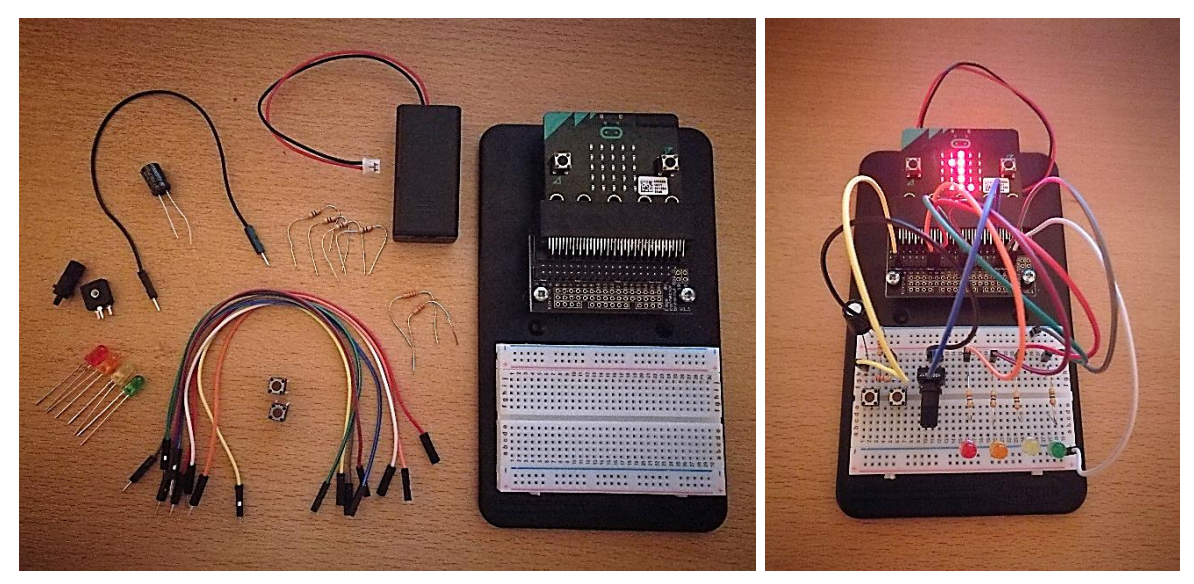

Slika 4.3.1. Oprema prije i nakon spajanja.

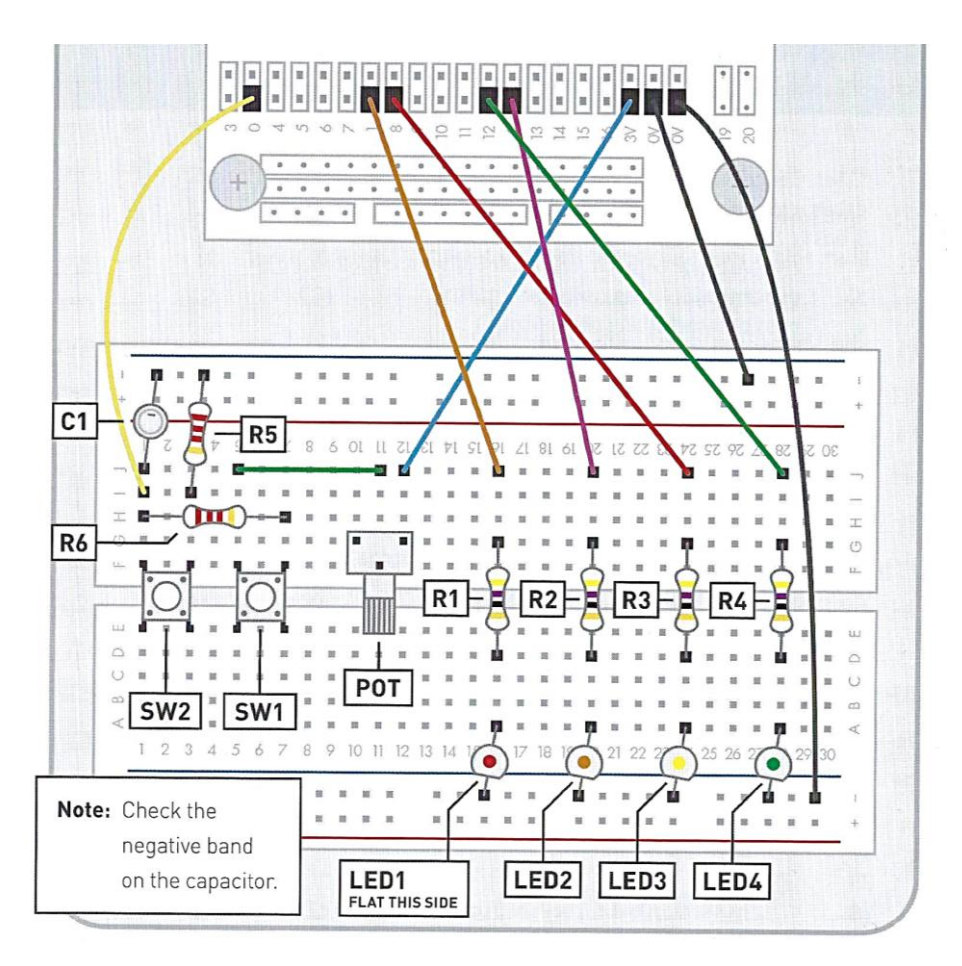

Slika 4.3.2. Dodatne upute za spajanje.

# **Programski kod - JavaScript:**

```
let percentage = 0let cap_voltage = 0basic.forever(() \Rightarrow {
  cap\_voltage = pins.analogReadPin(AnalogPin.P0)percentage = cap_voltage / 10 basic.showNumber(percentage)
  if (percentage > 25 && percentage <= 50) {
      pins.digitalWritePin(DigitalPin.P1, 1)
   }
  else if (percentage > 50 && percentage \lt = 75) {
      pins.digitalWritePin(DigitalPin.P1, 1)
      pins.digitalWritePin(DigitalPin.P2, 1)
   }
  else if (percentage > 75 && percentage <= 90) {
      pins.digitalWritePin(DigitalPin.P1, 1)
      pins.digitalWritePin(DigitalPin.P2, 1)
```

```
 pins.digitalWritePin(DigitalPin.P8, 1)
   }
  else if (percentage > 90) {
      pins.digitalWritePin(DigitalPin.P1, 1)
      pins.digitalWritePin(DigitalPin.P2, 1)
      pins.digitalWritePin(DigitalPin.P8, 1)
      pins.digitalWritePin(DigitalPin.P12, 1)
   }
   else {
      pins.digitalWritePin(DigitalPin.P1, 0)
      pins.digitalWritePin(DigitalPin.P2, 0)
      pins.digitalWritePin(DigitalPin.P8, 0)
      pins.digitalWritePin(DigitalPin.P12, 0)
   }
})
```
**Plan izvedbe:** Koristit ćemo jedan od analognih ulaza na micro:bit uređaju kako bismo izmjerili napon na pozitivnoj strani kondenzatora. Spojit ćemo strujni krug koji će omogućiti punjenje kondenzatora preko promjenjivog otpornika, tj. potenciometra. Micro:bit uređaj programiran je tako da prikazuje na ekranu razinu popunjenosti kondenzatora u postotcima (brojčano), a i pomoću vanjskih svjetlećih dioda možemo vidjeti razinu popunjenosti kondenzatora. Kada pritisnemo desni prekidač, povećat će se broj prikazan na ekranu. Kada taj broj bude veći od 25, zasvijetlit će prva dioda. Sljedeće tri diode zasvijetlit će kada broj bude veći od 50, 75 i 90. Pritiskom na lijevi prekidač, smanjuje se broj na ekranu te se diode postepeno gase, a pokus vraćamo u početno stanje.

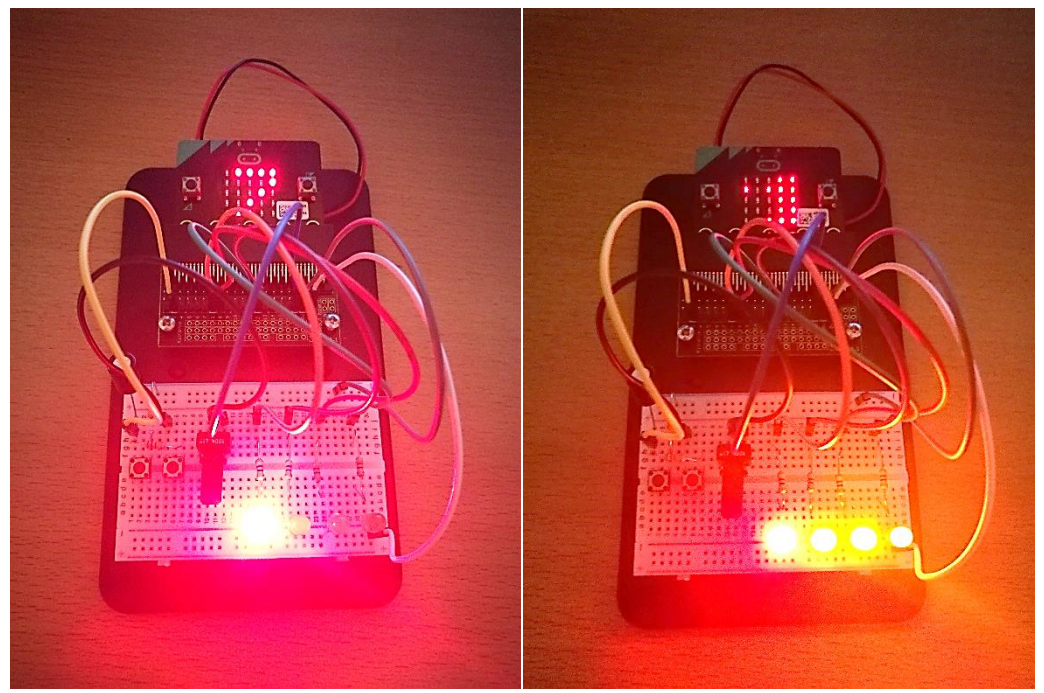

Slika 4.3.3. Prikaz popunjenosti kondenzatora od 27% i 91%.

**Detalji izvedbe:** Pritiskom desnog prekidača punimo kondenzator preko potenciometra. Brzina punjenja ovisi o otporu potenciometra. Kada imamo veliki otpor, kondenzator se sporije puni (slučaj kada okrećemo potenciometar suprotno od smjera kazaljke na satu). Kada imamo mali otpor, kondenzator se brže puni (slučaj kada okrećemo potenciometar u smjeru kazaljke na satu). Napon na pozitivnoj strani kondenzatora mjeri se pomoću analognog ulaza P0 na micro:bit uređaju. Kada je kondenzator prazan, taj napon će iznositi 0 V, a kada je u potpunosti napunjen, napon će iznositi 3 V. Micro:bit uređaj čita ovaj napon i pretvara ga u broj između 0 i 1023. Taj broj zatim biva pretvoren u postotak i dioda zasvijetli kada taj postotak prijeđe 25%, 50%, 75% i 90%. Pritiskom lijevog prekidača praznimo kondenzator tako da se pozitivna strana kondenzatora spaja sa zemljom te struja odlazi u zemlju. Kada se kondenzator u potpunosti isprazni, očito je da smo se vratili na početak pokusa te pokus možemo ponoviti.

#### *4.4.Fotoelektrični učinak*

Učenicima je poznato da je svaki metal građen od pravilno raspoređenih pozitivnih iona metala. Slobodni elektroni gibaju se prostorom među ionima. Oni se ponašaju gotovo kao da na njih ne djeluje nikakva sila. Na slobodni elektron, koji se nalazi u unutrašnjosti metala, djeluju obližnji pozitivni ioni privlačnom električnom silom gdje se one približno

poništavaju pa je ukupna električna sila na taj elektron približno jednaka nuli. Drugačija je situacija za slobodne elektrone koji nalete prema površini metala. Tada se svi obližnji pozitivni ioni nalaze samo s unutarnje strane pa njihova ukupna električna sila vuče elektron natrag u metal. Taj slobodni elektron ima određenu energiju kojoj je vezan u metalu, a nju zovemo energijom vezanja. Za svaku vrstu metala, energija vezanja ima određen iznos koji je izražen jedinicom eV (elektronvolt). Slobodni elektroni mogu izletjeti iz metala samo ako dobiju kinetičku energiju veću od energije vezanja. Tada elektron može svladati privlačnu električnu silu kojom ga privlače pozitivni ioni metala i on izlijeće iz metala te pri tom izlijetanju elektron obavi rad koji zovemo izlaznim radom, a on je jednak energiji vezanja u tom metalu [11].

Slobodni elektron u metalu može dobiti energiju veću od energije vezanja te izletjeti iz metala samo ako na površinu metalnog tijela padne elektromagnetno zračenje. Tu pojavu nazivamo fotoelektričnim učinkom, a takve elektrone fotoelektronima. Pomoću svjetlosti i ultraljubičastog zračenja može se izazvati fotoelektrični učinak, a on će ovisiti o tome koji metal obasjavamo elektromagnetnim zračenjem, pr. samo ultraljubičasto zračenje izbija elektrone s površine cinka dok već vidljiva svjetlost može izbiti elektrone s površine natrija. Pri fotoelektričnom učinku, elektromagnetno zračenje ne ponaša se kao val nego kao roj sitnih zrnaca elektromagnetne energije, fotona. Htjeli bismo jednostavnom reprezentacijom prikazati fotoelektrični učinak pomoću micro:bit uređaja. Pri tome, baterijska lampa imala bi ulogu elektromagnetnog zračenja dok bi micro:bit uređaj imao ulogu metala koji ćemo obasjati kako bi izletjeli elektroni s površine metala. Koristili bismo dva različita programska koda gdje bismo jednim reprezentirali izlijetanje jednog elektrona, a drugim povećanje jakosti elektromagnetnog zračenja te kako će to utjecati na izlijetanje elektrona iz metala. Cilj nam je prvim demonstracijskim pokusom pokazati fotoelektrični učinak pri kojem izlijeće samo jedan elektron, a drugim demonstracijskim pokusom što će se dogoditi kada povećamo jakost elektromagnetnog značenja, tj. kada micro:bit uređaj jače obasjamo baterijskom lampom. Opazit ćemo neke ovisnosti na temelju kojih ćemo donijeti određene zaključke.

**Popis potrebne opreme:** BBC micro:bit uređaj, Micro USB kabel, držač baterije s dvije AAA baterije, baterijska lampa.

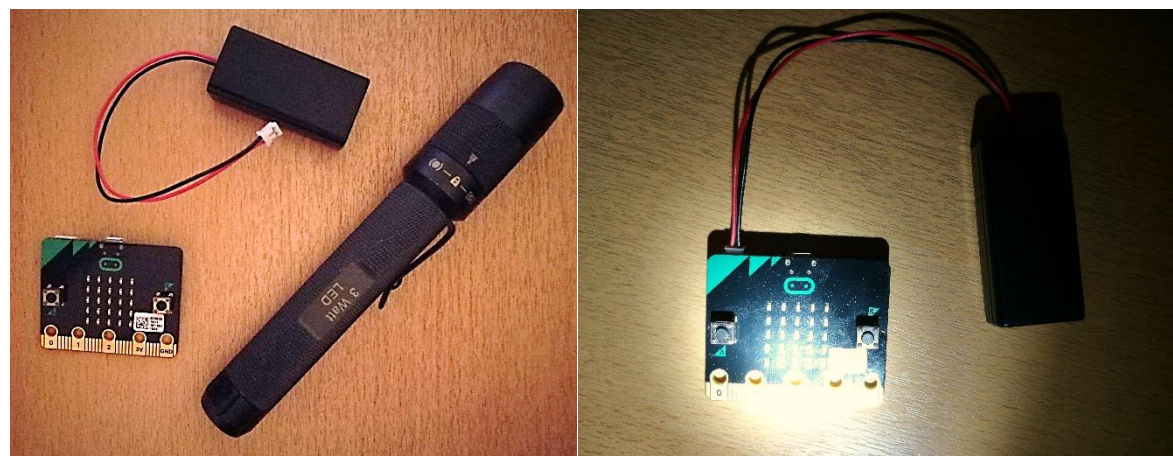

Slika 4.4.1. Oprema prije i nakon spajanja.

# **Prvi programski kod – JavaScript:**

```
basic.forever(() \Rightarrow{
   if (input.lightLevel() > 200) {
       basic.showLeds(`
           . . . . .
           . . . . .
           . . # . .
           . . . . .
           . . . . .
           `)
    } else {
        basic.showLeds(`
           . . . . .
           . . . . .
           . . . . .
           . . . . .
           . . . . .
           `)
    }
})
```
# **Drugi programski kod – JavaScript:**

```
let lightVal = 0basic.forever(() \Rightarrow{
  lightVal = input-lightLevel() led.plotBarGraph(
   lightVal,
```
 255 ) })

**Plan izvedbe:** Za samu izvedbu potreban nam je micro:bit uređaj te baterija koju ćemo spojiti na micro:bit uređaj. U početku ćemo prenijeti prvi programski kod pomoću računala i USB kabela na micro:bit uređaj. Kada micro:bit uređaj stavimo u mračniju prostoriju, ništa se ne će pojaviti na LED ekranu, a kada ga u toj prostoriji osvijetlimo baterijskom lampom, koja nam predstavlja elektromagnetno zračenje, pojavit će se jedna crvena točkica na LED ekranu koja će nam predstavljati elektron koji je izletio iz metala, tj. micro:bit uređaja. Time prikazujemo fotoelektrični učinak gdje izlijeće samo jedan elektron. Za drugi dio pokusa prenijet ćemo drugi programski kod pomoću računala i USB kabela na micro:bit uređaj. Također, kada postavimo micro:bit uređaj u mračniju prostoriju, ništa se ne će pojaviti na LED ekranu, a kada ga osvijetlimo baterijskom lampom vidjet ćemo veći broj crvenih točkica na LED ekranu micro:bit uređaja. Njihov broj ovisit će o tome kako osvjetljavamo micro:bit uređaj; ako ga napola osvijetlimo, vidjet ćemo da se crvene točkice pojave na pola LED ekrana, a ako ga u potpunosti osvijetlimo, vidjet ćemo crvene točkice na cijelom LED ekranu.

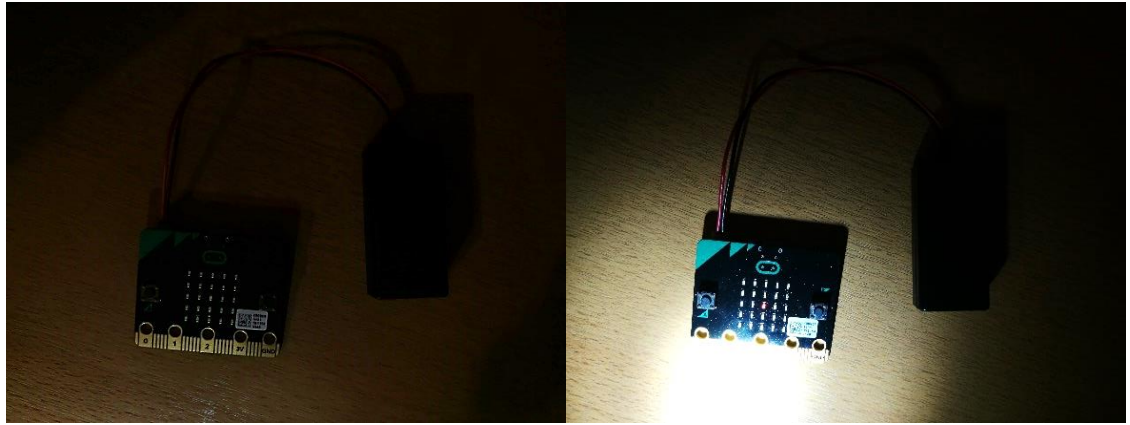

Slika 4.4.2. Fotoelektrični učinak – izlijetanje jednog elektrona.

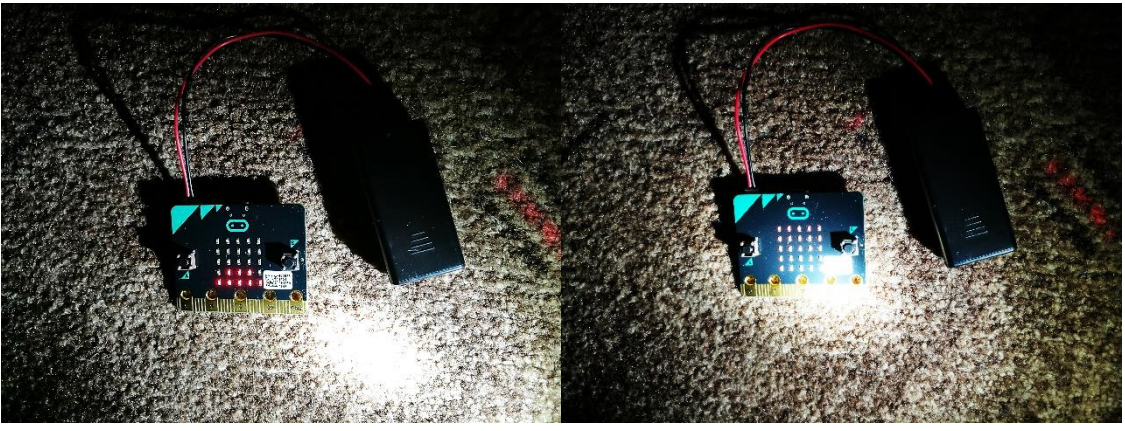

Slika 4.4.3. Fotoelektrični učinak – izlijetanje većeg broja elektrona.

**Detalji izvedbe:** Rekli smo da nam baterijska lampa ima ulogu elektromagnetnog zračenja dok micro:bit uređaj ima ulogu metala čiju površinu izložimo elektromagnetnom zračenju kako bismo vidjeli pojavu izlijetanja elektrona, tj. fotoelektrični učinak. Micro:bit uređaj moramo postaviti u mračniju prostoriju ili negdje drugdje tako da do njega ne dopire svjetlost jer inače ne bismo mogli uočiti pojave pošto je on osjetljiv na bilo kakvu vrstu svjetlosti pa bi nam Sunčeva svjetlost ili osvijetljena prostorija smetale u demonstraciji oba pokusa. Kada se, u oba slučaja, ništa ne pojavljuje na LED ekranu micro:bit uređaja, time smo osigurali uvjete za uspješnu demonstraciju pokusa. U prvom pokusu, kada baterijskom lampom osvijetlimo micro:bit uređaj, trenutno se na LED ekranu pojavi crvena točkica. Time smo reprezentirali fotoelektrični učinak. Kada površinu metala izložimo elektromagnetnom zračenju, iz metala izlijeće slobodni elektron ako je dobio energiju veću od energije vezanja. Smisleno je osvijetliti micro:bit uređaj baterijskom lampom jer je micro:bit uređaj sastavljen od metalnih dijelova dok baterijska lampa daje vidljivu svjetlost koja je ustvari elektromagnetno zračenje, a pokazano je, u slučaju nekih metala, da se već i vidljivom svjetlošću može izazvati fotoelektrični učinak. Drugim pokusom proširujemo istraživanje gdje želimo vidjeti kako će izlijetati elektroni iz metala ovisno o jakosti elektromagnetnog zračenja kojoj je površina metala izložena, tj. želimo vidjeti koliko će se crvenih točkica pojaviti na LED ekranu micro:bit uređaja ovisno o tome koliko jako osvijetlimo micro:bit uređaj baterijskom lampom. Kada slabije osvijetlimo micro:bit uređaj, možemo vidjeti manji broj crvenih točkica na LED ekranu, a kada jače osvijetlimo micro:bit uređaj ili u potpunosti, vidimo veći broj crvenih točkica na LED ekranu. Teorijski, to znači da ako povećamo jakost elektromagnetnog zračenja, tada se poveća broj fotona u tom zračenju pa se zbog toga s povećanjem jakosti elektromagnetnog zračenja povećava samo broj elektrona koji izlijeću iz metala.

#### **5. Zaključak**

Kako bismo u potpunosti mogli ostvariti istraživačku usmjerenu nastavu fizike, nužno je nastavu fizike upotpuniti različitim pokusima koji će razvijati razumijevanje temeljnih prirodnih zakonitosti i funkcioniranja znanosti te sposobnost formalnog mišljenja i osnovne načine znanstvenog zaključivanja. Time smo se vodili u ovom diplomskom radu gdje smo nizom uputa za različite demonstracijske pokuse i projekte pokazali učiteljima i nastavnicima kako mogu iskoristiti modernu tehnologiju i učiniti nastavu suvremenijom.

Upoznati smo s različitim problemima u našem obrazovanju poput nedovoljno opremljenih kabineta i nedostatka pribora pomoću kojih bismo izvodili pokuse iz fizike. Zbog toga smo prilagodili demonstracijske pokuse i projekte kako bi ih učitelji, nastavnici i učenici mogli izvesti uz pomoć micro:bit uređaja koji može biti dostojna zamjena velikom broju različitog pribora. Takav potez, osim što dovodi do ušteda novca, približava učenicima fiziku kao istraživačku disciplinu jer sada oni mogu iskusiti što to znači biti znanstvenik koristeći micro:bit uređaj koji nam je lako dostupan i jeftin.

Nije nam cilj da mikrokontroleri u potpunosti zamjene pribor koji se koristi prilikom izvedbi pokusa već želimo pokazati kako je moguća interdisciplinarnost dvaju nastavnih predmeta, fizike i informatike, gdje pomoću programiranja i moderne tehnologije izvodimo fizikalne pokuse koji su prisutni u osnovnim školama, ali dosta manje u srednjim školama.

Učitelji i nastavnici koji nemaju mogućnost izvoditi pokuse zbog manjka opreme ne smiju odustati od ostvarenja istraživački usmjerene nastave fizike. Upravo smo potaknuti takvim problemima, pripremili manji dio mnogobrojnih fizikalnih pokusa koji su trenutno izvedivi uz upotrebu micro:bit uređaja.

Prvenstveno, želimo da ovaj diplomski rad bude poticaj svim učiteljima i nastavnicima da ne odustaju i da budu uporni jer suvremena nastava nije nešto nemoguće već ona postoji, samo ju se mora na pravi način primijeniti. Nadamo se da će opisane teme i pripadajući demonstracijski pokusi i projekti dati učiteljima i nastavnicima inspiraciju da i oni sami osmisle kako mogu micro:bit uređaj primijeniti u drugim pokusima ili kako micro:bit uređaj može zamijeniti neki pribor koji im nije dostupan i zbog kojeg ne mogu izvesti neki pokus. Također, ovdje smo kako bi učenici predložili svoje pokuse pa nemojmo zaboraviti na njih i dopustimo im da ih sami osmisle i ostvare u sklopu vlastitih projekata upotrebom micro:bit uređaj.
## **Literatura**

- [1] Pintarić, G. Upotreba mikrokontrolera u nastavi fizike. // XIII. Hrvatski simpozij o nastavi fizike: Suvremeni kurikul i nastava fizike, urednik: Ivica Aviani, Hrvatsko fizikalno društvo, 2017., str. 241-245, [http://www.hfd.hr/sns2017/wp-content/uploads/2017/04/Zbornik\\_radova\\_2017-kb](http://www.hfd.hr/sns2017/wp-content/uploads/2017/04/Zbornik_radova_2017-kb-str241-245.pdf)[str241-245.pdf,](http://www.hfd.hr/sns2017/wp-content/uploads/2017/04/Zbornik_radova_2017-kb-str241-245.pdf) 10.4.2018.
- [2] Cindrić, M. Projektna nastava i njezine primjene u nastavi fizike u osnovnoj školi. // Magistra Iadertina, Vol.1, No.1. Listopad 2006., str. 33-47, [https://hrcak.srce.hr/file/21423,](https://hrcak.srce.hr/file/21423) 10.4.2018.
- [3] Nacionalni kurikulum nastavnog predmeta fizika prijedlog, Ministarstvo znanosti i obrazovanja, veljača 2016., [http://mzos.hr/datoteke/10-Predmetni\\_kurikulum-](http://mzos.hr/datoteke/10-Predmetni_kurikulum-Fizika.pdf)[Fizika.pdf,](http://mzos.hr/datoteke/10-Predmetni_kurikulum-Fizika.pdf) 10.4.2018.
- [4] Anonymous, (2017.), *BBC micro:bit - STEM revolucija,*  [http://croatianmakers.hr/hr/stem-revolucija/,](http://croatianmakers.hr/hr/stem-revolucija/) 10.4.2018.
- [5] Anonymous, (2017.), *Istraži brojne značajke micro:bita!,*  [http://microbit.org/hr/guide/features/,](http://microbit.org/hr/guide/features/) 10.4.2018.
- [6] Anonymous, (2017.), *Upotreba micro:bita u 5 jednostavnih koraka,*  [http://microbit.org/hr/guide/quick/,](http://microbit.org/hr/guide/quick/) 10.4.2018.
- [7] Beštak Kadić Z.; Brković N.; Pećina P.: Fizika 7, udžbenik za 7. razred osnovne škole, Alfa i Element, 2014.
- [8] Beštak Kadić Z.; Brković N.; Pećina P.: Fizika 8, udžbenik za 8. razred osnovne škole, Alfa i Element, 2014.
- [9] Paar V.: Fizika 1, udžbenik za 1. razred gimnazije, Školska knjiga, Zagreb, 2007.
- [10] Paar V.: Fizika 2, udžbenik za 2. razred gimnazije, Školska knjiga, Zagreb, 2009.
- [11] Paar V.: Fizika 4, udžbenik za 4. razred gimnazije, Školska knjiga, Zagreb, 2009.
- [12] Inventor's Kit for BBC micro:bit Tutorial Book, Version 1.6, Kitronik, Velika Britanija, 2017.
- [13] Anonymous, (27.6.2017.), *ISTE2017 teacher notes and lesson plans for the micro:bit,*  [http://microbit.org/en/2017-06-27-iste-lessons/,](http://microbit.org/en/2017-06-27-iste-lessons/) 10.4.2018.
- [14] Anonymous, (2017.), *Timing gates*, [https://makecode.microbit.org/projects/timing-gates,](https://makecode.microbit.org/projects/timing-gates) 10.4.2018.